**Reference manual**

**METTLER TOLEDO METTLER Standard Interface Command Set MT-SICS 0 version 2.3x MT-SICS 1 version 2.2x MT-SICS 2 version 1.10 for AX/MX/UMX balances MT-SICS 3 version 1.00 for AX/MX/UMX balances**

**TOLEDO** 

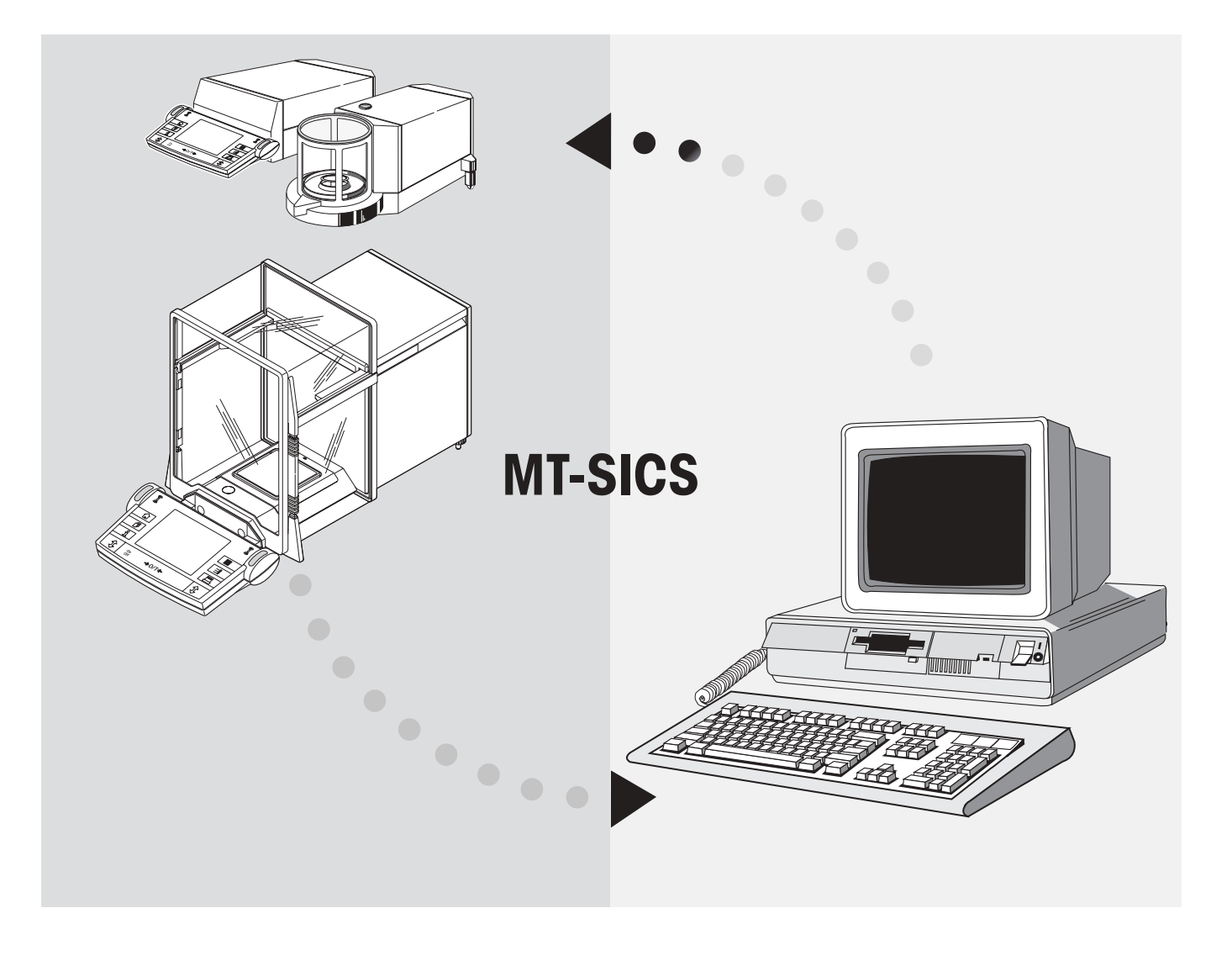

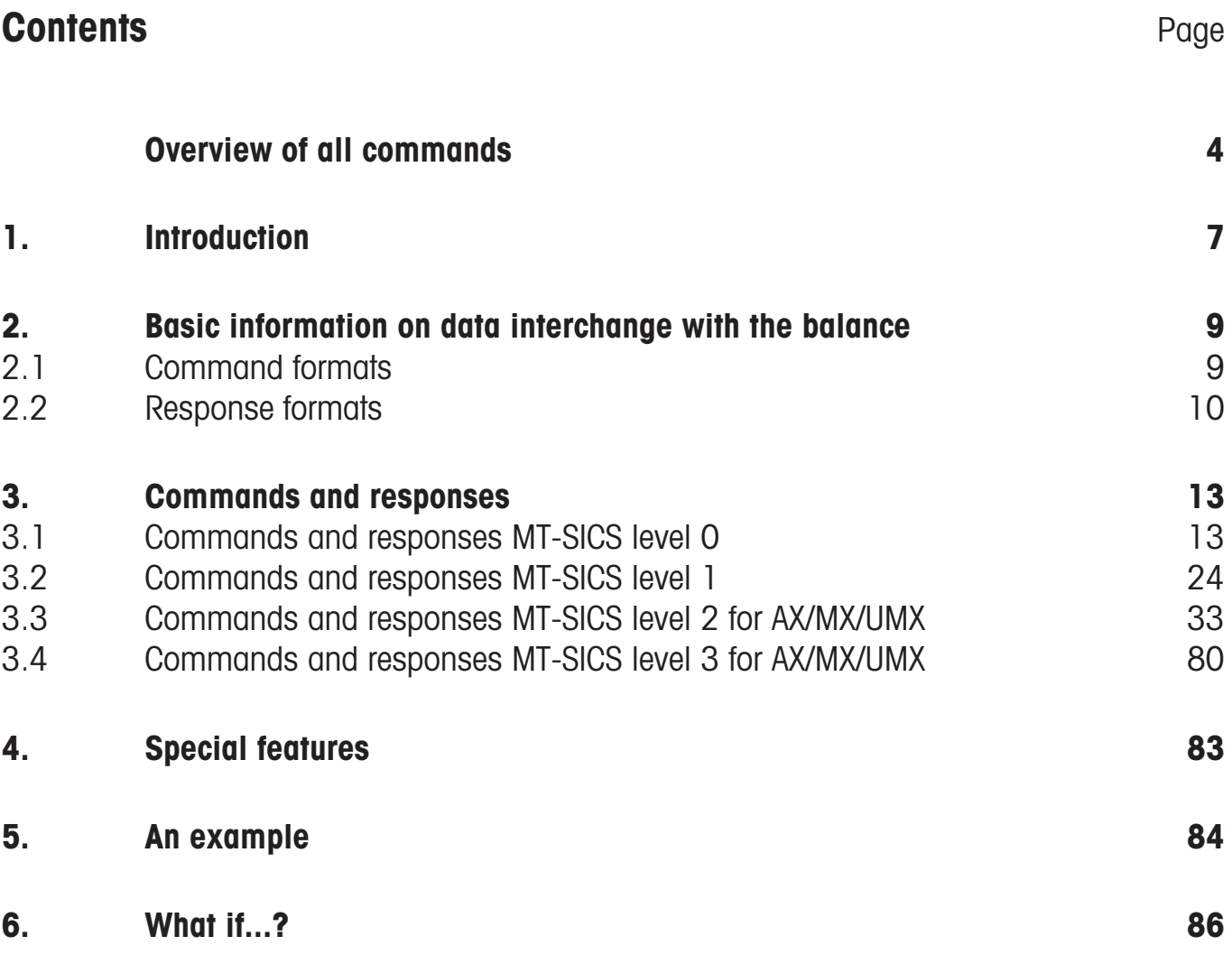

# <span id="page-3-0"></span>**Overview of all commands**

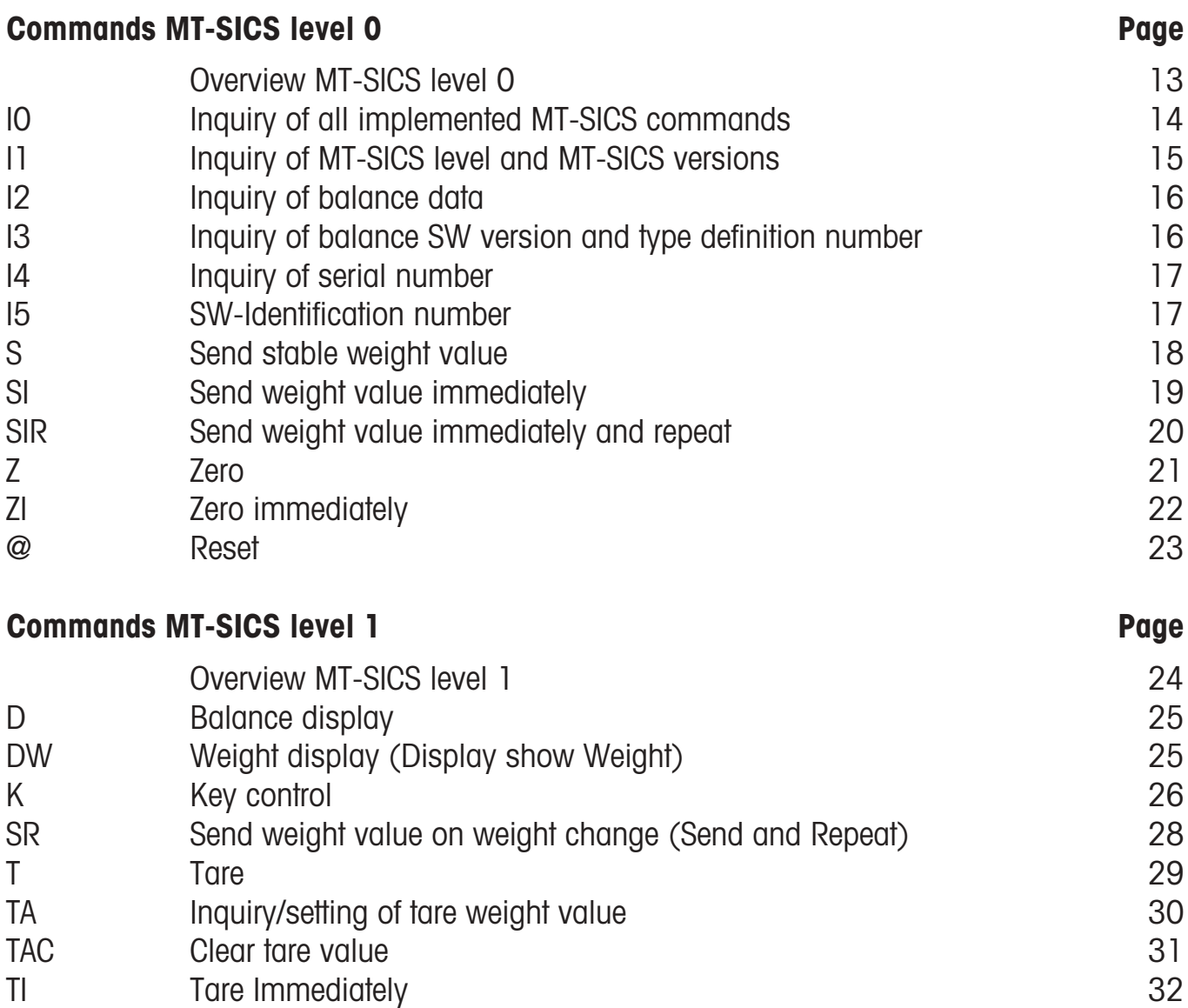

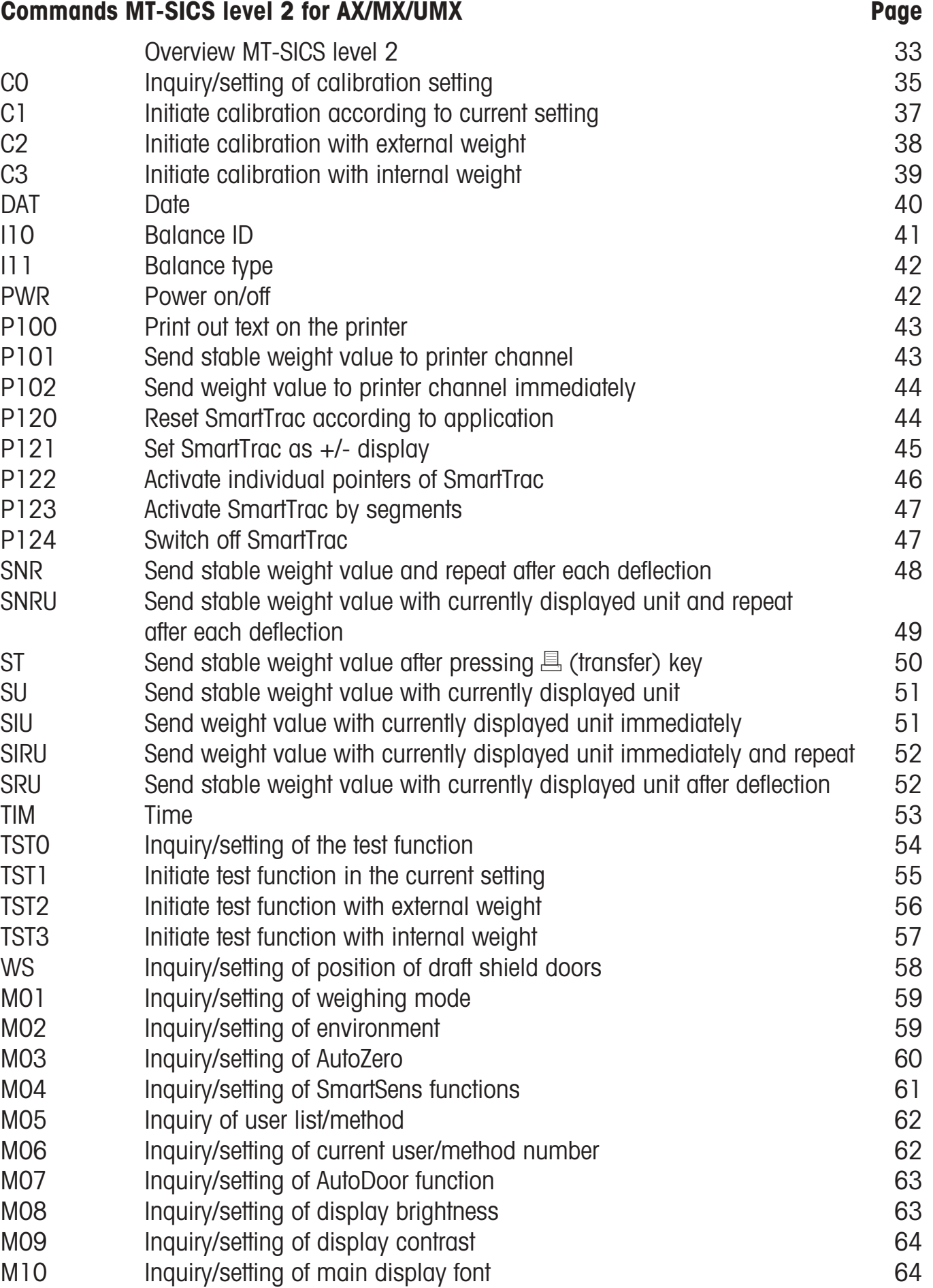

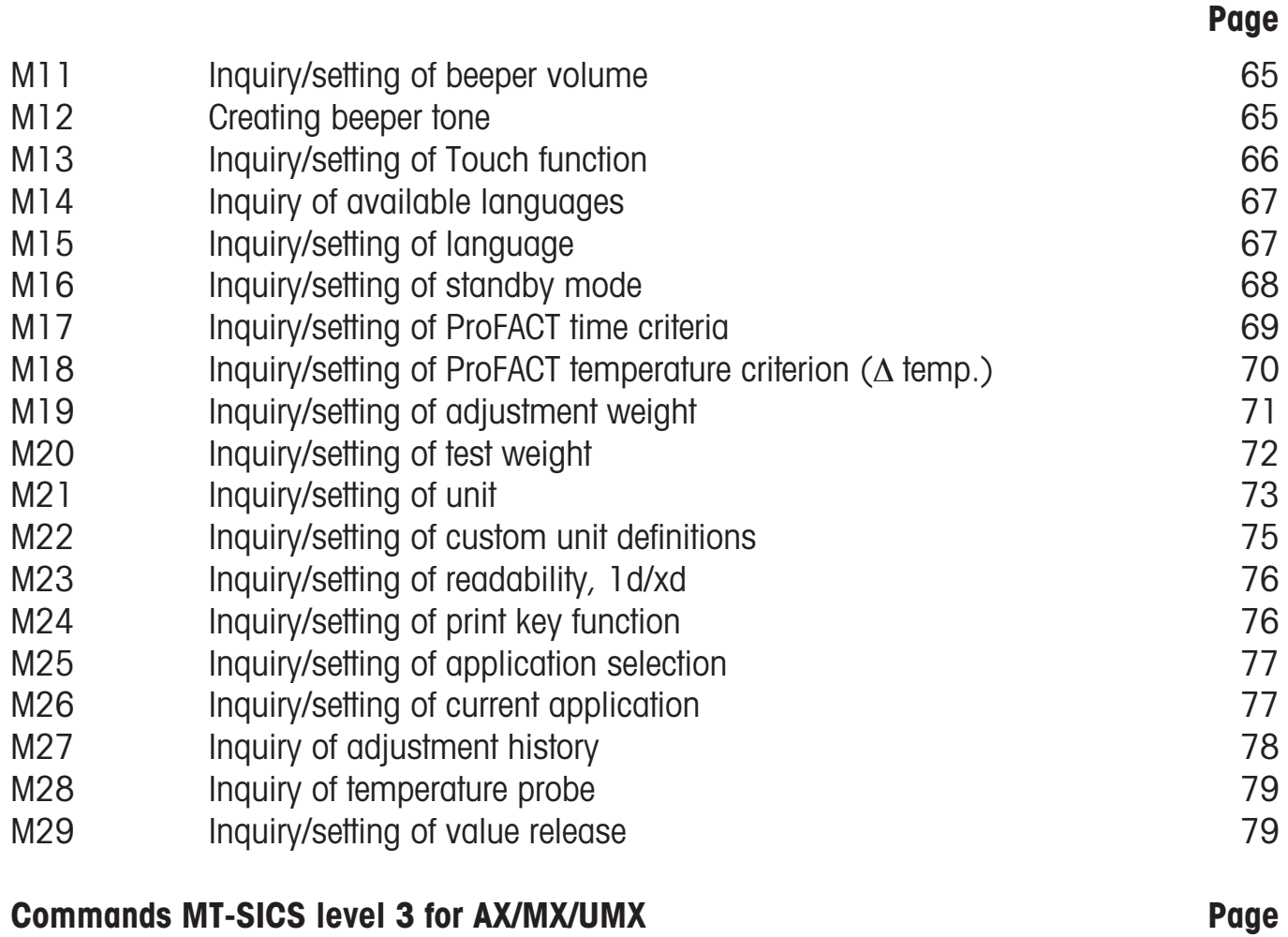

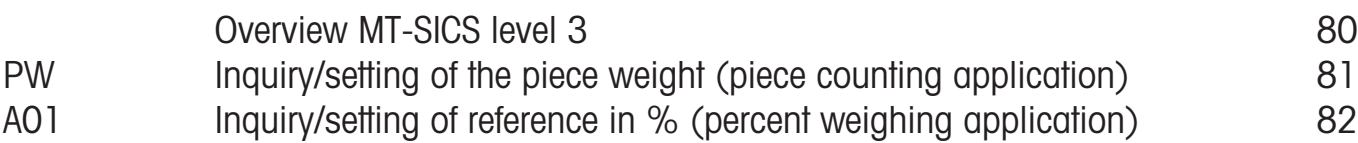

### <span id="page-6-0"></span>**1. Introduction**

In weight measurements the demands on the readability and maximum capacity of balances and scales range from less than one microgram up to several hundred tonnes. To meet these and other requirements, METTLER TOLEDO offers an extensive range of balances and scales. Many of the balances and scales used have to be capable of integration in a complex computer or data acquisition system.

To enable you to integrate balances in your system in a simple manner and utilize their capabilities to the full, most balance functions are also available as appropriate commands via the data interface.

#### **Standardization of the commands**

All new METTLER TOLEDO balances launched on the market support the standardized command set "METTLER TOLEDO Standard Interface Command Set" (MT-SICS), which is divided into 4 levels, depending on the functionality of the balance:

- MT-SICS level 0 Command set for the simplest balance, e.g. weighing cell.
- MT-SICS level 1 Extension of the command set for standard balances, i.e. balances without integrated applications.
- MT-SICS level 2 Extension of the command set by the commands specific for a balance family, e.g. MT-SICS level 2 for the x-balance line.
- MT-SICS level 3 Application-specific commands as an extension of the command set, e.g. MT-SICS level 3 for piece counting or FreeWeigh application with Remote -x software.

A particular distinguishing feature of this concept is that the commands combined in MT-SICS level 0 and 1 are identical for all balances. Both the simplest weighing balance and a fully expanded weighing work station recognize the commands of MT-SICS level 0 and 1. Investigations of various applications have shown that the vast majority of all system solutions can be handled with the commands of MT-SICS level 0 and 1. This means for you: if you restrict yourself to the commands of MT-SICS level 0 and 1, you can expand your system with additional balances from METTLER TOLEDO without having to change your application programs.

### **What do the commands of MT-SICS level 0 and 1 offer?**

You can use the commands of MT-SICS level 0 and 1 to perform the following operations via the interface:

- request weighing results,
- tare the balance and preset the tare weight,
- zero the balance,
- identify MT-SICS implementation,
- identify the balance,
- reset the balance.
- control the display,
- control the keys for operation of the balance.

### **The commands of MT-SICS level 2 and 3**

You can naturally use the data interface to exploit all functions available with your current balance or application. These additional functions are collected in the commands of MT-SICS level 2 and 3.

When creating your software application, please note that whereas the commands of MT-SICS level 2 have been specially tailored to your balance family, the commands of MT-SICS level 3 apply to your weighing application and can not be supported by every METTLER TOLEDO balance. In the enclosure with this manual, you can see what commands are supported by your balance and application.

#### **Additional documentation on data interface**

Settings of the interface such as baud rate, number of data bits, parity, handshake protocols and connector pin assignment are described in the operating instructions of the peripheral instrument or cable in question.

### **Version number of the MT-SICS**

Each level of the MT-SICS has its own version number which can be requested with the command I1 from level 0.

This manual describes

MT-SICS level 0, version 2.3x MT-SICS level 1, version 2.2x MT-SICS level 2 version 1.10 for AX/MX/UMX balances MT-SICS level 3 version 1.00 for AX/MX/UMX balances

You can use the command I1 via the interface to request the MT-SICS level and MT-SICS versions implemented on your balance.

Please make sure that the versions implemented on your balance agree with those listed above.

### <span id="page-8-0"></span>**2. Basic information on data interchange with the balance**

Each command received by the balance via the data interface is acknowledged by a response of the balance to the transmitter.

Commands and responses are data strings with a fixed format, and will be described in detail in chapter 3.

# **2.1 Command formats**

Commands sent to the balance comprise one or more characters of the ASCII character set. Here, the following must be noted:

- Enter commands only in uppercase.
- The possible parameters of the command must be separated from one another and from the command name by a space (ASCII 32 dec., in this description represented as  $\Box$ ).
- The possible input for "text" is a sequence of characters of the 8-bit ASCII character set from 32 dec to 255 dec.
- Each command must be closed by  $C_R L_F$  (ASCII 13 dec., 10 dec.).

The characters  $C_R L_F$ , which can be inputted using the Enter or Return key of most entry keypads, are not listed in this description, but it is essential they be included for communication with the balance.

### **Example**

Command to balance which writes Hallo into the balance display:

 $\mathbf{D}_{\mathbf{L}}$  **"Hallo"** The command terminator  $C_{R}L_{F}$  is not shown.

#### **Comment**

The quotation marks " " must be inserted in the entry.

# <span id="page-9-0"></span>**2.2 Response formats**

All responses sent by the balance to the transmitter to acknowledge the received command have one of the following formats:

- Response with weight value
- Response without weight value
- Error message

### **2.2.1 Format of the response with weight value**

A general description of the response with weight value is the following.

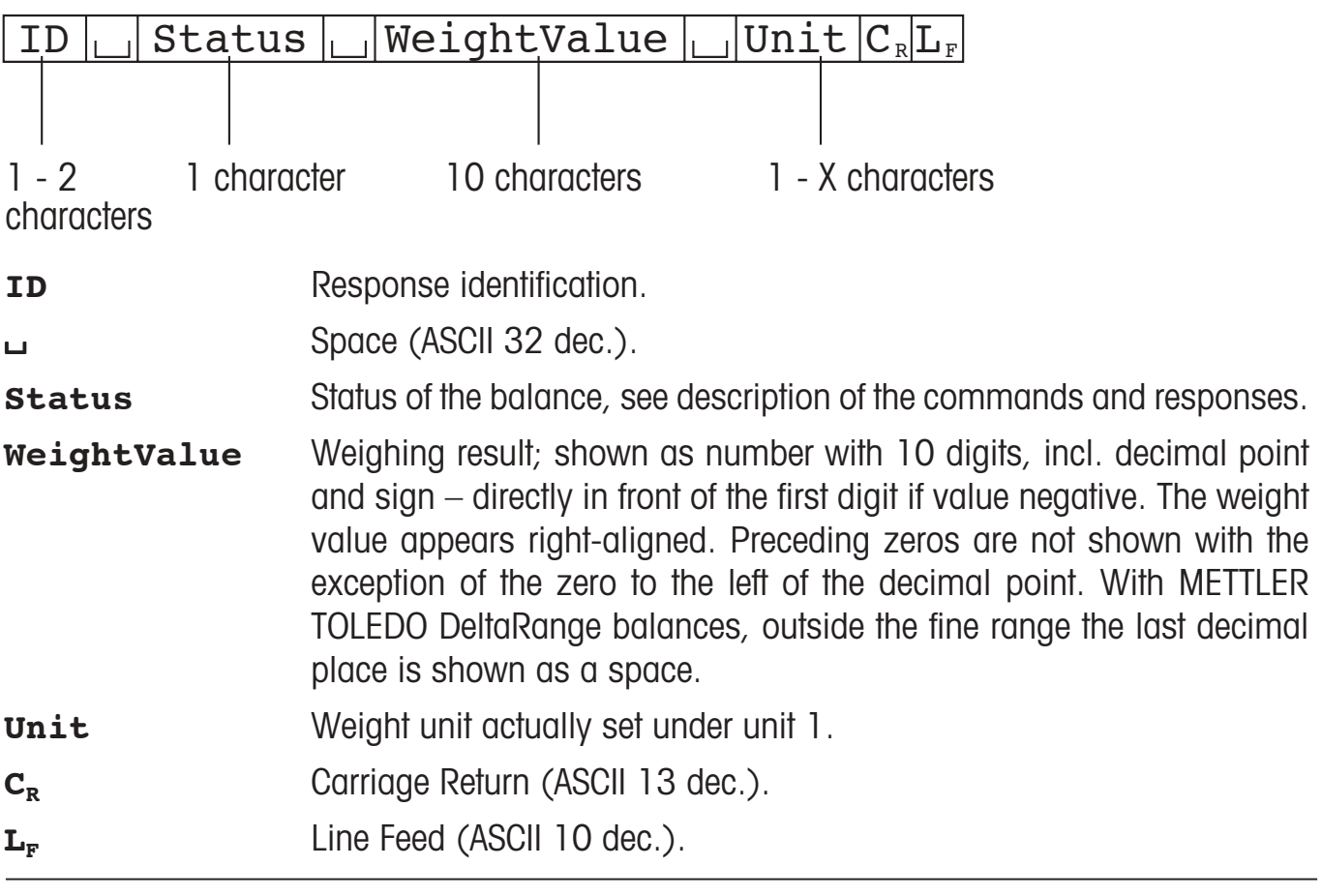

#### **Comment**

 $\mathrm{C}_{\mathrm{R}}\mathrm{L}_{\mathrm{F}}$  will not be shown in this description.

### **Examples**

Response with stable weight value of 0.256 g: **S**/**S**//////**0.256**/**g**

Response with stable weight value outside the fine range: **S**/**S**////**4875.2**//**g**

### **2.2.2 Format of the response without weight value**

A general description of the response without weight value is the following.

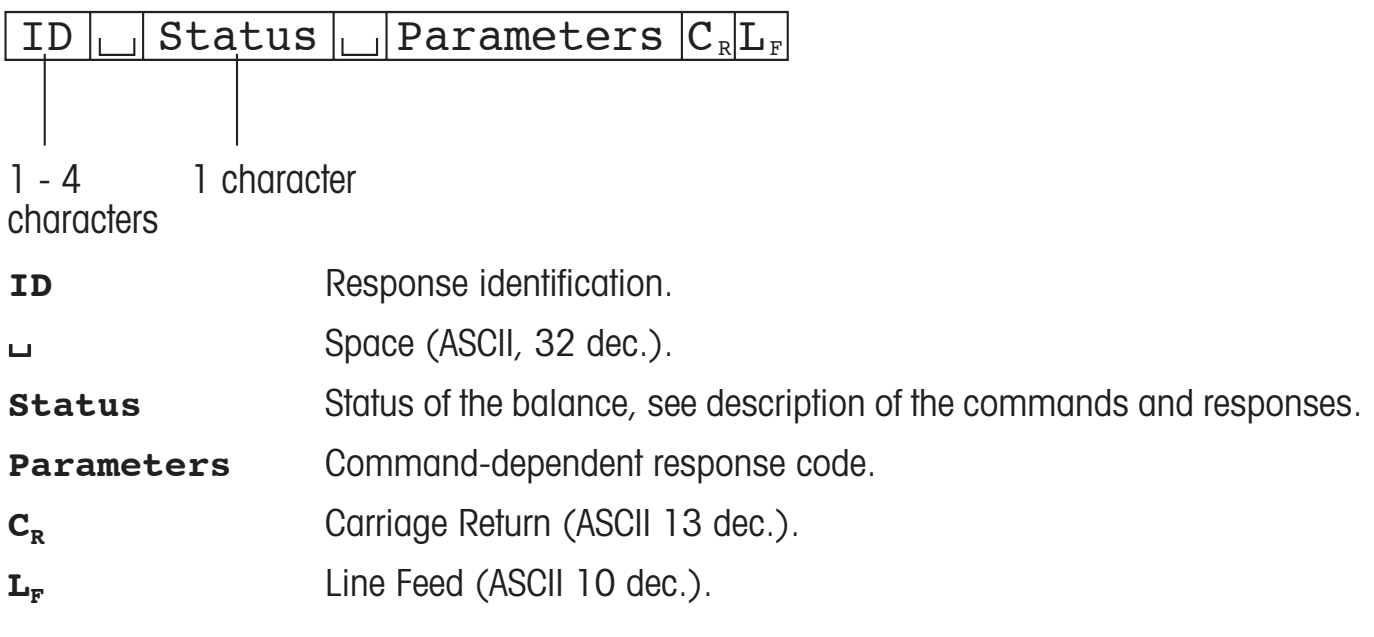

#### **Comment**

 $\mathrm{C}_{\mathrm{R}}\mathrm{L}_{\mathrm{F}}$  will not be shown in this description.

### **Example**

Response to D<sub>w</sub>"Hallo" when Hallo appears unabridged in the display: D<sub>w</sub>A.

### **2.2.3 Error messages**

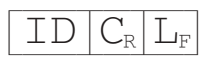

There are three different error messages. The identification always comprises two characters.

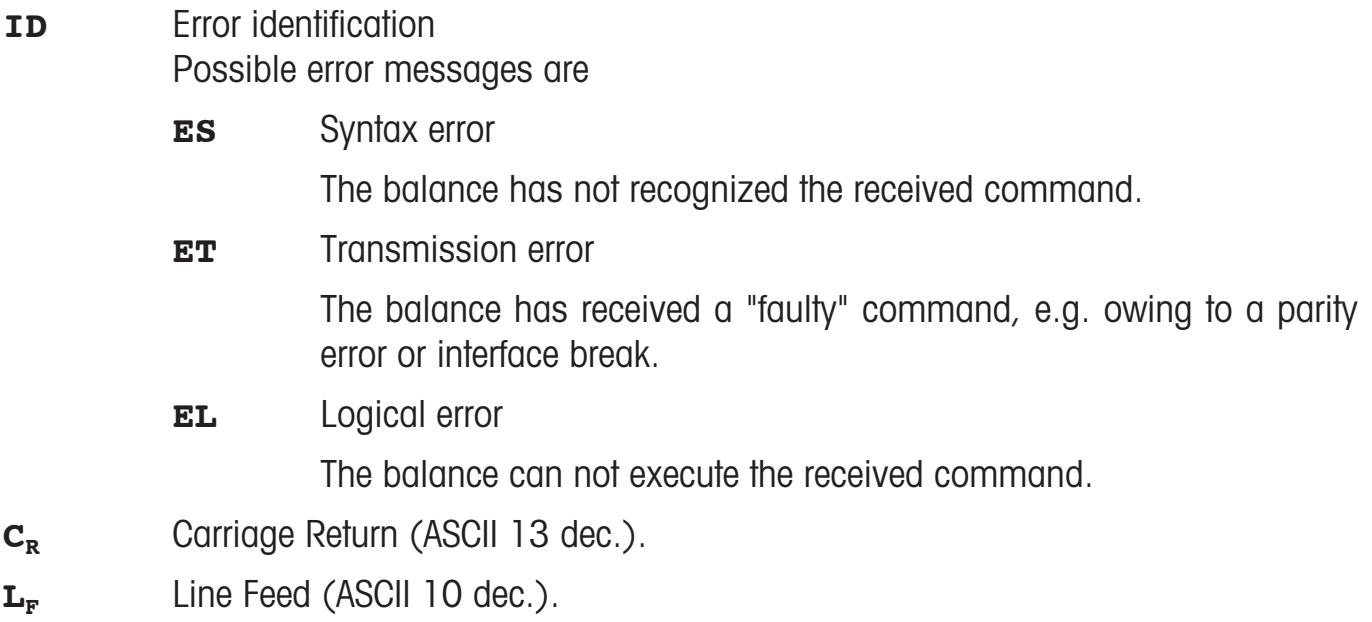

### **Comment**

 $C_{R}L_{F}$  will not be shown in this description.

### **2.2.4 Tips for the programmer**

#### **Command and response**

You can improve the dependability of your application software by having your program evaluate the response of the balance to a command. The response is the acknowledgement that the balance has received the command.

#### **Reset**

To be able to start from a determined state, when establishing the communication between balance and system, you should send a reset command to the balance. When the balance or system is switched on or off, faulty characters can be received or sent.

#### **Quotation marks " "**

Quotation marks included in the command must always be entered.

## <span id="page-12-0"></span>**3. Commands and responses**

The balance receives commands from the system computer and acknowledges the command with an appropriate response.

The following sections contain a detailed description of all commands of the command set in alphabetical order with the associated responses. Commands and responses are closed with C<sub>RLF</sub>. These termination characters are not shown in the following description, but they must always be entered with commands or sent with responses.

# **3.1 Commands and responses MT-SICS level 0**

The commands of MT-SICS level 0 are available with even the simplest balances which support the METTLER TOLEDO Standard Interface Command Set.

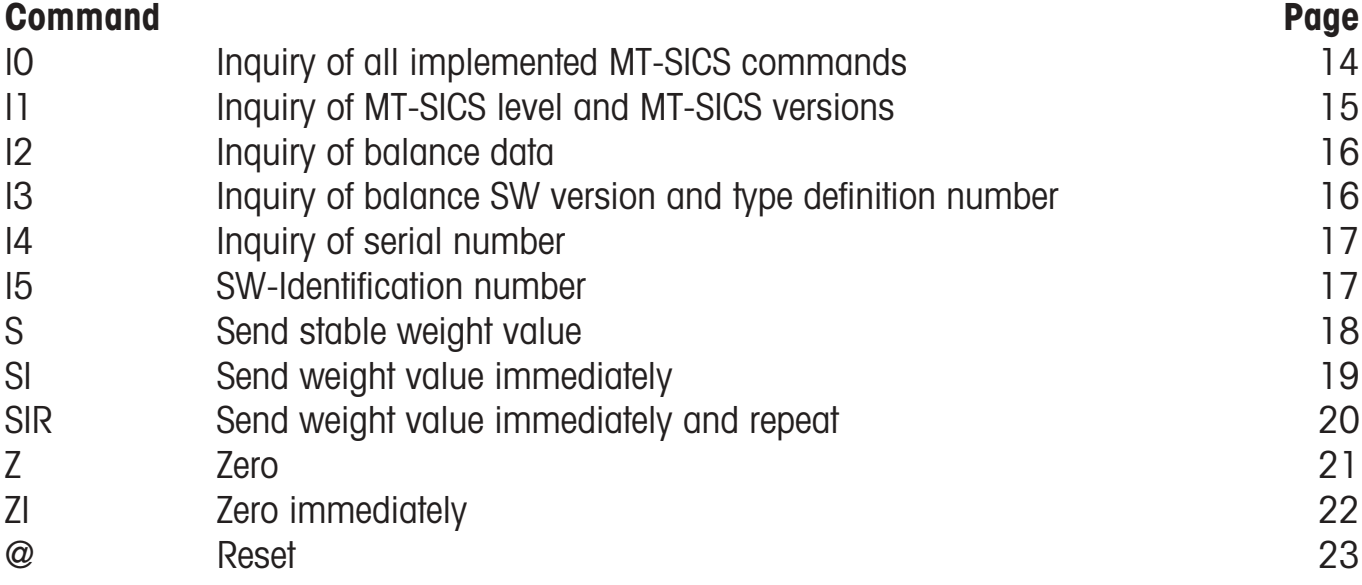

# <span id="page-13-0"></span>**I0 – Inquiry of all implemented MT-SICS commands**

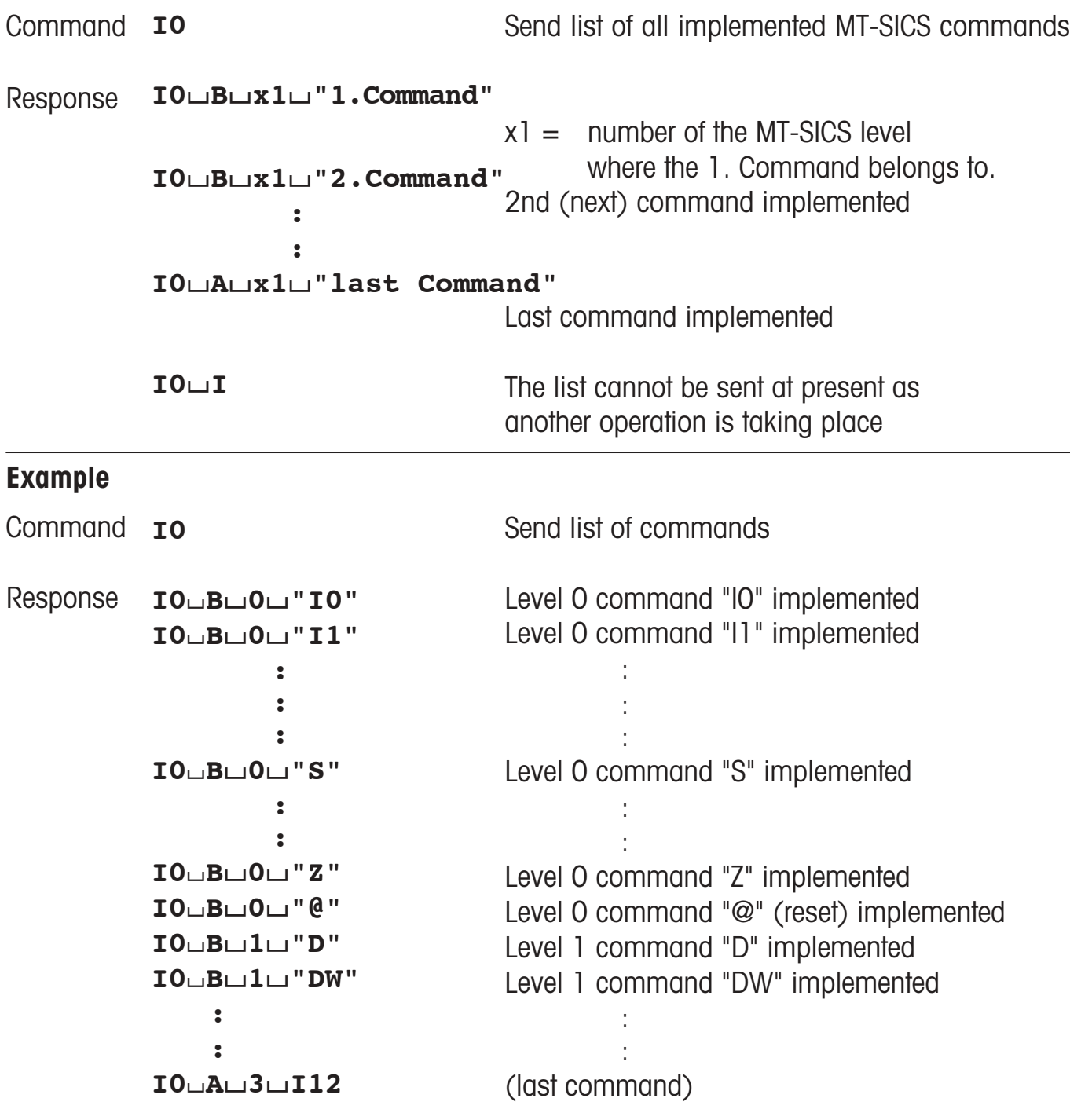

- The I0 command lists all commands implemented in the present software. Thus, there is no need of the supplement sheet delivered with the previous versions of this manual.
- All level 0 commands are listed in alphabetical order before all commands of level 1 etc. This order corresponds to the order how the commands are described in this manual.

# <span id="page-14-0"></span>**I1 – Inquiry of MT-SICS level and MT-SICS versions**

Inquiry of MT-SICS level and MT-SICS versions. **I1** Command

#### **I1**/**A**/**"x1"**/**"x2"**/**"x3"**/**"x4"**/**"x5"** Response

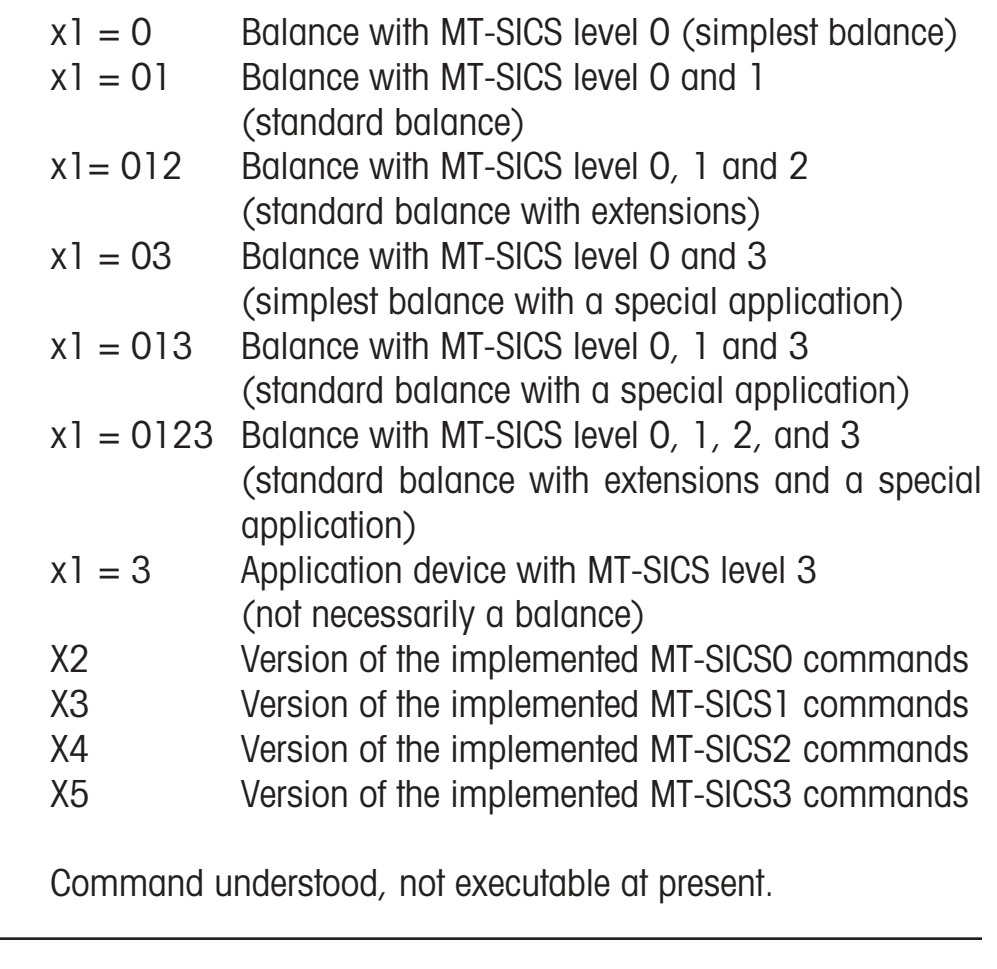

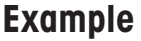

**I1**/**I**

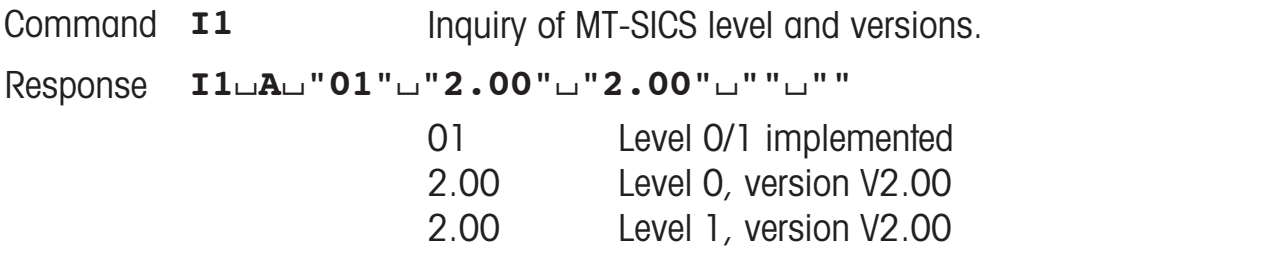

- In the case of the MT-SICS level, only fully implemented levels are listed. In other words, if it is not possible to implement all commands from a certain level, the level is not specified.
- In the case of the MT-SICS version, all levels are specified even those only partially implemented.

# <span id="page-15-0"></span>**I2 – Inquiry of balance data**

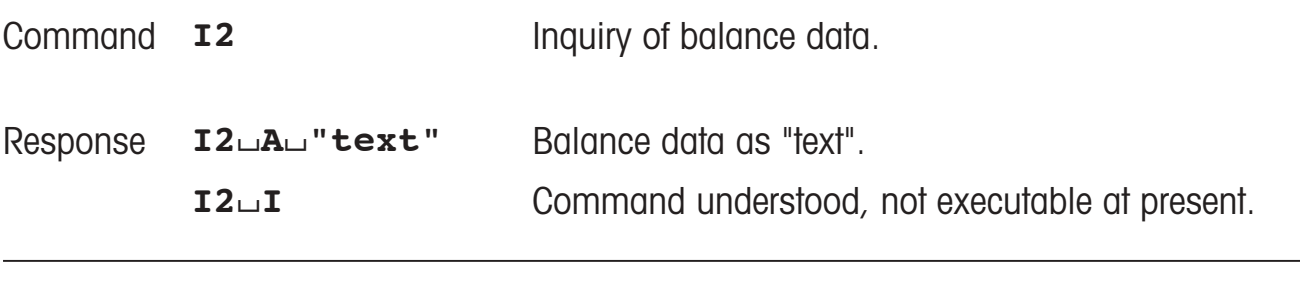

#### **Example**

**I2** Command **I2** Inquiry of balance type.

**I2**/**A**/**"PR5002DR**/**R-Standard**/**5100.90**/**g" I2**/**A**/**"AX204-Standard**/**220.0090**/**g"** Possible responses

#### **Comments**

- With DeltaRange balances, the last decimal place is available only in the fine range.
- The number of characters of "text" depends on the balance type.

# **I3 – Inquiry of balance SW version and type definition number**

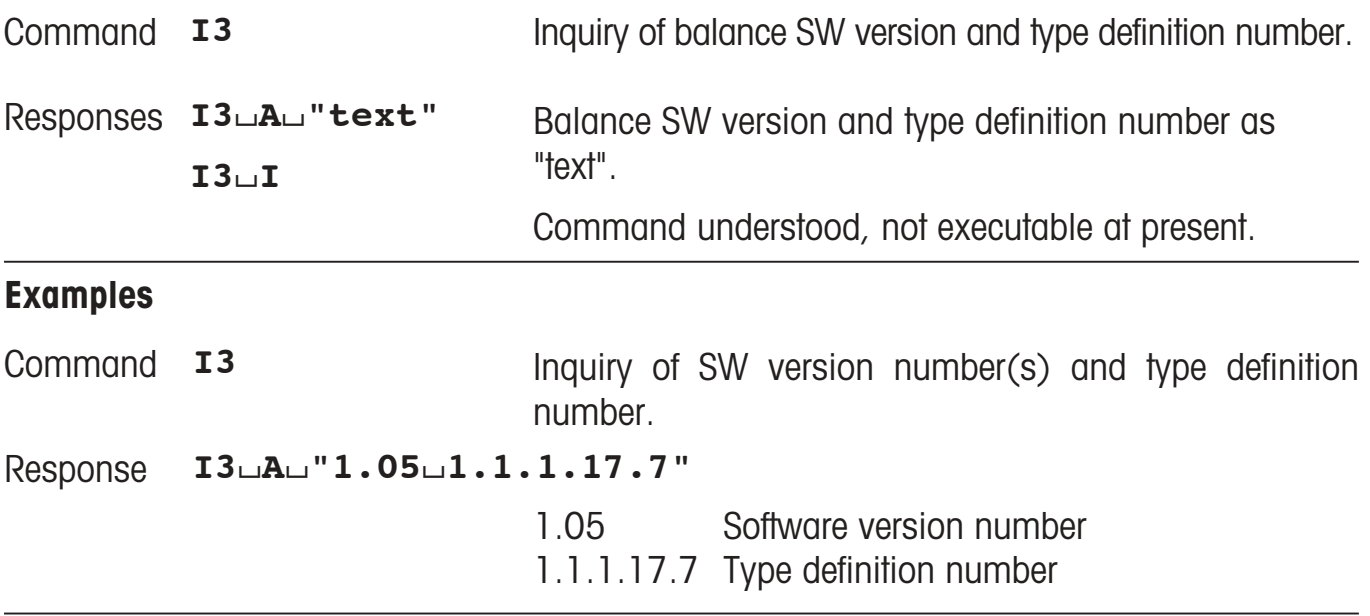

#### **Comment**

The first number (digits prior to the first space in the text string) is the SW version number. The second SW version number is optional, and depends on the balance type. The last number (following the last space) is the type definition number for service purposes.

# <span id="page-16-0"></span>**I4 – Inquiry of serial number**

![](_page_16_Picture_158.jpeg)

#### **Comments**

- The serial number agrees with that on the model plate and is different for every balance.
- The serial number can be used, for example, as a device address in a network solution.
- The response to I4 appears unsolicited after switching on and after the reset command (@).

![](_page_16_Picture_159.jpeg)

#### **Comment**

• The SW-Identification number is unique for every Software.

# <span id="page-17-0"></span>**S – Send stable weight value**

![](_page_17_Picture_125.jpeg)

The current, stable weight value is 100.00 g.

#### **Comments**

• The duration of the timeout depends on the balance type.

- To send the stable weight value in actually displayed unit, see 'SU' command in level 2
- The draft shield closes with this command, when the "Door function" is set on "Automatic". It opens after sending a stable weight.

# <span id="page-18-0"></span>**SI – Send weight value immediately**

![](_page_18_Picture_130.jpeg)

129.07 g.

- The response to the command SI is the last internal weight value (stable or dynamic) before receipt of the command SI.
- To send weight value immediately in actually displayed unit, see 'SIU' command in level 2

# <span id="page-19-0"></span>**SIR – Send weight value immediately and repeat**

![](_page_19_Picture_181.jpeg)

#### **Example**

- Command **SIR** Send current weight values at intervals.
- Response **S**/**D**/////**129.07**/**g**
	- **S**/**D**/////**129.08**/**g**
		- **S**/**S**/////**129.09**/**g**
		- **S**/**S**/////**129.09**/**g**
		- **S**/**D**/////**114.87**/**g**

The balance sends stable or nonstable weight values at intervals.

#### **Comments**

…

- SIR is overwritten by the commands S, SI, SR, @ and hardware break and hence cancelled.
- The number of weight values per second depends on the balance type.
- To send weight value in actually displayed unit, see 'SIRU' command in level 2

<span id="page-20-0"></span>![](_page_20_Picture_126.jpeg)

- The tare memory is cleared during zero setting.
- The zero point determined during switching on is not influenced by this command, i.e. the measurement ranges remain unchanged.
- The duration of the timeout depends on the balance type.
- The draft shield closes with this command, when the "Door function" is set on "Automatic". It opens after sending a stable weight.

# <span id="page-21-0"></span>**ZI – Zero immediately**

![](_page_21_Picture_135.jpeg)

#### **Comments**

• The tare memory is cleared after zero setting.

• The zero point determined during switching on is not influenced by this command, i.e. the measurement ranges remain unchanged.

### <span id="page-22-0"></span>**@ – Reset**

![](_page_22_Picture_107.jpeg)

### **Example**

**Command**  $@$ 

Response **I4**/**A**/**"1114350697"** Balance is reset, its serial number is 1114350697.

- All commands awaiting responses are cancelled.
- Key control is set to the default setting  $K_{-1}$ .
- The tare memory is reset to zero.
- The "reset" command is always executed.
- If the balance is on standby, it is switched on.

# <span id="page-23-0"></span>**3.2 Commands and responses MT-SICS level 1**

The commands of MT-SICS level 1 are available with all standard balances which support the METTLER TOLEDO Standard Interface Command Set.

![](_page_23_Picture_53.jpeg)

# <span id="page-24-0"></span>**D – Balance display**

#### **Write into balance display**

![](_page_24_Picture_187.jpeg)

#### **Comments**

- A symbol in the display, e.g. \* indicates that the balance is displaying an invalid weight value.
- The maximum number of characters of "text" visible in the display depends on the balance type.

# **DW – Weight display (Display show Weight)**

- Command **DW** Switch main display to weight mode.
- Response **DW**/**A** Main display shows the current weight value.
	- **DW**/**I** The command has been understood, but is not executable.

# <span id="page-25-0"></span>**K – Key control**

![](_page_25_Picture_162.jpeg)

The key commands of the activate  $K \cup 3$  command are defined as follows:

### **Key commands of the AX/MX/UMX balances**

![](_page_25_Picture_163.jpeg)

### **Response when pressed long.**

When a code with a long press is sended, new key commands will not be accepted.

### **Example with an activated K**/**3 command:**

![](_page_26_Picture_237.jpeg)

- $K_{-1}$  is the factory setting (default value).
- K<sub> $\sqcup$ </sub> 1 active after balance switched on and after the reset command
- Only one K command is active at any one time.
- A distinction must be made between key code  $K \rightharpoonup 3$  and function code  $K \rightharpoonup 4$ . The key code is specific to the balance type, the function code corresponds to the above table.

### <span id="page-27-0"></span>**SR – Send weight value on weight change (Send and Repeat)**

#### Command SRLPresetValueLUnit

Send the current stable weight value and then continuously after every weight change greater or equal to the preset value a nonstable (dynamic) value followed by the next stable value, range  $=$  1d to max. load.

If no preset value is entered, the weight change must be at least  $12.5$  % of the last stable weight value, minimum =  $30d$ . **SR**

#### **S**/**S**/**WeightValue**/**Unit** Response

Current, stable weight value in unit actually set under until 1. Weight change.

#### **S**/**D**/**WeightValue**/**Unit**

Dynamic weight value in unit actually set under until 1.

#### **S**/**S**/**WeightValue**/**Unit**

Next stable weight value in unit actually set under until 1.

- Command not executable (balance is currently executing another command, e.g. taring, or timeout as stability was not reached). **S**/**I**
- Command understood, parameter wrong. **S**/**L**
- Balance in overload range.  $S_{\cup}$ +
- Balance in underload range.  $S<sub>1</sub>$ **-**

#### **Example**

![](_page_27_Picture_243.jpeg)

- SR is overwritten by the commands S, SI, SIR, @ and hardware break and hence cancelled.
- If, following a nonstable (dynamic) weight value, stability has not been reached within the timeout interval, the response "S<sub>II</sub>" is sent and then a nonstable weight value. Timeout then starts again from the beginning.
- The preset value must be entered in unit actually set under until 1.

<span id="page-28-0"></span>![](_page_28_Picture_155.jpeg)

- The tare memory is overwritten by the new tare weight value.
- The duration of the timeout depends on the balance type.
- The function of the combined tare and zero setting key corresponds to the zero setting (Z) command of the interface.
- Clearing tare memory: see command TAC.
- Unit 1 is the weight unit displayed after the balance has been switched on.
- The draft shield closes with this command, when the "Door function" is set on "Automatic". It opens after sending a stable weight.

## <span id="page-29-0"></span>**TA – Inquiry/presetting of tare weight value**

#### **Inquiry of tare weight value**

Inquiry of the tare weight value. Command TA

#### Response **TA**/**A**/**TareWeightValue**/**Unit**

Current tare weight value in unit actually set under until 1.

Current tare weight value can not be transfered at present as another operation is taking place. **TA**/**I**

#### **Setting of tare preset value**

#### Command **TA**<sub>-</sub>**TarePresetValue**<sup>1</sup>

Entry of a tare preset value in unit actually set under unit 1.

#### Response **TA**/**A**/**WeightValue**/**Unit**

- Entry accepted, returned value rounded to actual readability. The balance display shows the net value referred to the inputted tare value.
- Taring not performed (balance is currently executing another command, e.g. zero setting, or timeout as stability was not reached). **TA**/**I**
- Command understood, parameter wrong. **TA**/**L**

#### **Example**

![](_page_29_Picture_195.jpeg)

- The tare memory will be overwritten by the preset tare weight value.
- The inputted tare value will be automatically rounded by the balance to the current readability.
- The preset value must be entered in the unit actually set under unit 1.
- The taring range is specified to the balance type.

# <span id="page-30-0"></span>**TAC – Clear tare value**

![](_page_30_Picture_44.jpeg)

# <span id="page-31-0"></span>**TI – Tare Immediately**

![](_page_31_Picture_156.jpeg)

**TI**/**D**/////**117.57**/**g** Response

The tare memory holds a non-stable (dynamic) weight value.

- The tare memory will be overwritten by the new tare weight value.
- After a non-stable (dynamic) stored tare weight value, a stable weight value can be determined. However, the absolute value of the stable weight value determined in this manner is not accurate.
- The stored tare weight value is sent in the unit actually set under unit 1.
- The taring range is specified to the balance type.

# <span id="page-32-0"></span>**3.3 Commands and responses MT-SICS level 2 for AX/MX/UMX**

The commands of MT-SICS level 2 are supported by all AX/MX/UMX balances.

![](_page_32_Picture_170.jpeg)

![](_page_33_Picture_74.jpeg)

### <span id="page-34-0"></span>**C0 – Inquiry/setting of calibration setting**

### **Inquiry of calibration setting**

**C0** Command **CO** Inquiry of the calibration setting.

**C0**/**A**/**x1**/**x2**/**"WeightValue**/**Unit"** Response

> Weight value and unit specify the value of the weight for an external calibration requested from the user via the display (see command C2). The unit corresponds to the factory setting of unit 1, e.g. gram (g) with standard balances or carat (ct) with carat balances respectively.

With internal calibration, neither weight value nor unit appears.

### **x1 Calibration mode**

- $x1=0$  Mode = Manual The calibration can only be triggered manually. A change in the ambient conditions has no influence on the initiation of the calibration procedure.
- $x1=1$  Mode = Auto, status display AutoCal or Cal not activated.

The sensors built into the balance monitor the ambient conditions; however, the change is so small that a calibration is not necessary.

 $x1=2$  Mode = Auto, status display "AutoCal" or "Cal" flashes. The sensors built into the balance have determined a considerable change in the ambient conditions. The balance requests a calibration or at least a test (see "TST" command).

### **x2 Calibration weight**

- x2=0 Internal weight (factory setting)
- x2=1 External weight The current value of the external weight can be seen in the menu of the balance under "Calibration" (see Operating instructions).
- The calibration status and the current setting of the calibration can not be transferred at present as another operation is taking place. **C0**/**I**

### **Example**

Command **C0** Inquiry of status and setting of the calibration.

Response **C0**/**A**/**2**/**1**/**"**///**100.000**/**g"**

> Current setting of mode is "Auto". The ambient conditions of the balance have changed so much that the balance requests a calibration  $(x1=2)$  with the external weight  $(x2=1)$ . For a calibration initiated with the command C2, a weight of

100.000 g is needed.

#### **Setting the calibration setting**

![](_page_35_Picture_192.jpeg)

#### **Comment**

• Setting  $x1=1$  and  $x2=0$  corresponds to the menu setting "FACT" under "Calibration".
## **C1 – Initiate calibration according to current setting**

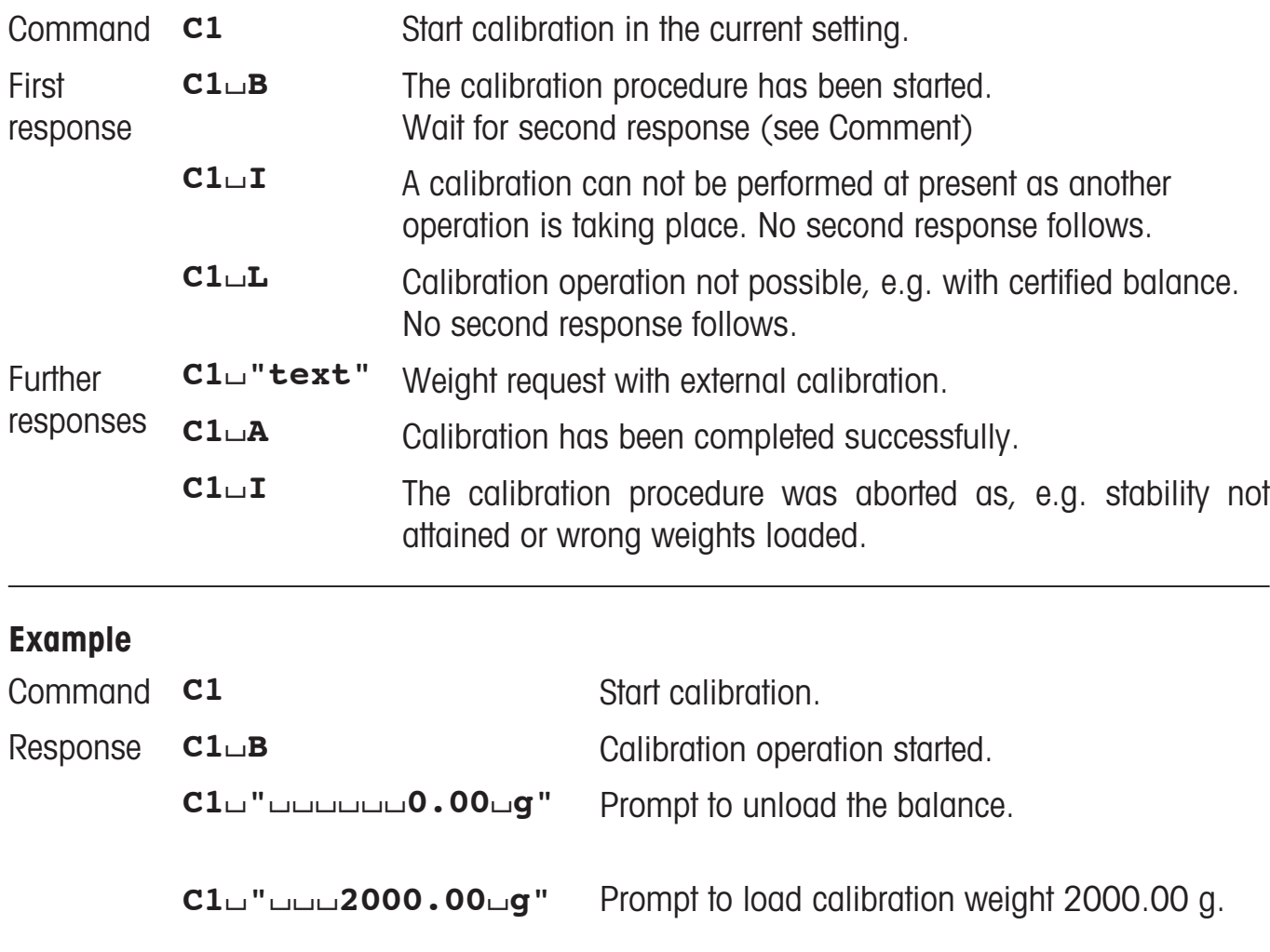

**C1**/**"**//////**0.00**/**g"** Prompt to unload the balance.

**C1**/**A** Calibration completed successfully.

### **Comment**

Commands sent to the balance during the calibration operation are not processed and responded to in the appropriate manner until the calibration is at an end.

## **C2 – Initiate calibration with external weight**

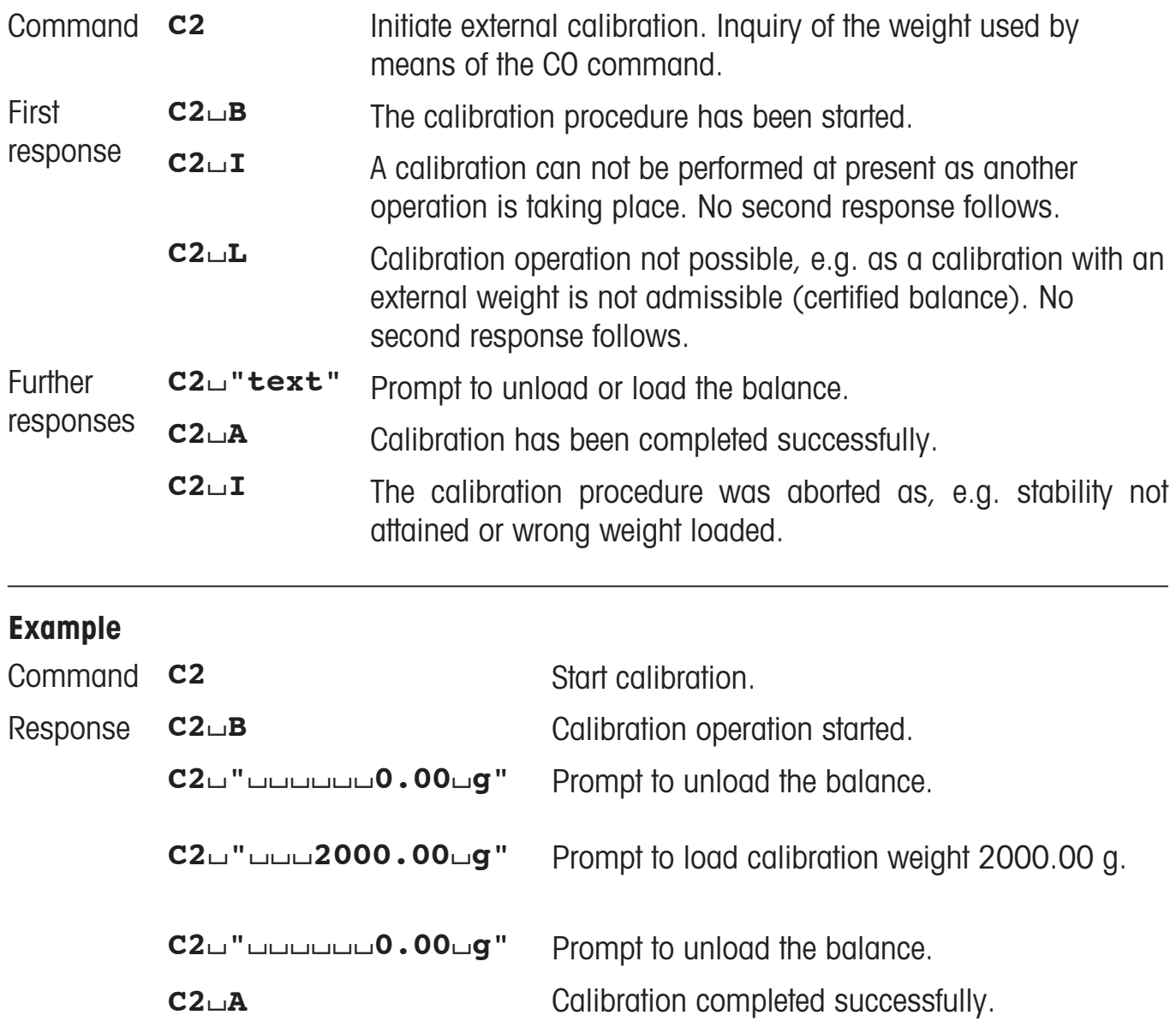

### **Comment**

Commands sent to the balance during the calibration operation are not processed and responded to in the appropriate manner until the calibration is at an end.

## **C3 – Initiate calibration with internal weight**

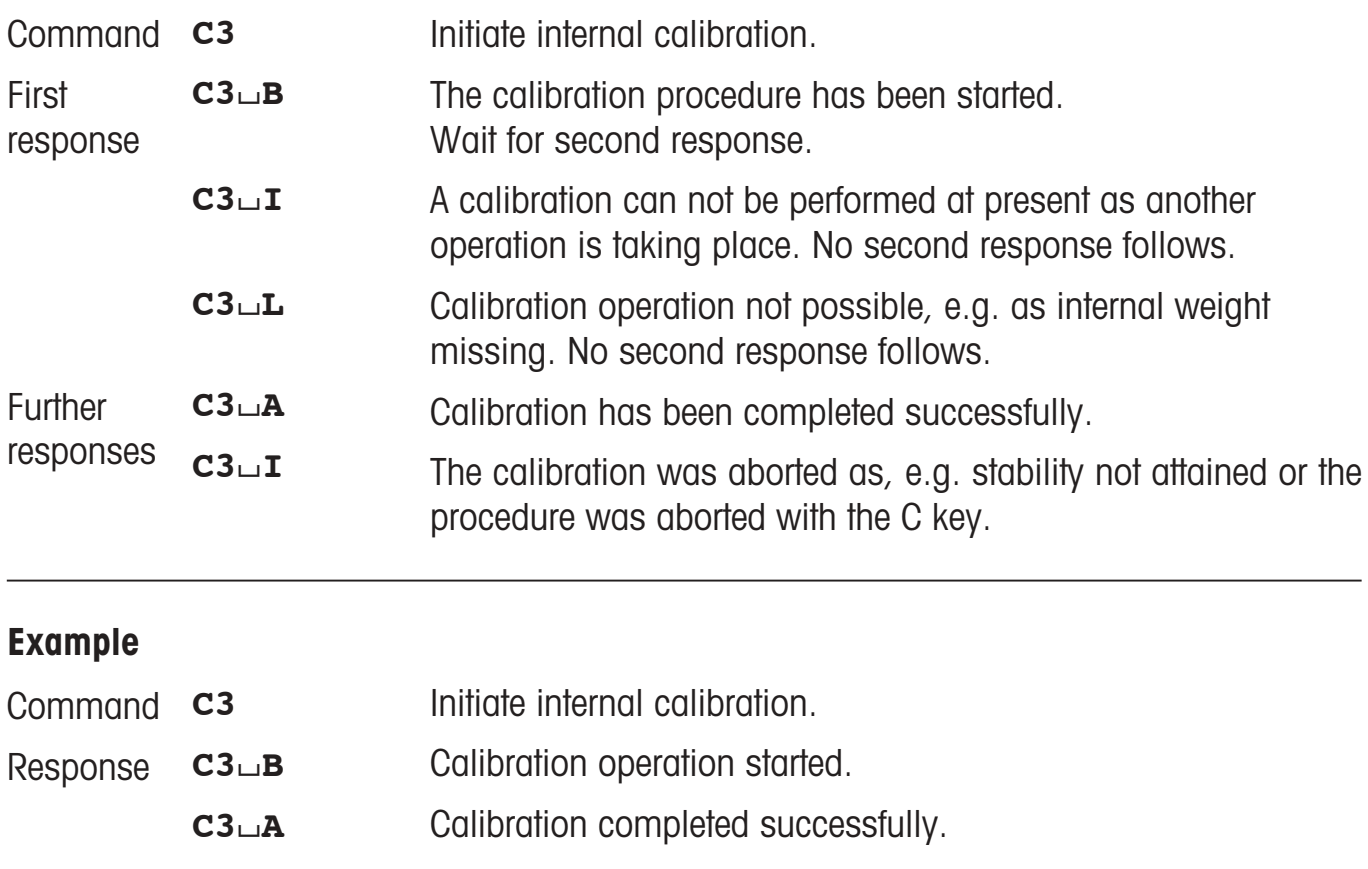

### **Comment**

Commands sent to the balance during the calibration operation are not processed and responded to in the appropriate manner until the calibration is at an end.

## **DAT – Date**

### **Inquiry of date**

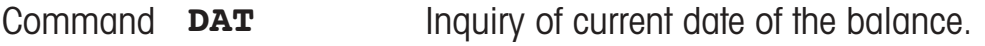

#### **DAT**/**A**/**dd**/**mm**/**yyyy** Response

"dd\_mm\_yyyy" represents the date in the format day\_month\_ year.

**DAT**/**I** Inquiry of the date not possible at present as another operation is taking place.

#### **Set date**

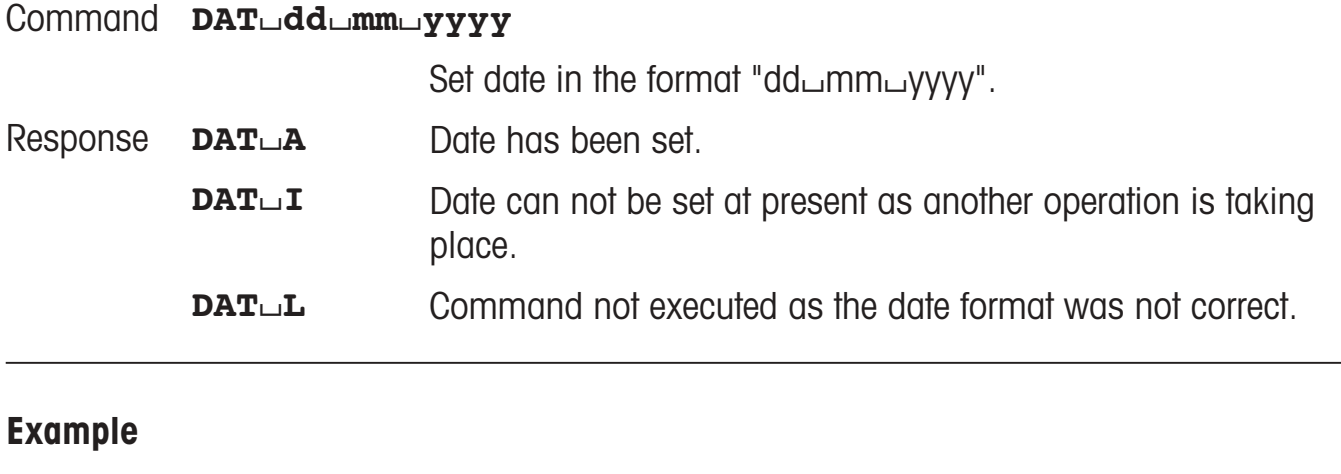

Inquiry of date of the balance. Command DAT

Response **DAT**/**A**/**01**/**06**/**2000**

Current date of the balance is 1 June 2000.

### **Comment**

• The set date is retained even after the reset command "@".

## **I10 – Balance ID**

### **Inquiry of balance identification**

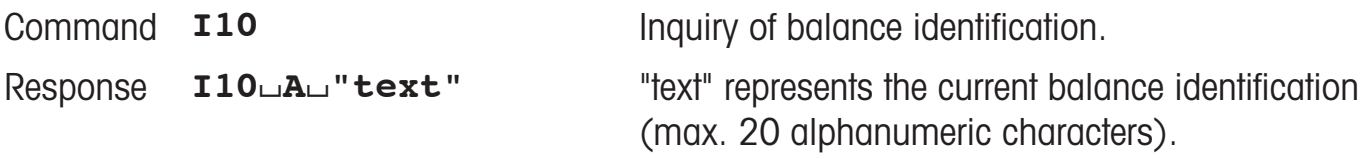

### **Set balance identification**

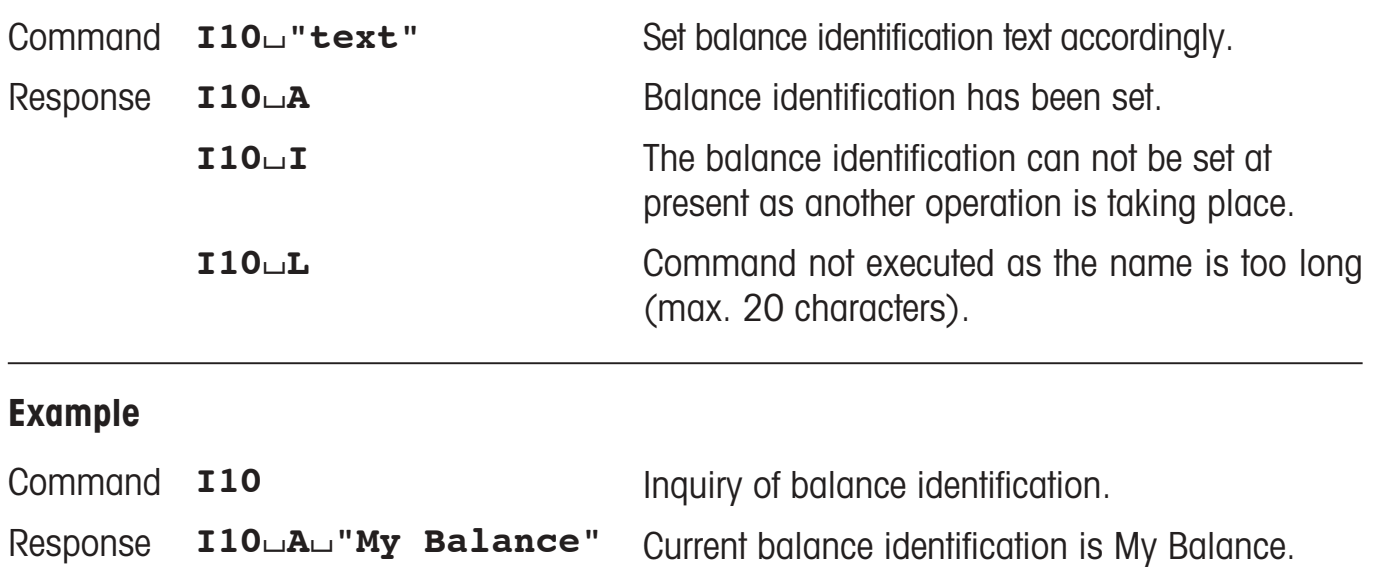

#### **Comments**

- A sequence of maximum 20 characters is possible as "text".
- The set balance identification is retained even after the reset command "@".

# **I11 – Balance type**

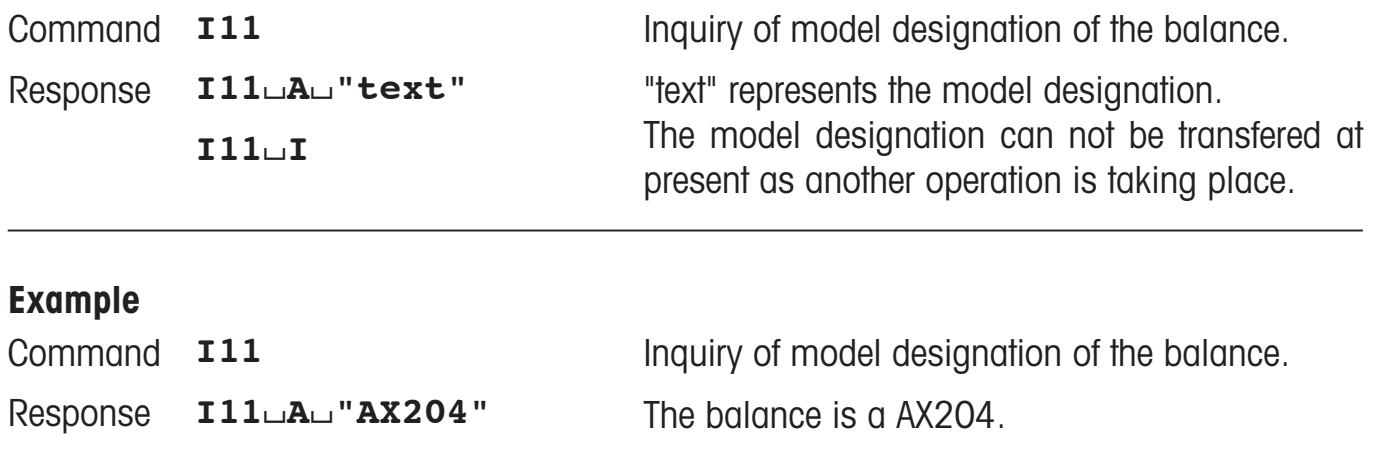

#### **Comment**

A sequence of maximum 20 characters is possible as "text".

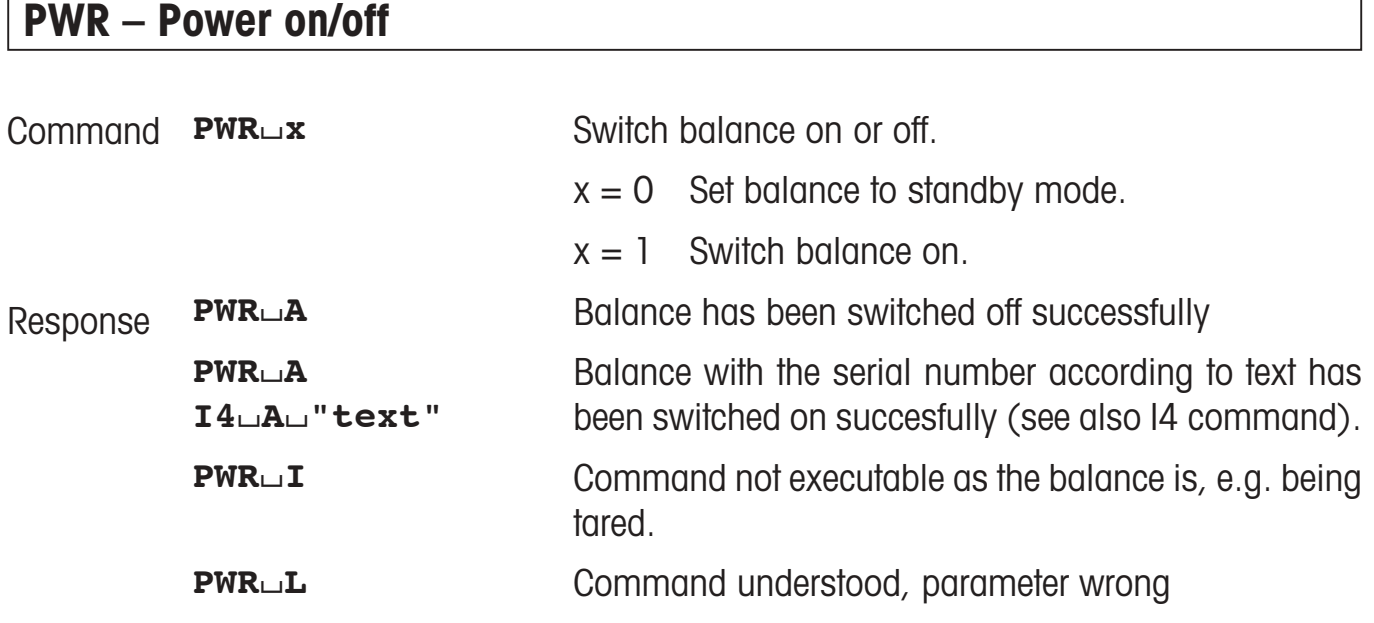

## **P100 – Print out text on the printer**

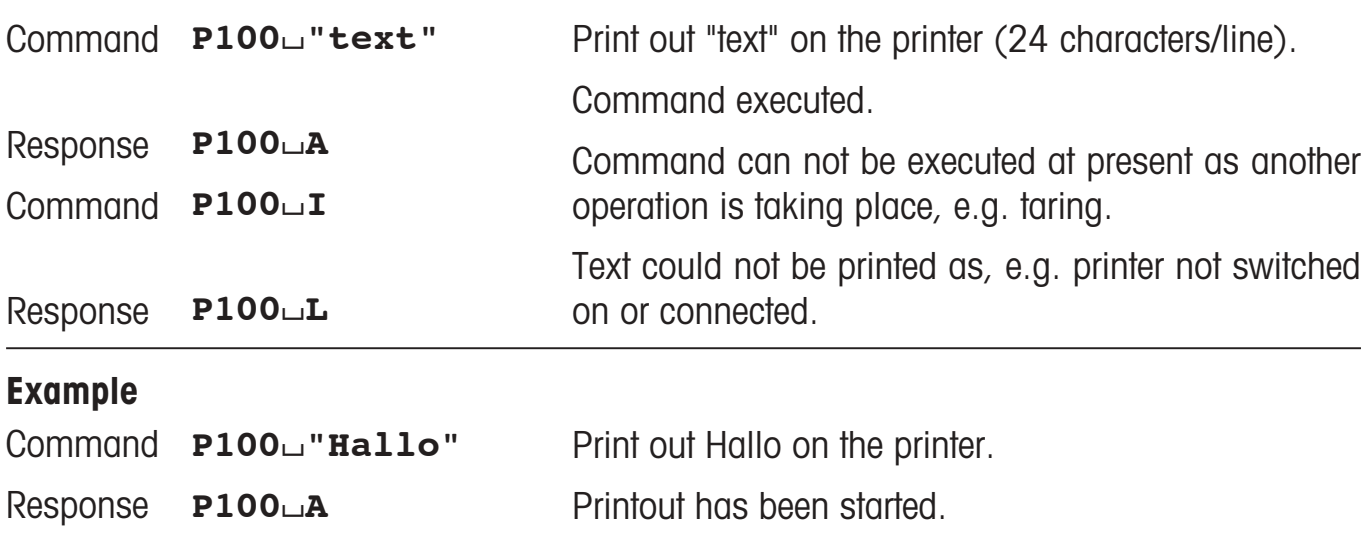

#### **Comments**

- A sequence of maximum 24 characters is admissible as text.
- The command P100 $\sqcup$ "text" has no influence on the function of the printer as a record printer.

## **P101 – Send stable weight value to printer channel**

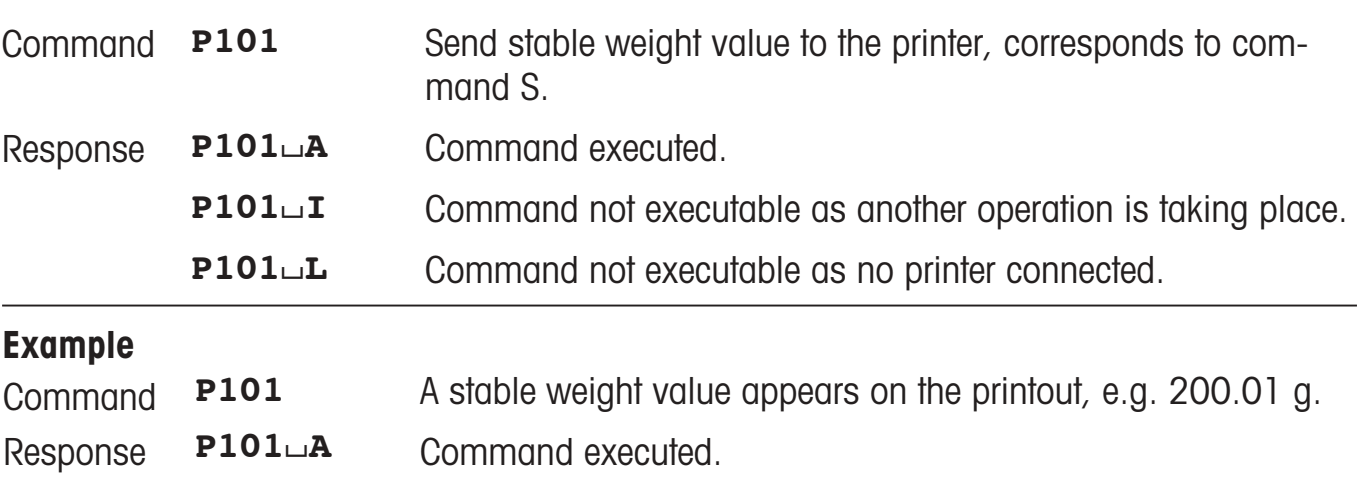

#### **Comments**

- The command P101 has no influence on the function of the printer as a record printer.
- The draft shield closes with this command, when the "Door function" is set on "Automatic". It opens after sending a stable weight.

## **P102 – Send weight value to printer channel immediately**

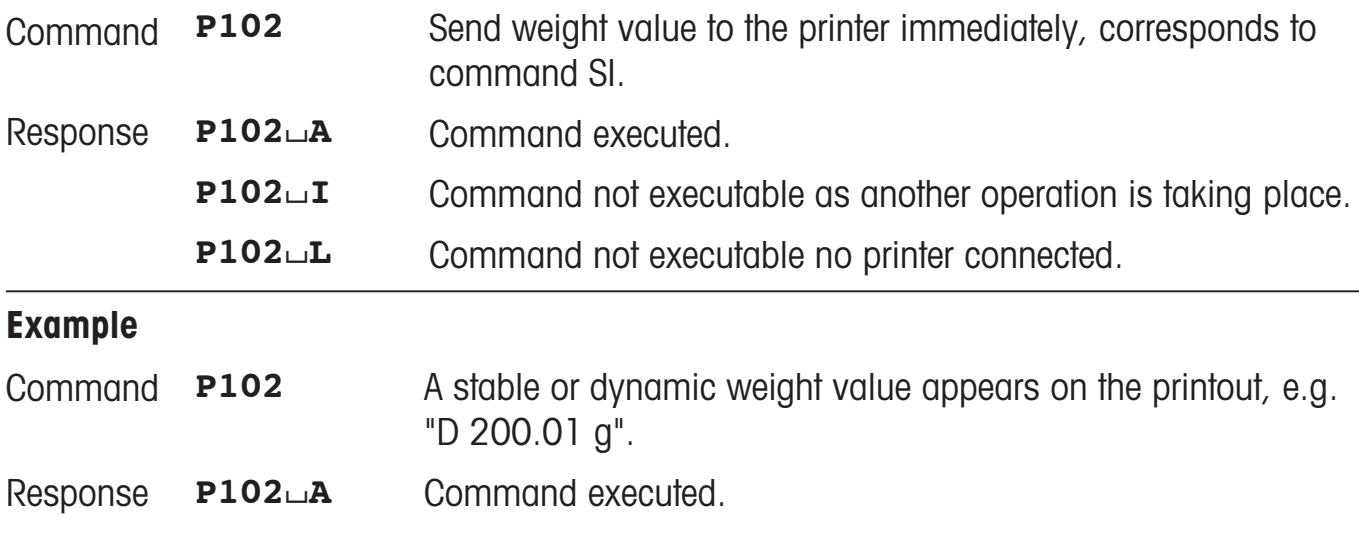

#### **Comment**

The command P102 has no influence on the function of the printer as a record printer.

## **P120 – Reset SmartTrac according to application**

- Command **P120** Reset SmartTrac according to application.
- Response **P120**/**A** SmartTrac controlled according to last command.
	- **P120**/**I** SmartTrac can not be written to as another operation is taking place.
		- **P120**/**L** SmartTrac can not be activated as it is not present.

## **P121 – Set SmartTrac as +/- display**

#### Command **P121**/**x1**/**x2**/**x3**

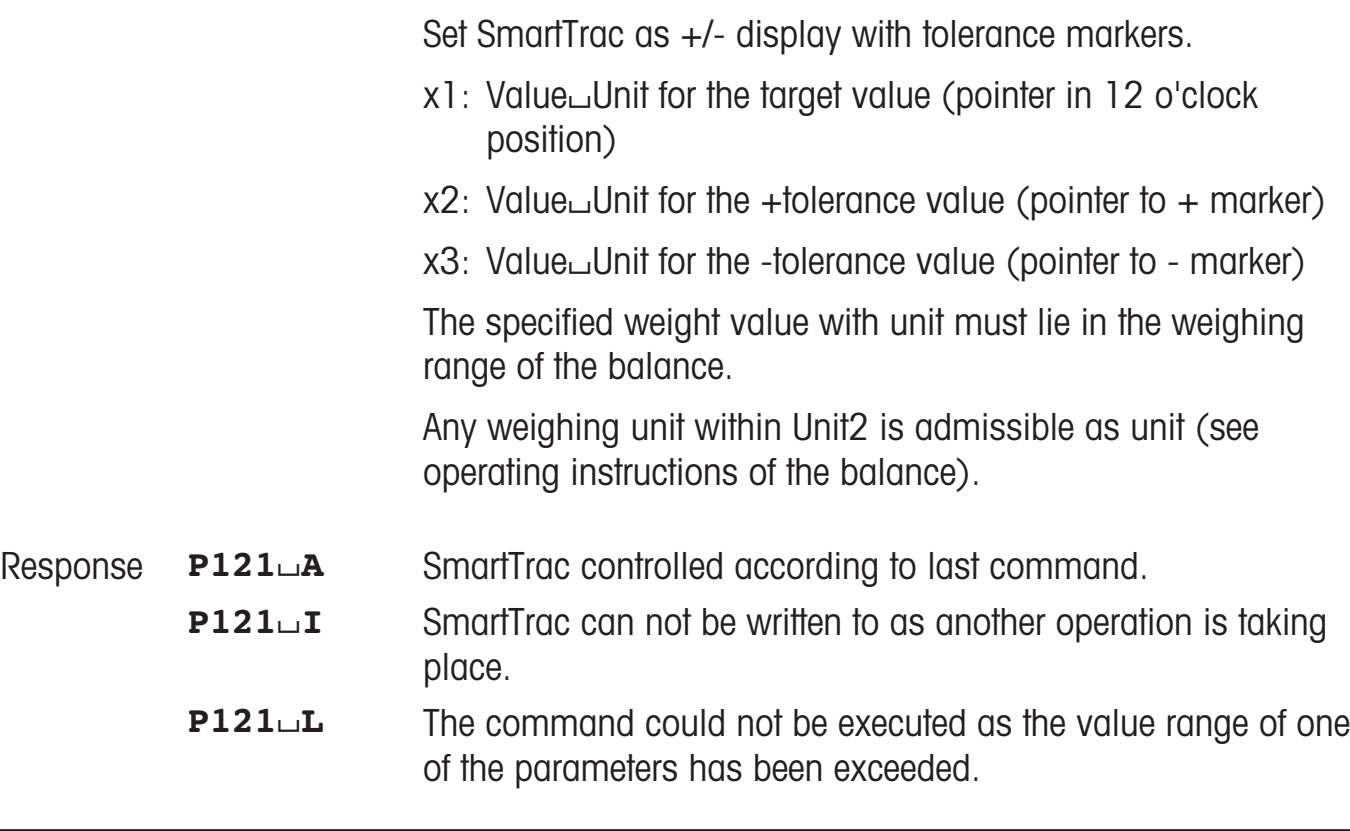

### **Example**

### Command **P121**/**200.00**/**g**/**15.00**/**g**/**20.00**/**g**

Set SmartTrac with target value 200.00 g, +tolerance 15.0 g and –tolerance 20.0 g.

Response **P121**<sup> $\sqcup$ </sup>**A** Setting performed.

## **P122 – Activate individual pointers of the SmartTrac**

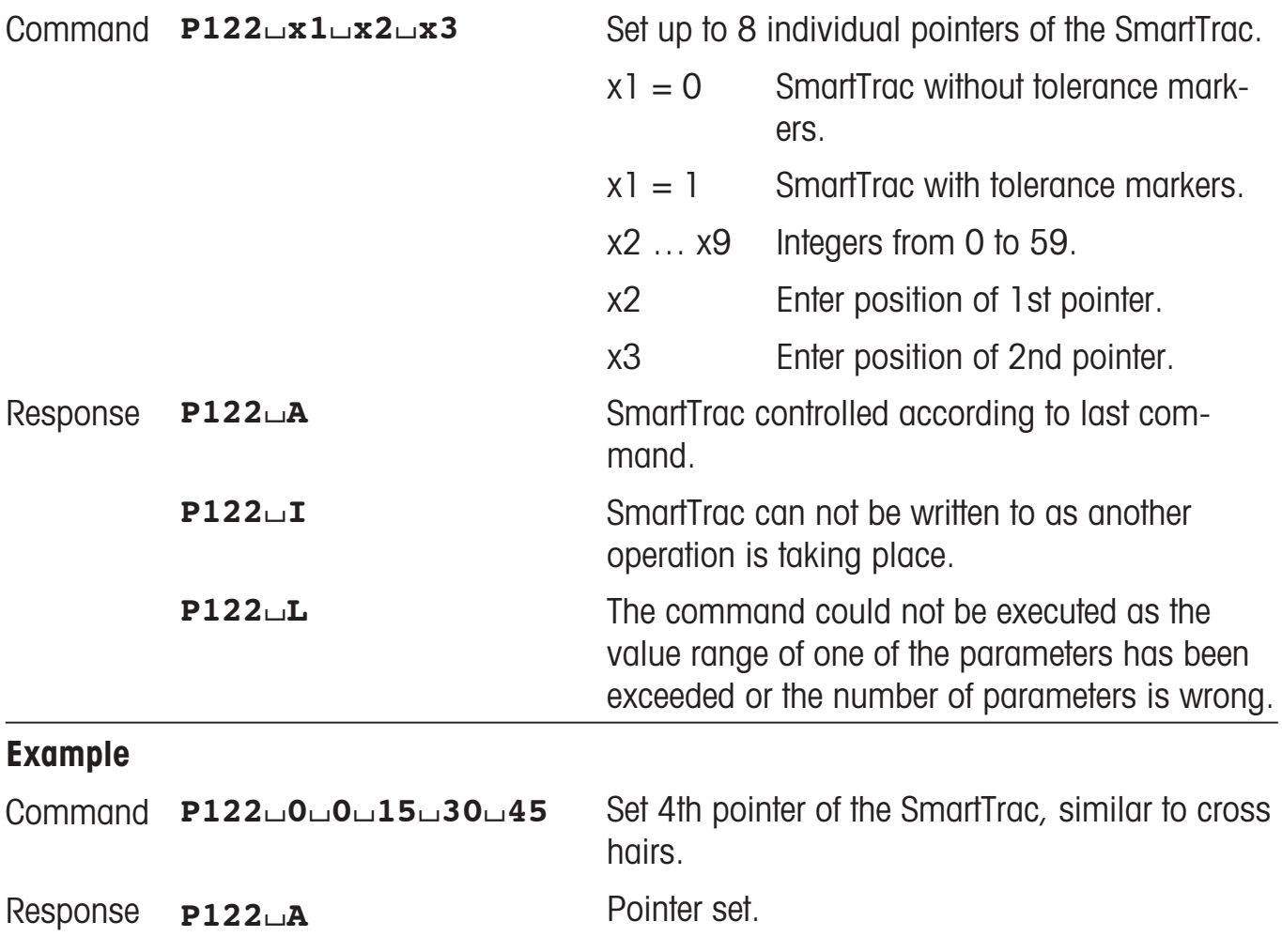

### **Comment**

At least one pointer parameter must be preset.

## **P123 – Activate SmartTrac by segments**

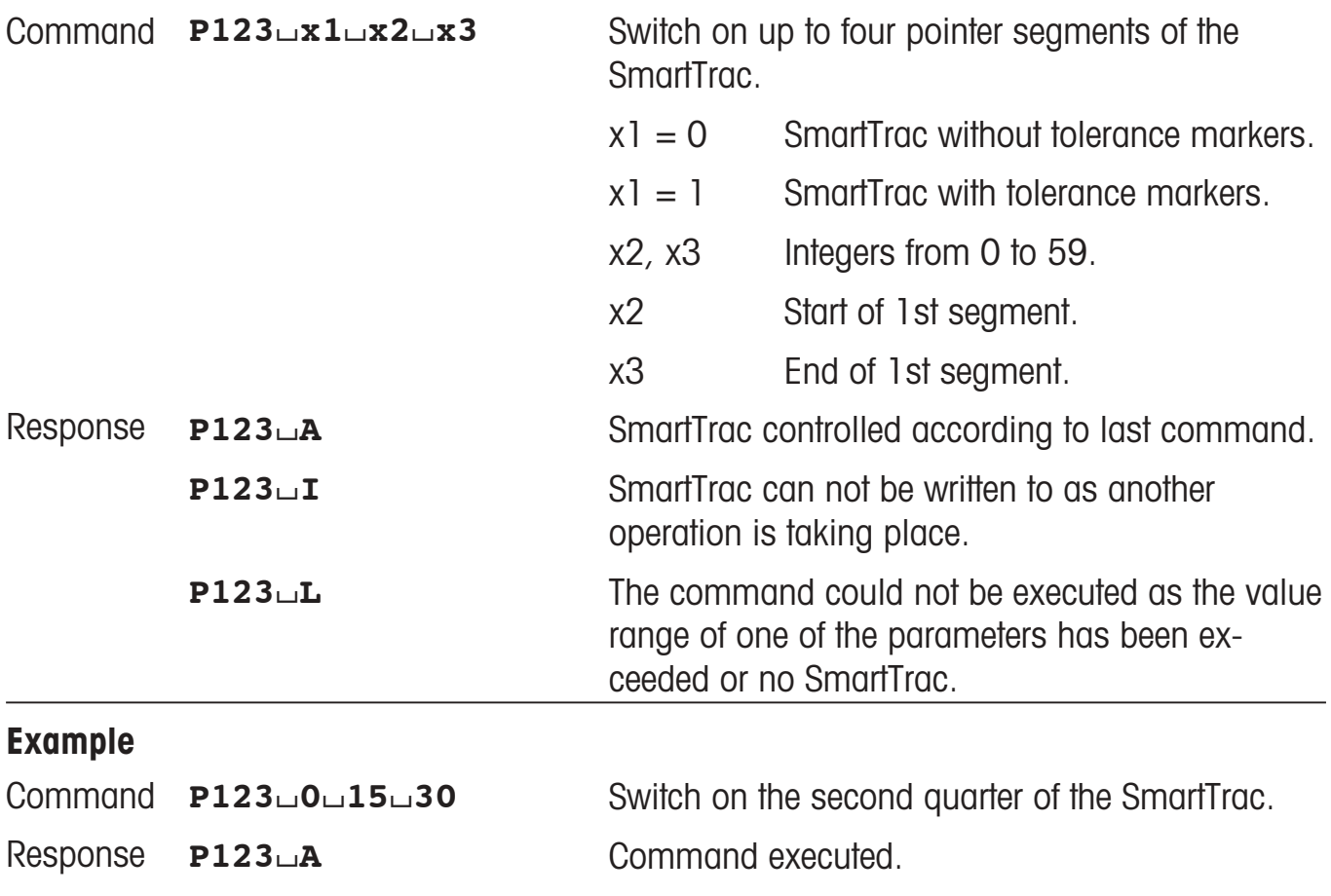

### **Comment**

At least one segment parameter must be preset.

## **P124 – Switch off SmartTrac display**

- Switch off SmartTrac display. Command **P124**
- Command executed. Response **P124**/**A**
	- SmartTrac display can not be switched off as another operation is taking place. **P124**/**I**
	- The command can not be executed as there is no SmartTrac. **P124**/**L**

### **SNR – Send stable weight value and repeat after each deflection**

#### Command **SNR**/**PresetValue**/**Unit**

Send current stable weight value and repeat after each deflection greater or equal to the preset value (see Comment).

Response **S**/**I S**/**L**  $S_{\square}$ + Command not executable (balance is currently executing another command, e.g. taring, or timeout as stability was not reached). Command understood, parameter wrong Balance in overload range. **S**/**S**/**WeightValue**/**Unit S**/**S**/**WeightValue**/**Unit :** Next stable weight value after preset deflection (2 value) etc.**:** Current stable weight value (1. value)

Balance in underload range.

### **Example**

Command **SNR**/**50**/**g**

**S**/**ñ**

Response **S**/**S**//////**12.34**/**g**

**S**/**S**//////**67.89**/**g**

#### **Comment**

The preset value is optional. If no value is defined, the deflection limit depends on balance readability as follows:

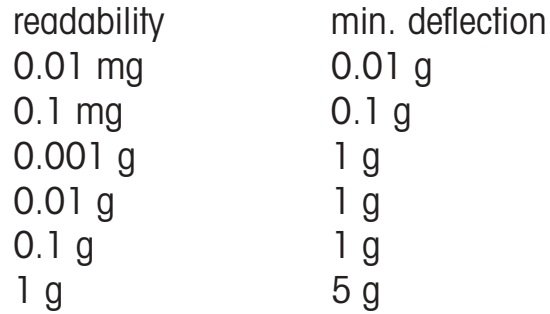

## **SNRU – Send stable weight value with currently displayed unit and repeat after each deflection**

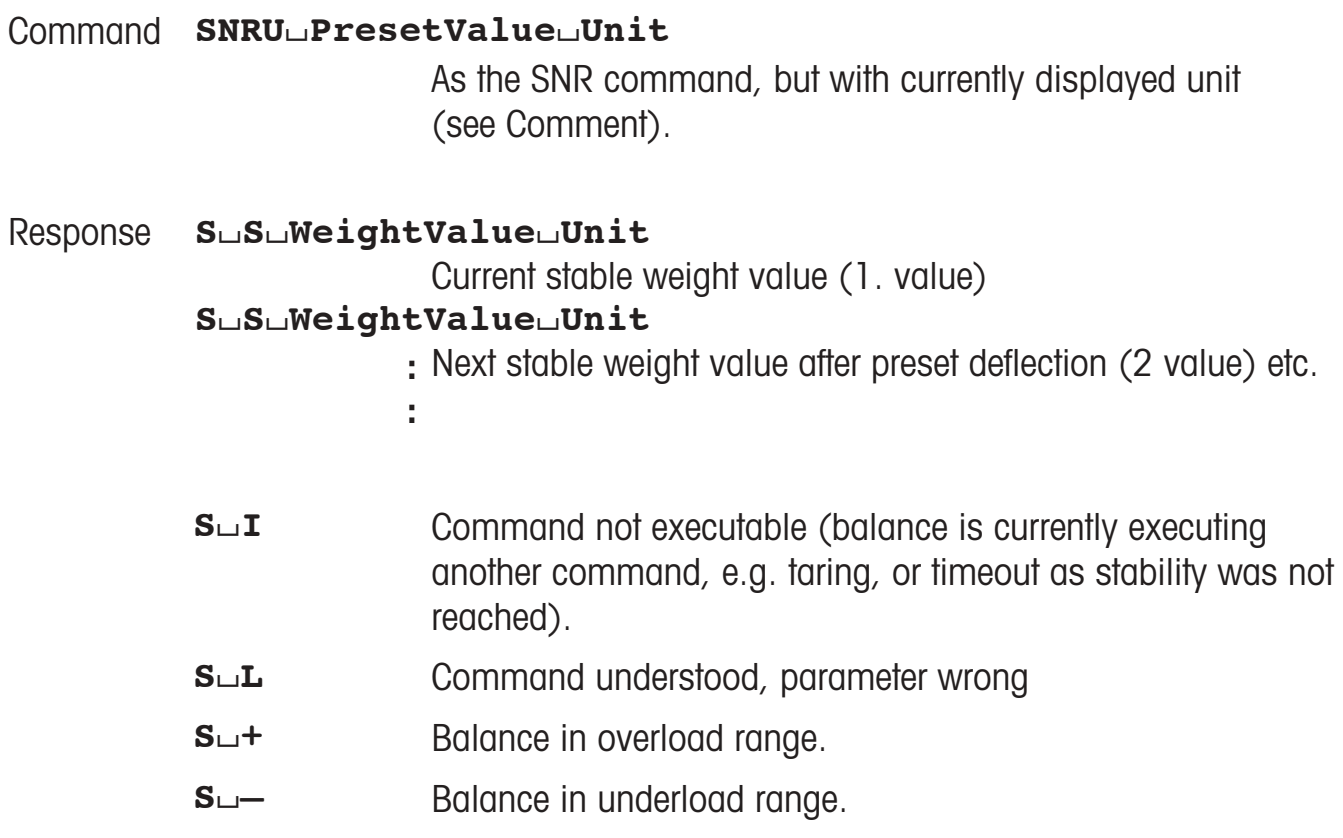

### **Example**

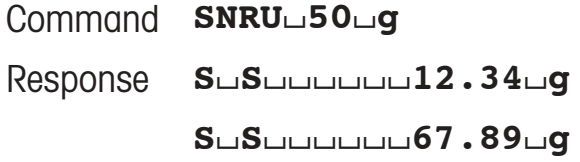

### **Comment**

The preset value is optional. If no value is defined, the deflection limit depends on balance readability as follows:

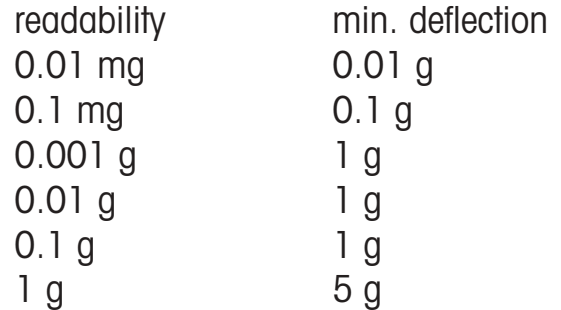

## **ST** – Send stable weight value after pressing  $\blacksquare$  (transfer) key

### **Inquiry of the status**

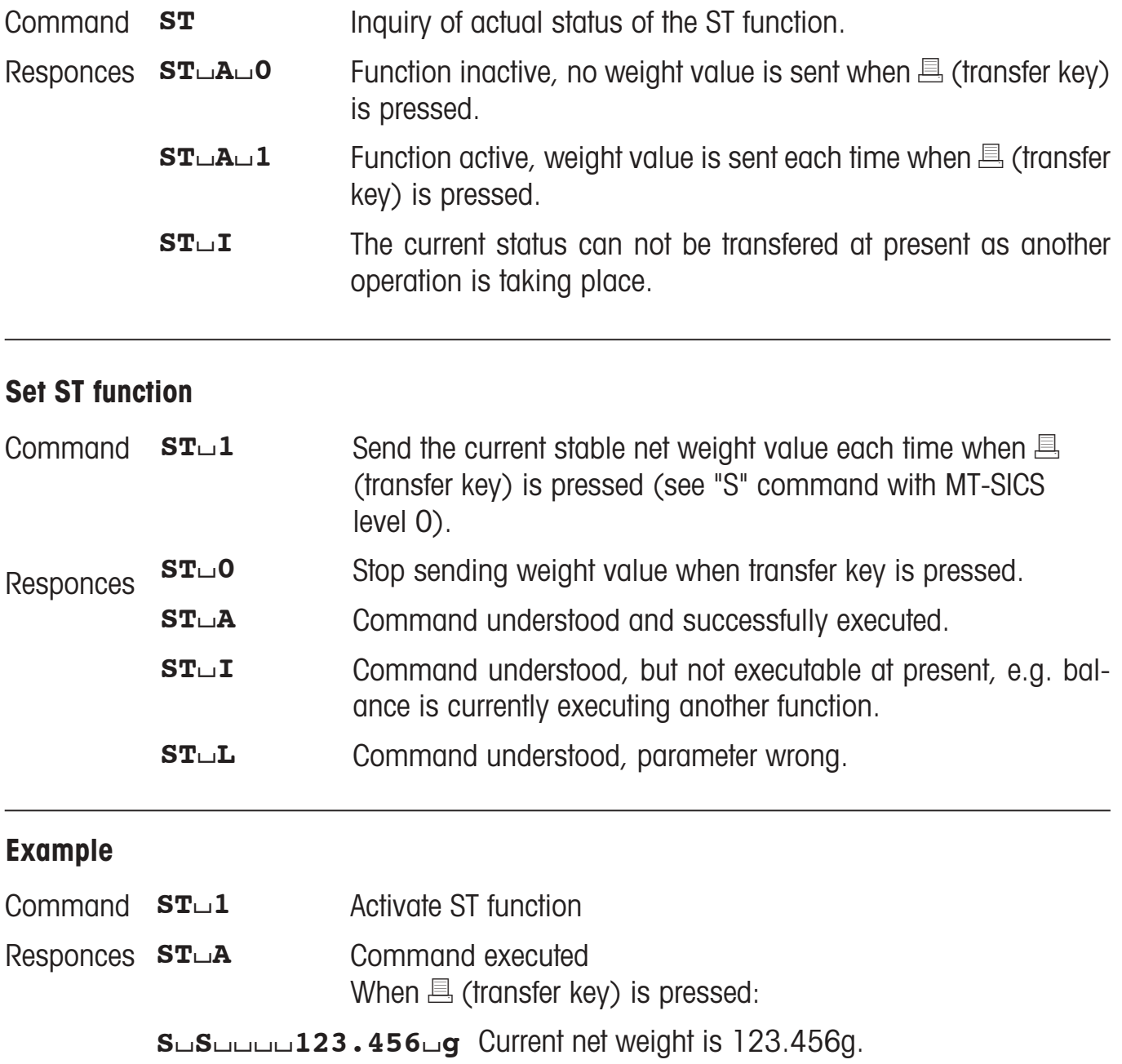

### **Comments**

- STLO is the factory setting (default value).
- ST function is not active after switching on and after the reset command.

## **SU – Send stable weight value with currently displayed unit**

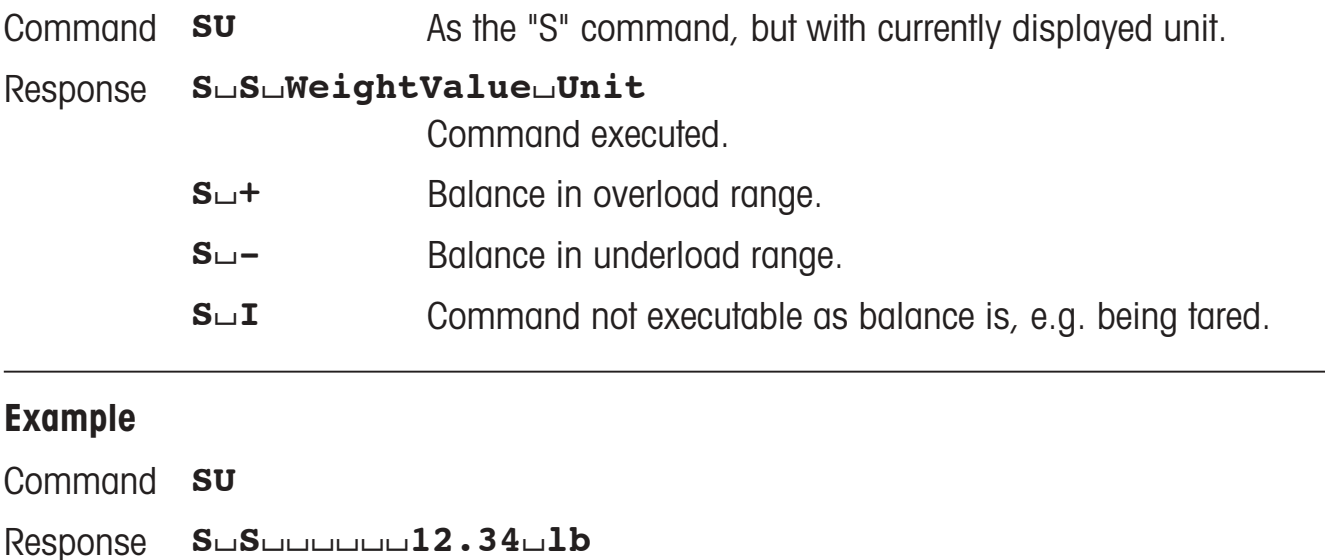

#### **Comment**

• The draft shield closes with this command, when the "Door function" is set on "Automatic". It opens after sending a stable weight.

## **SIU – Send weight value with currently displayed unit immediately**

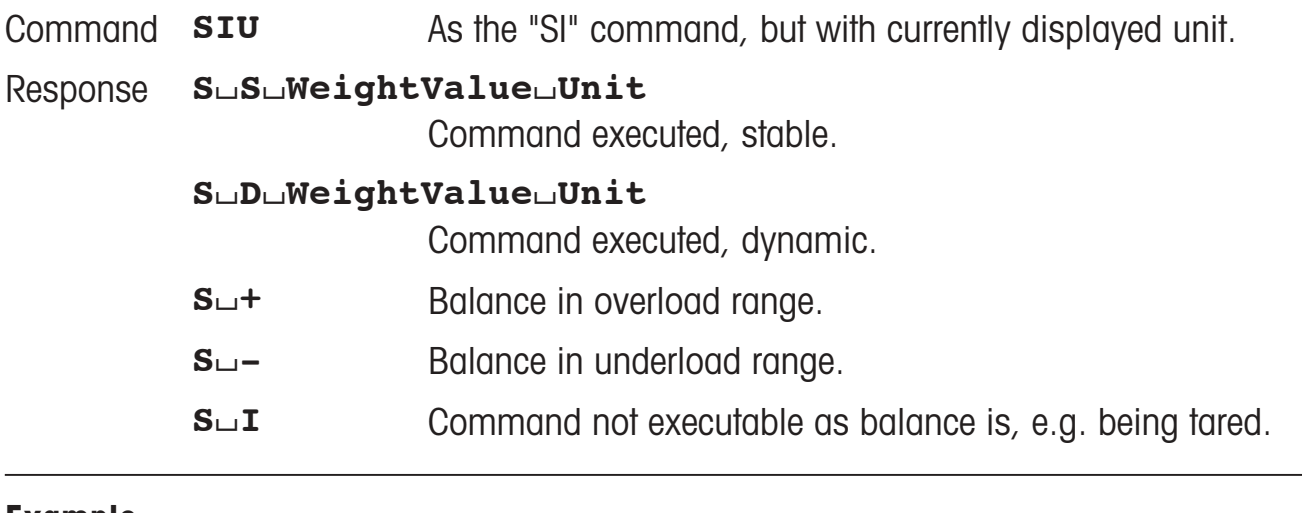

#### **Example**

Command **SIU**

Response **S**/**D**//////**12.34**/**lb**

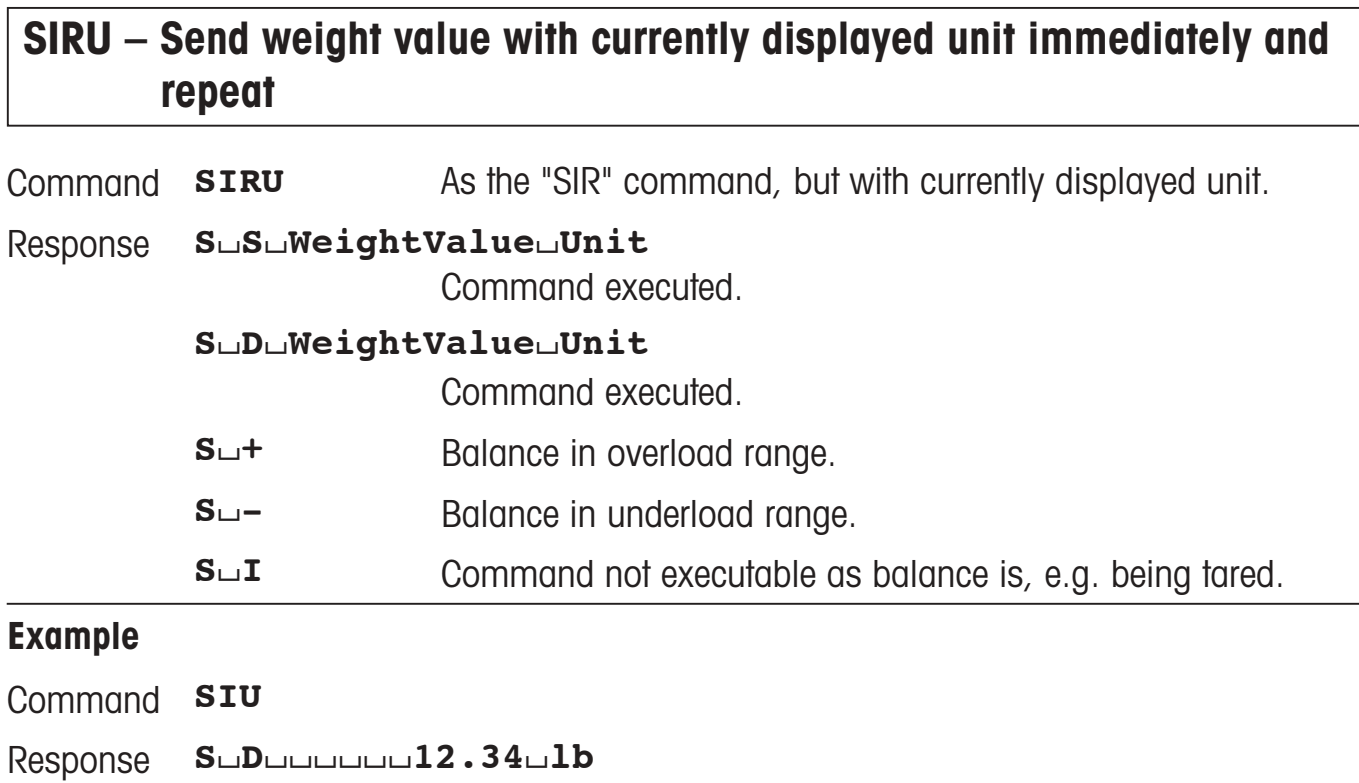

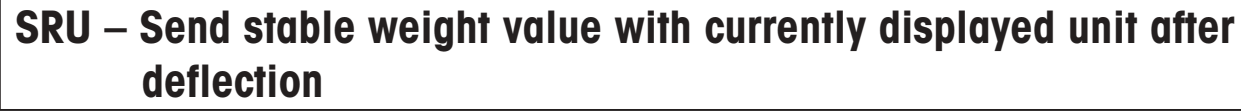

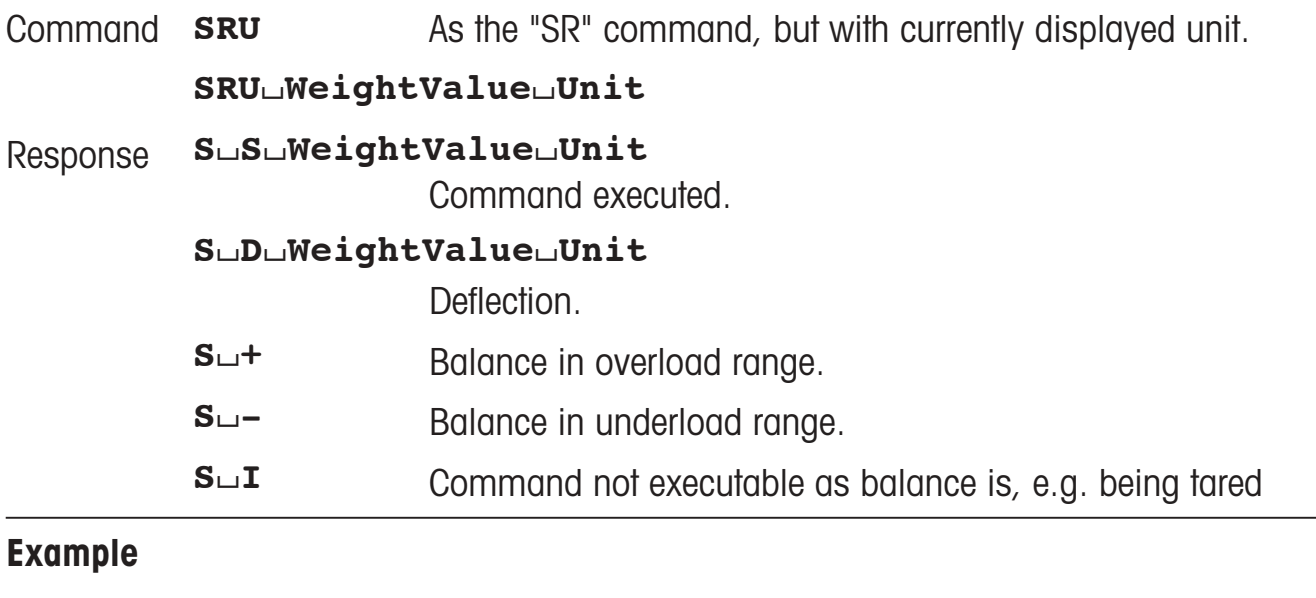

Command **SRU** Response **S**/**S**//////**12.34**/**lb S**/**D**//////**13.88**/**lb S**/**S**//////**15.01**/**lb**

## **TIM – Time**

### **Inquiry of time**

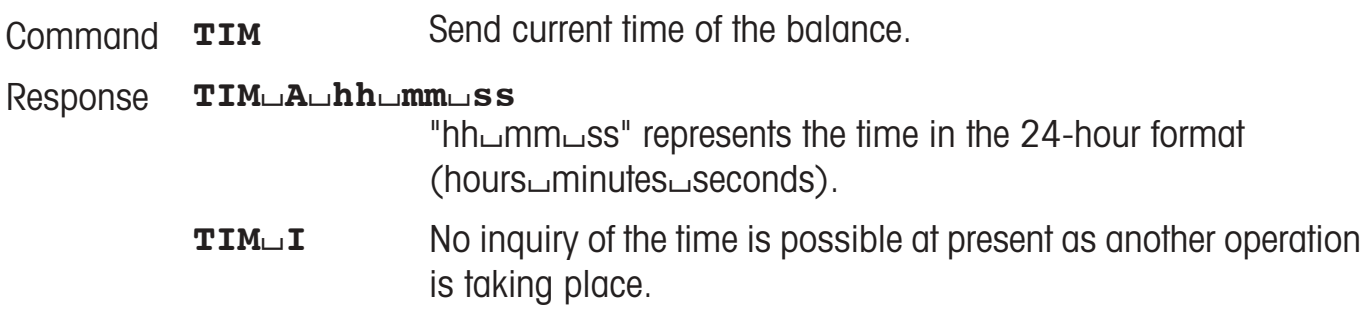

### **Set time**

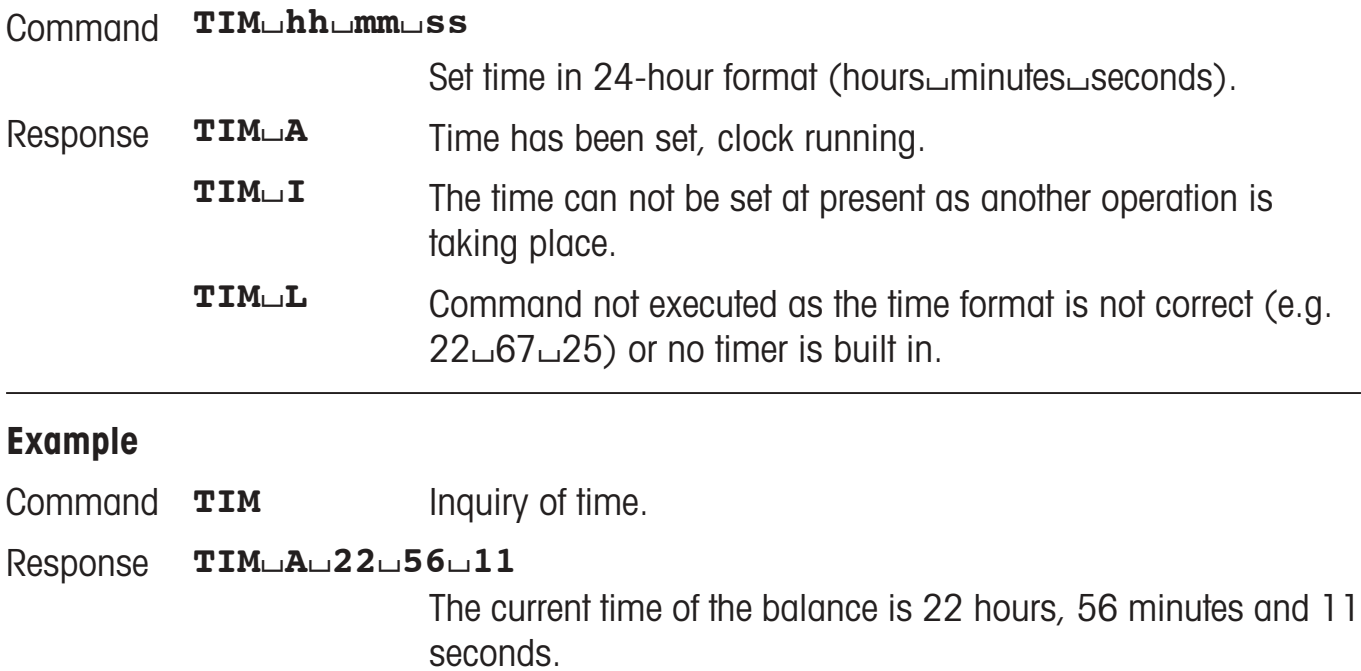

### **Comment**

The time setting is retained even after the reset command "@".

## **TSTO – Inquiry/setting of the test function**

### **Inquiry of the test function setting**

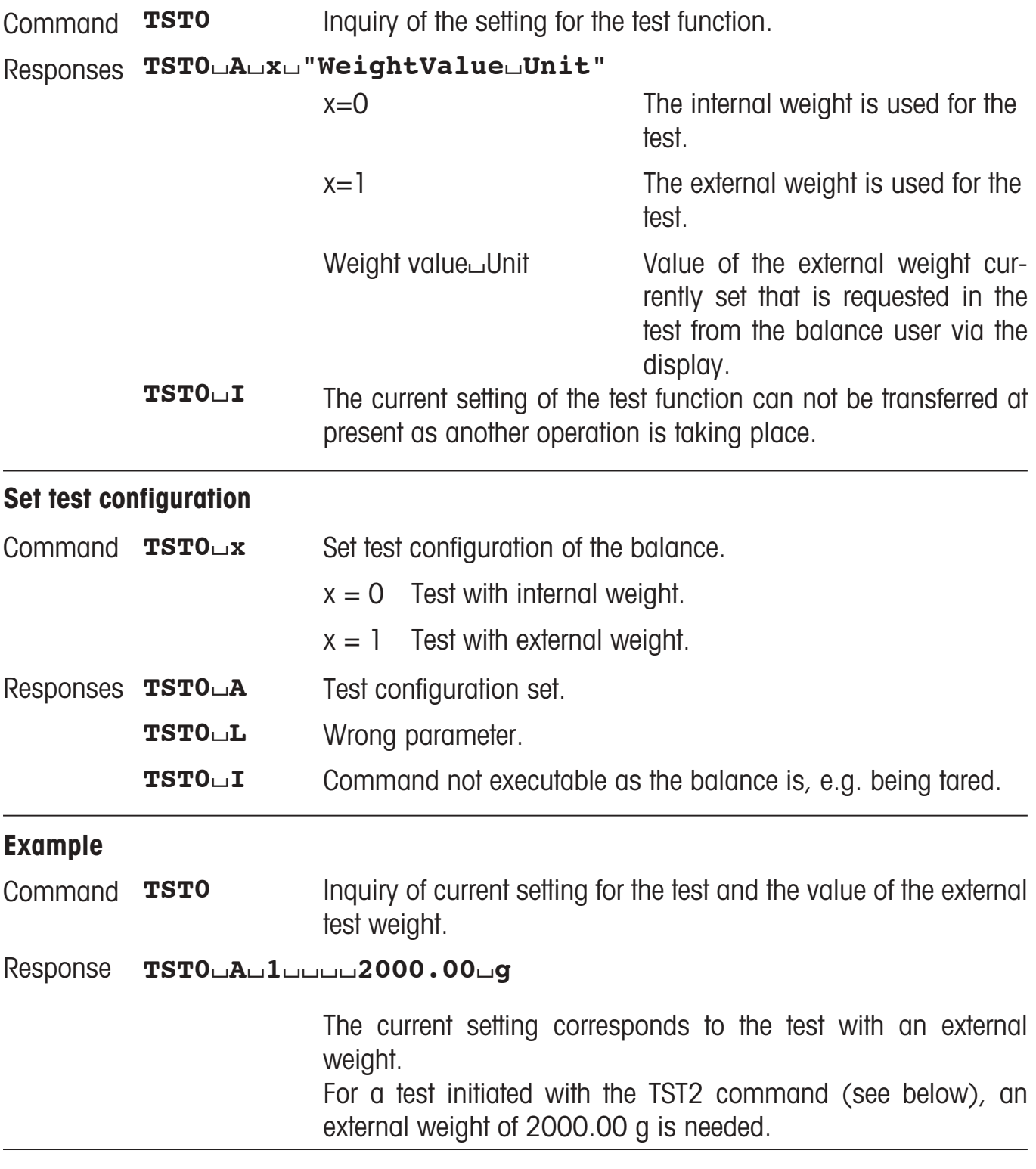

#### **Comments**

- The current value of the external weight can be seen in the menu under "Test" (see Operating instructions).
- With an internal test, no weight value appears.

## **TST1 – Initiate test function in the current setting**

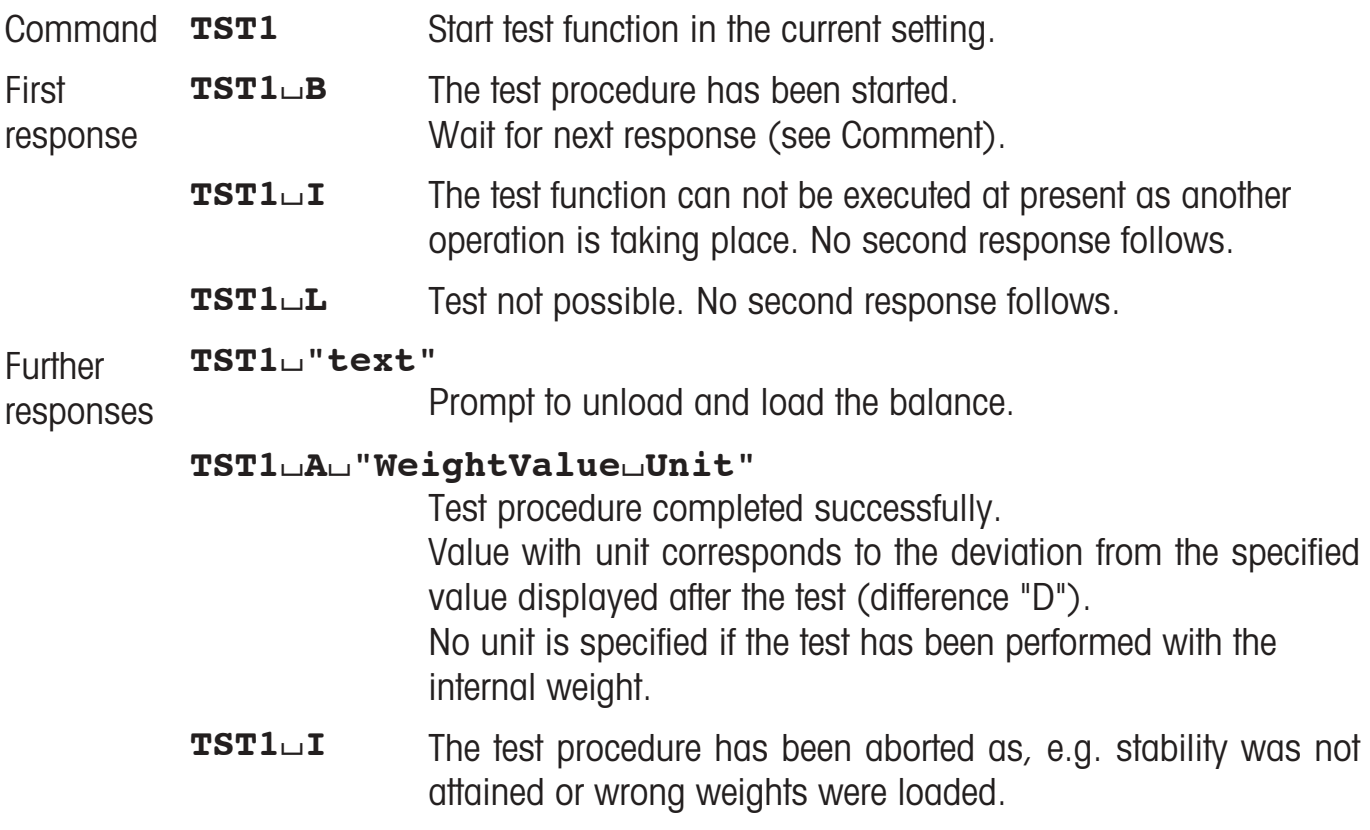

### **Comment**

Commands sent to the balance during the test procedure are not processed and responded to in the appropriate manner until the test procedure is at an end.

## **TST2 – Initiate test function with external weight**

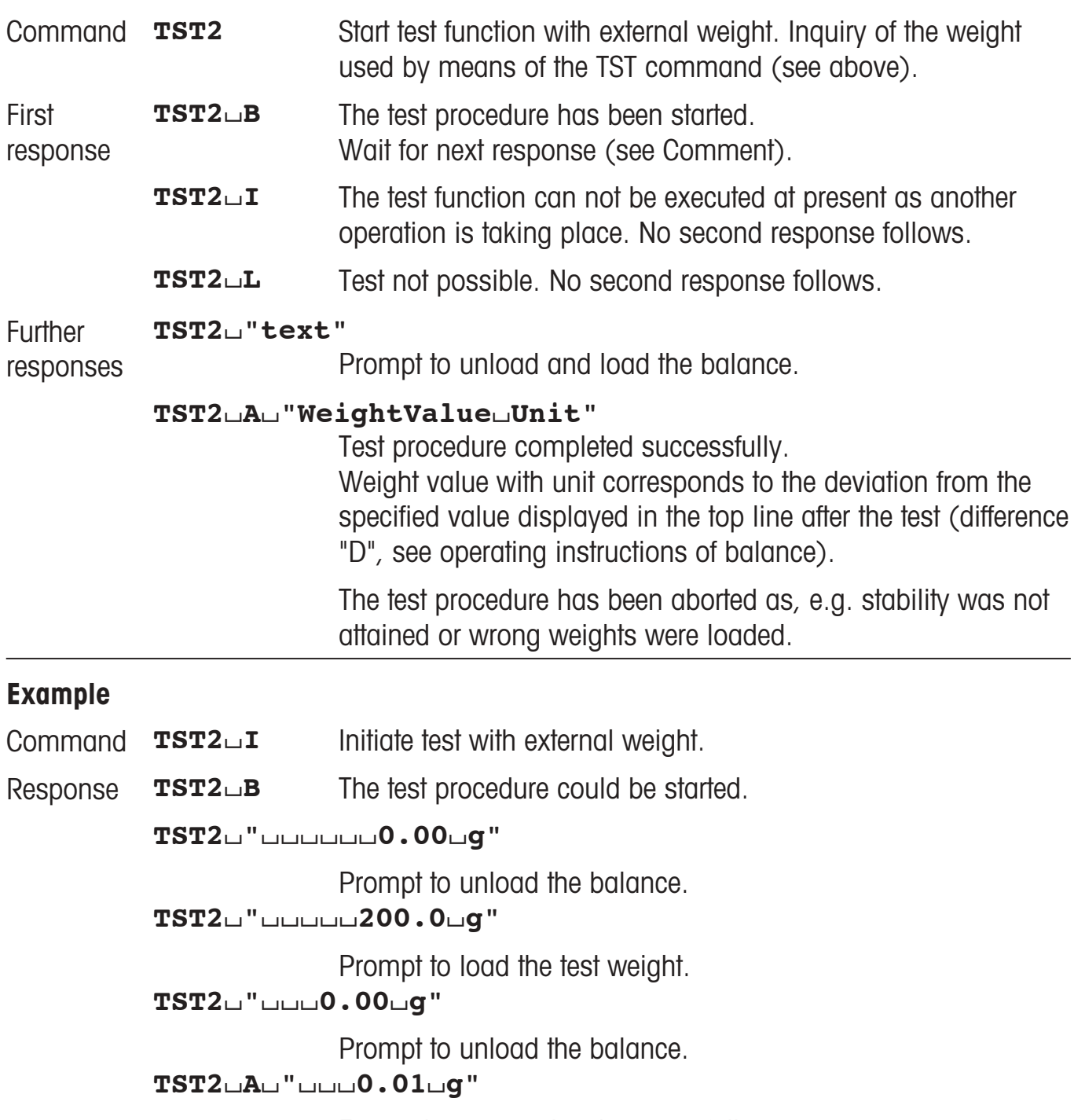

External test completed successfully.

### **Comment**

Commands sent to the balance during the test procedure are not processed and responded to in the appropriate manner until the test procedure is at an end.

## **TST3 – Initiate test function with internal weight**

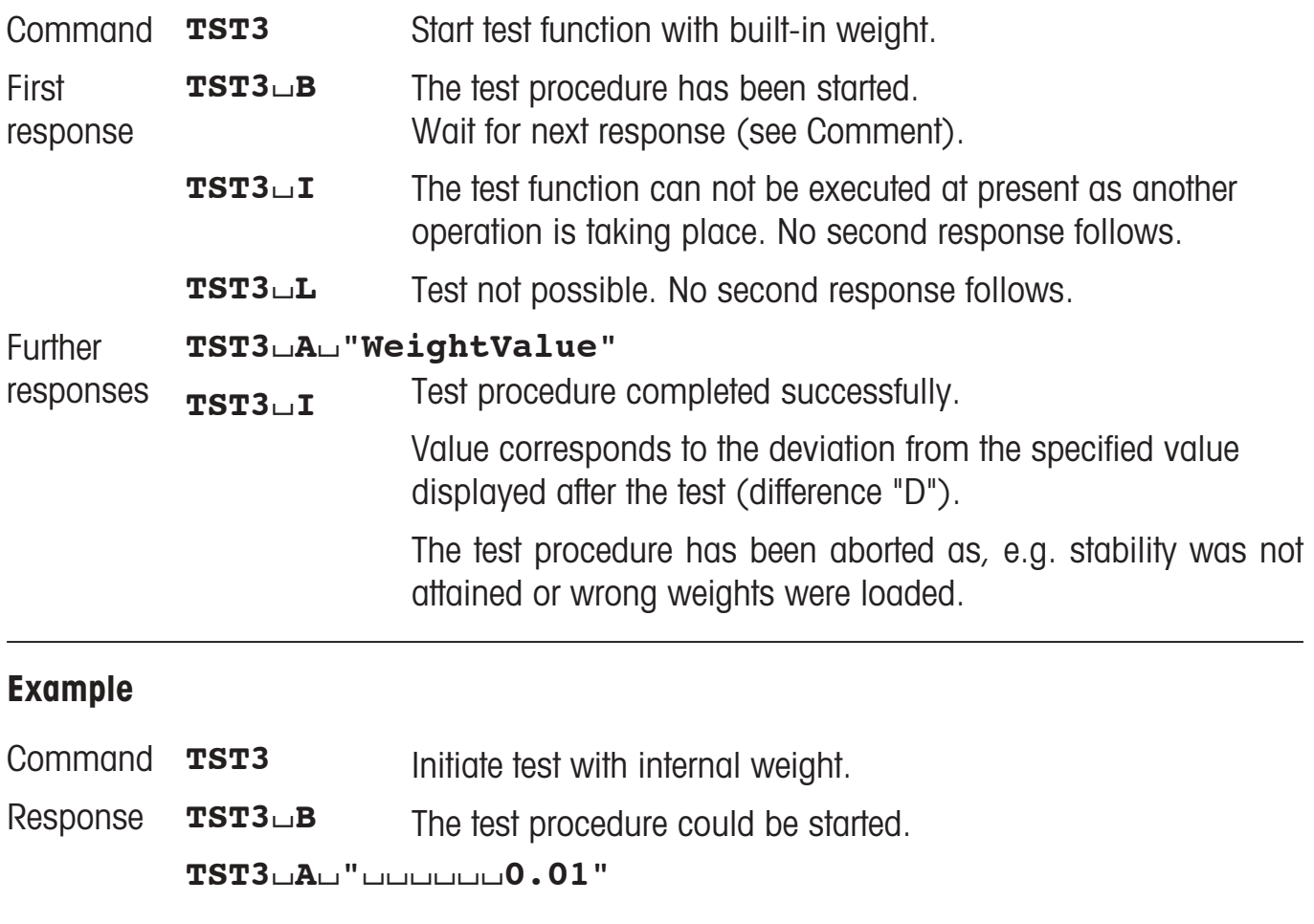

The difference to the specified value is 0.01.

### **Comment**

The commands received immediately after the first response are not processed and responded to in the appropriate manner until after the second response.

## **WS – Inquiry/setting of position of draft shield doors**

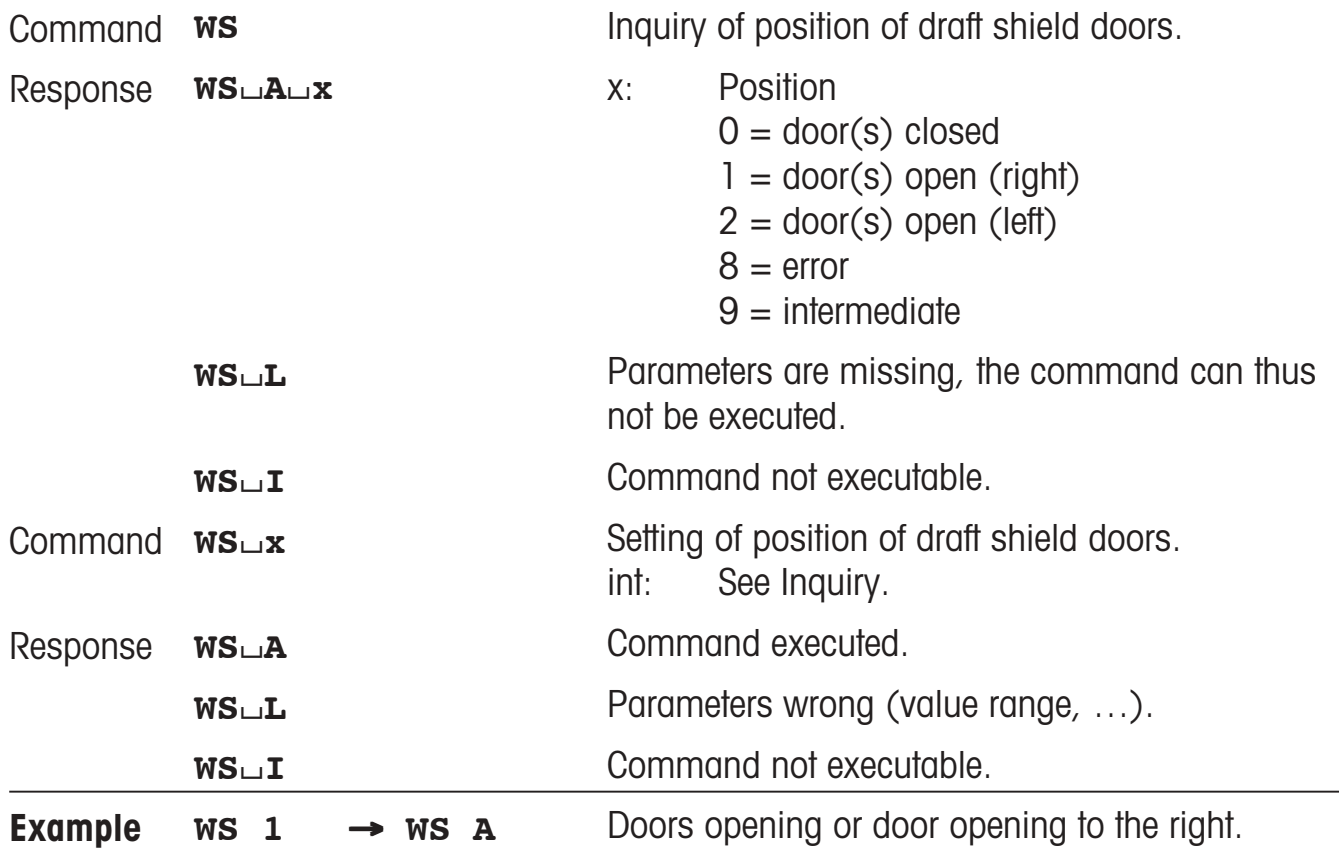

### **Comments**

The user must ensure that the doors are in the correct position. If the doors are blocked when closing, then they return to their original position. The position can be monitored by an inquiry command.

## **M01 – Inquiry/setting of weighing mode**

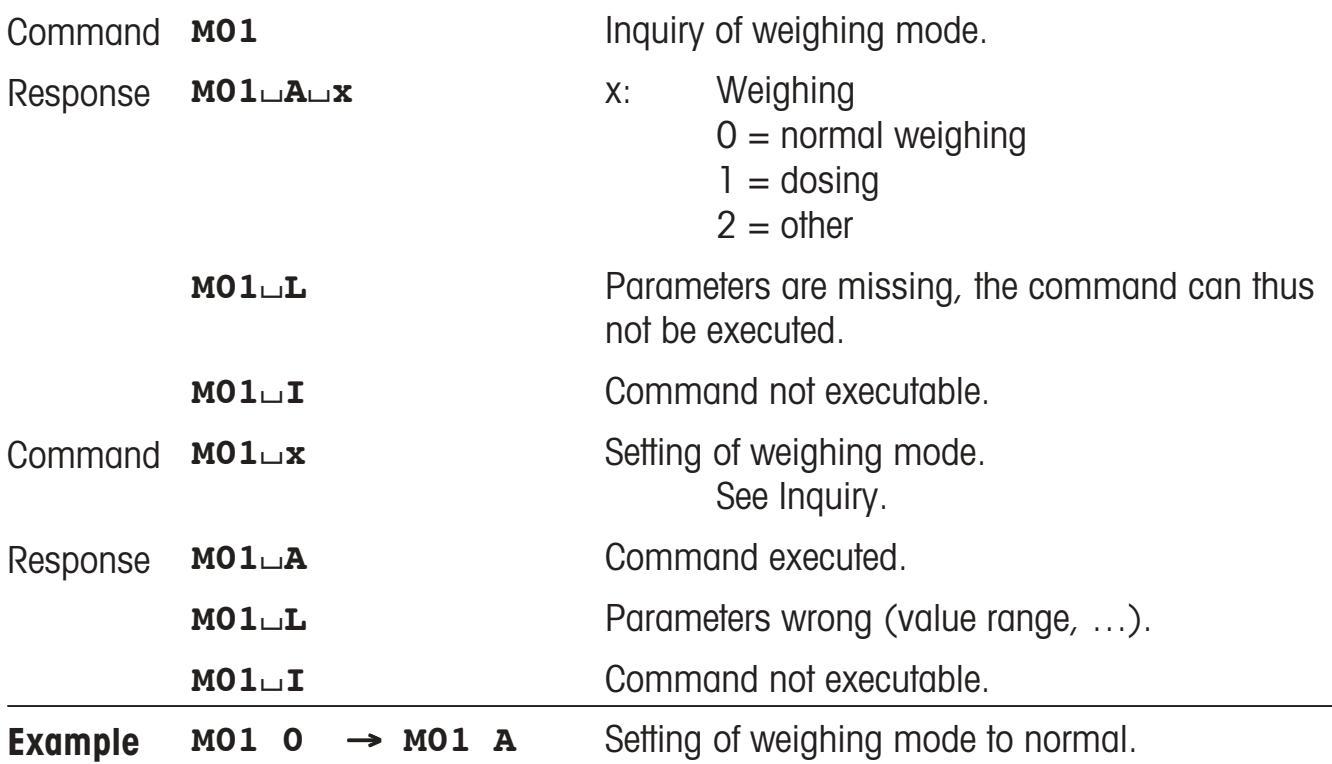

## **M02 – Inquiry/setting of environment**

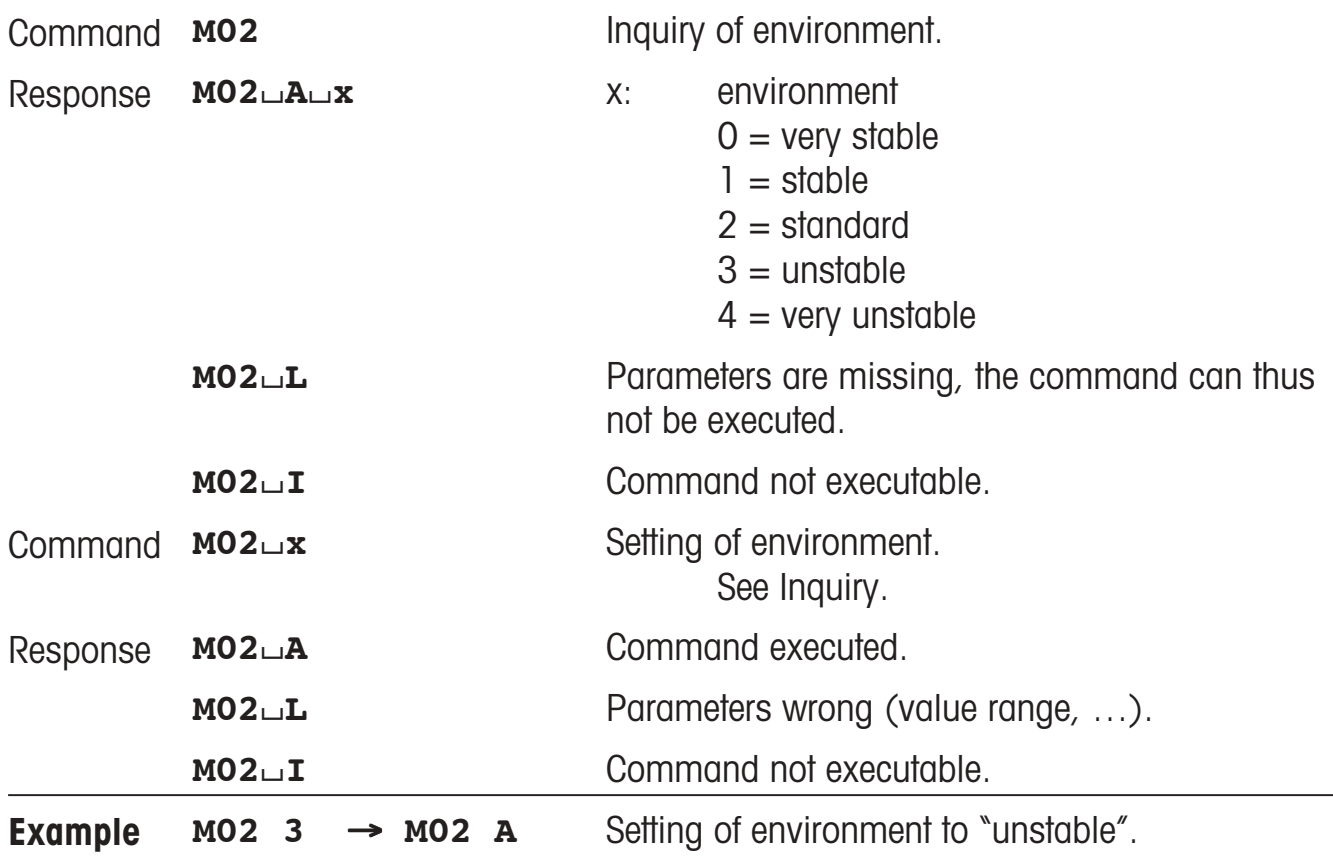

# **M03 – Inquiry/setting of AutoZero**

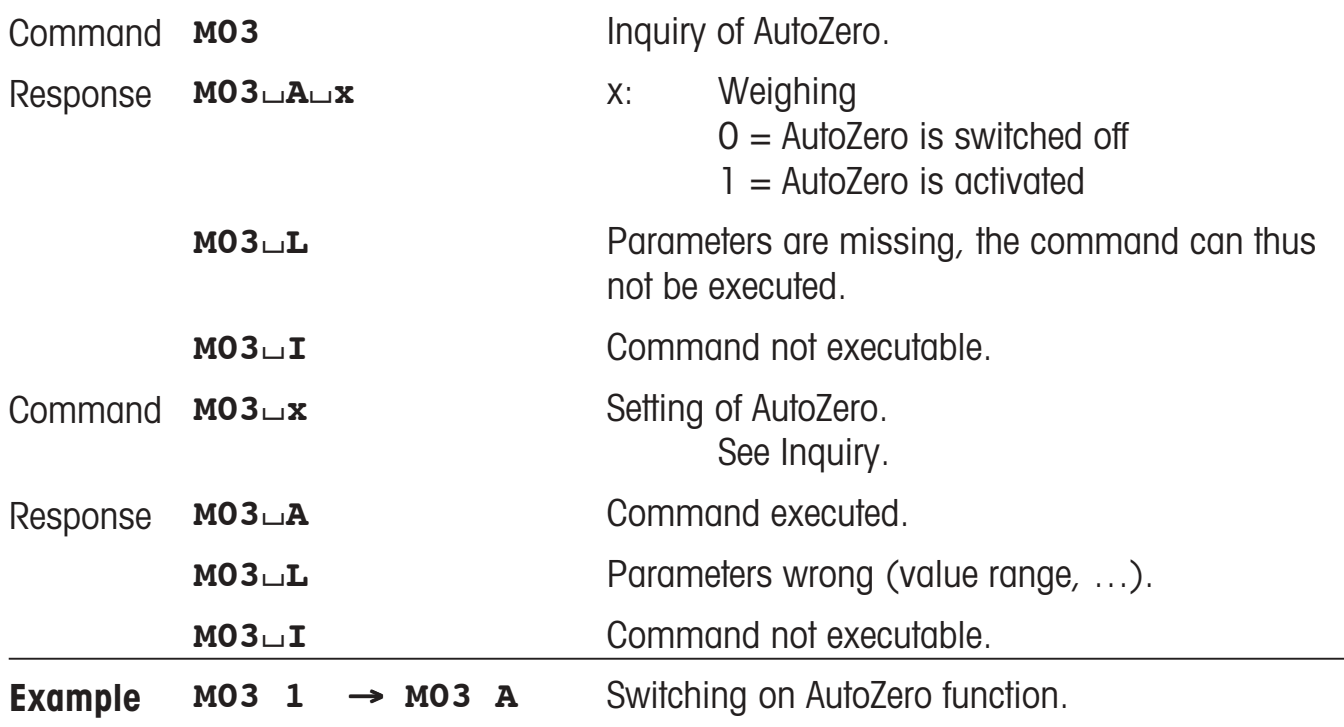

## **M04 – Inquiry/setting of SmartSens functions**

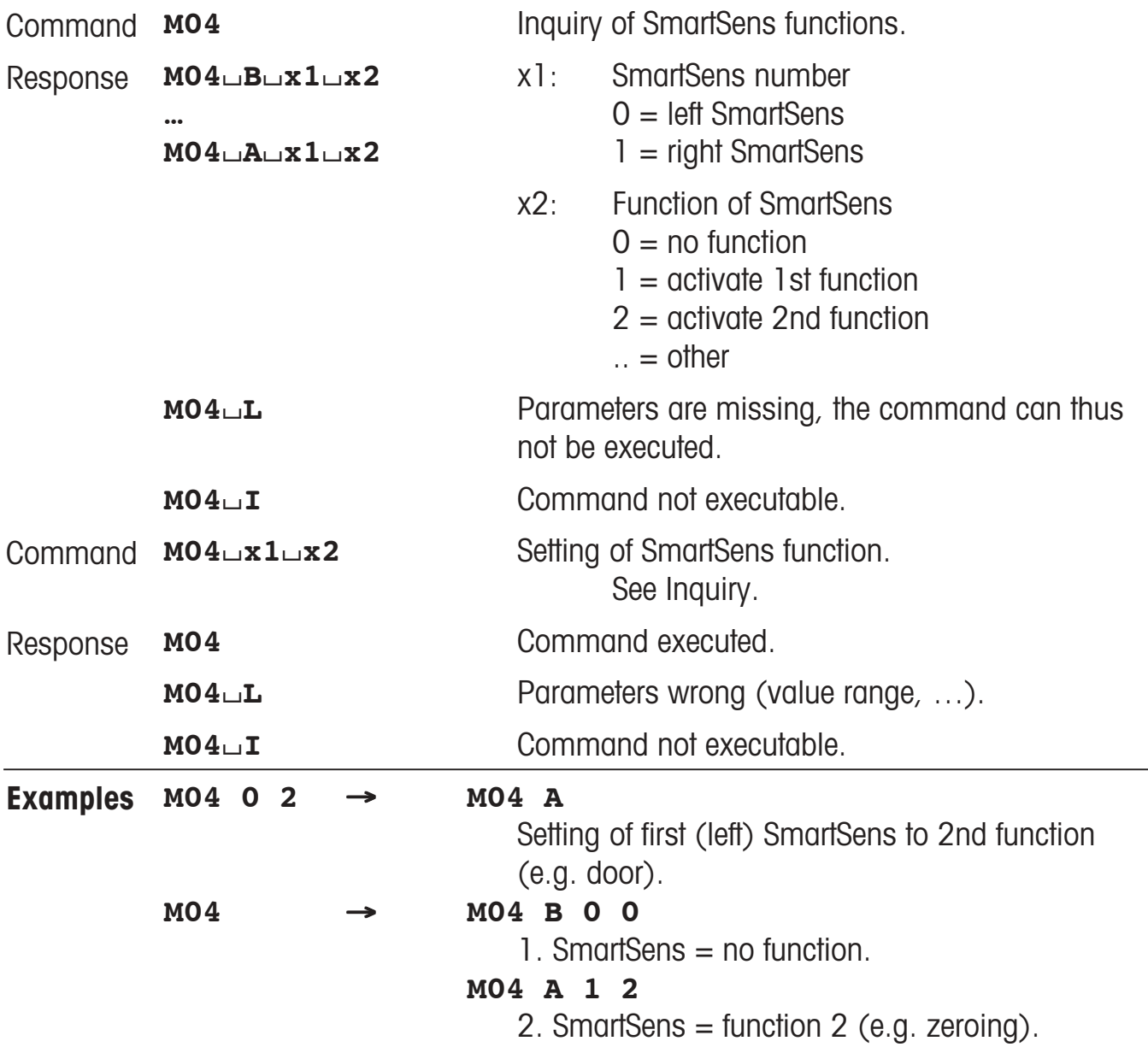

## **M05 – Inquiry of user list/method**

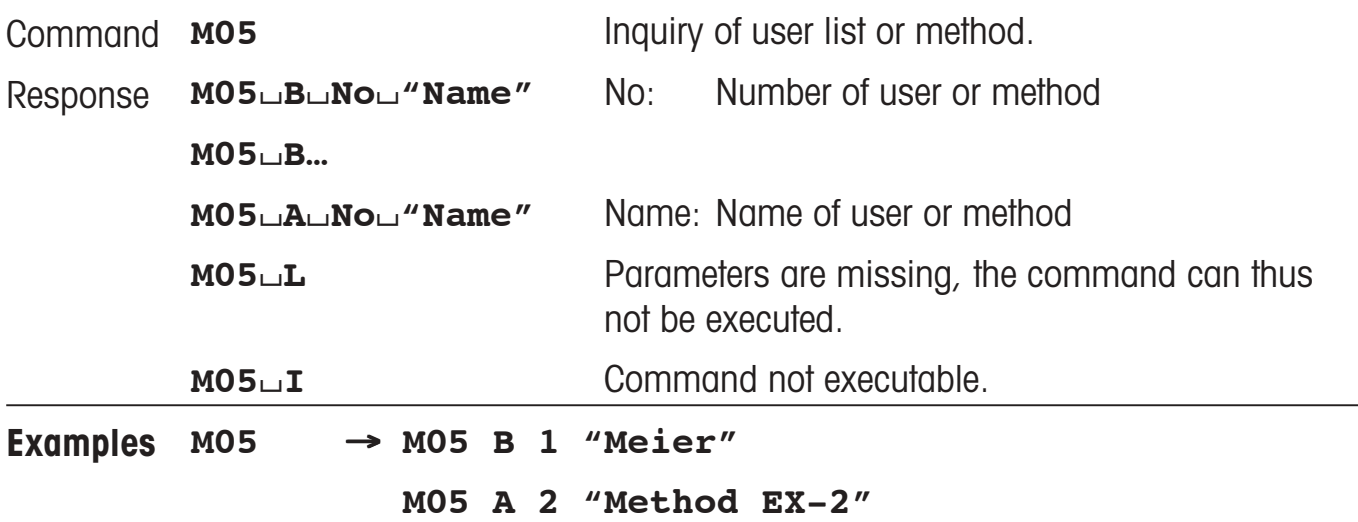

## **M06 – Inquiry/setting of current user/method number**

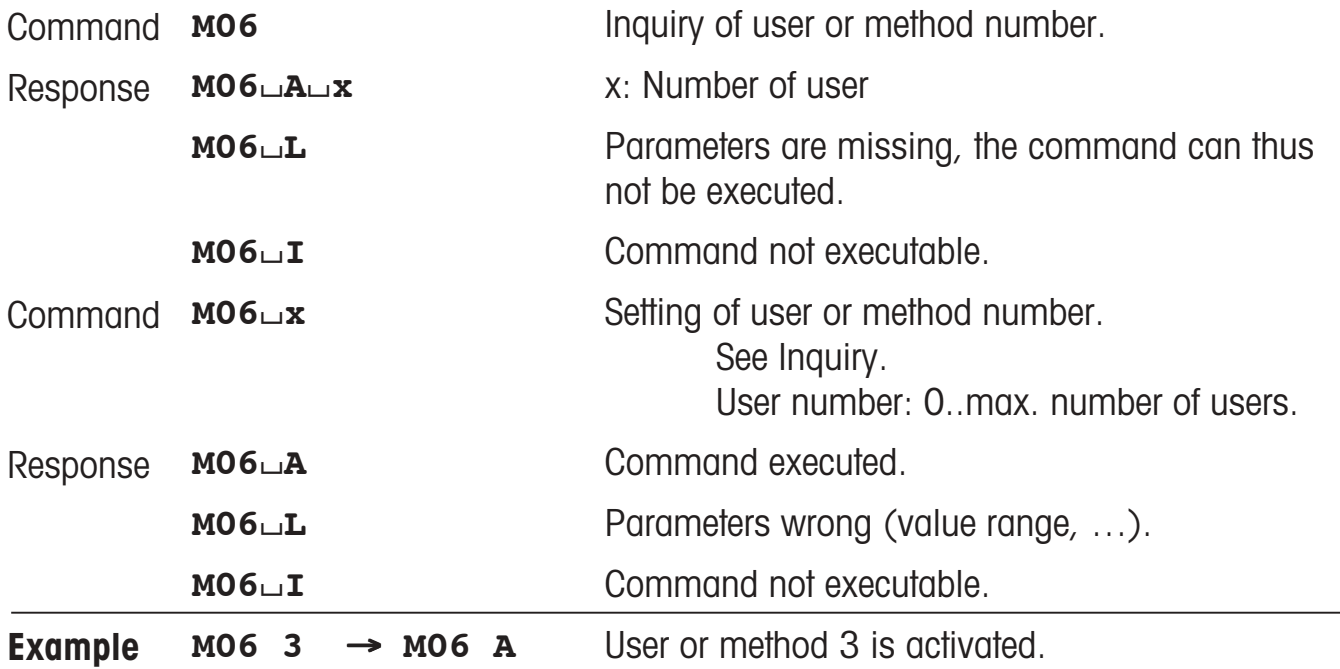

## **M07 – Inquiry/setting of AutoDoor function**

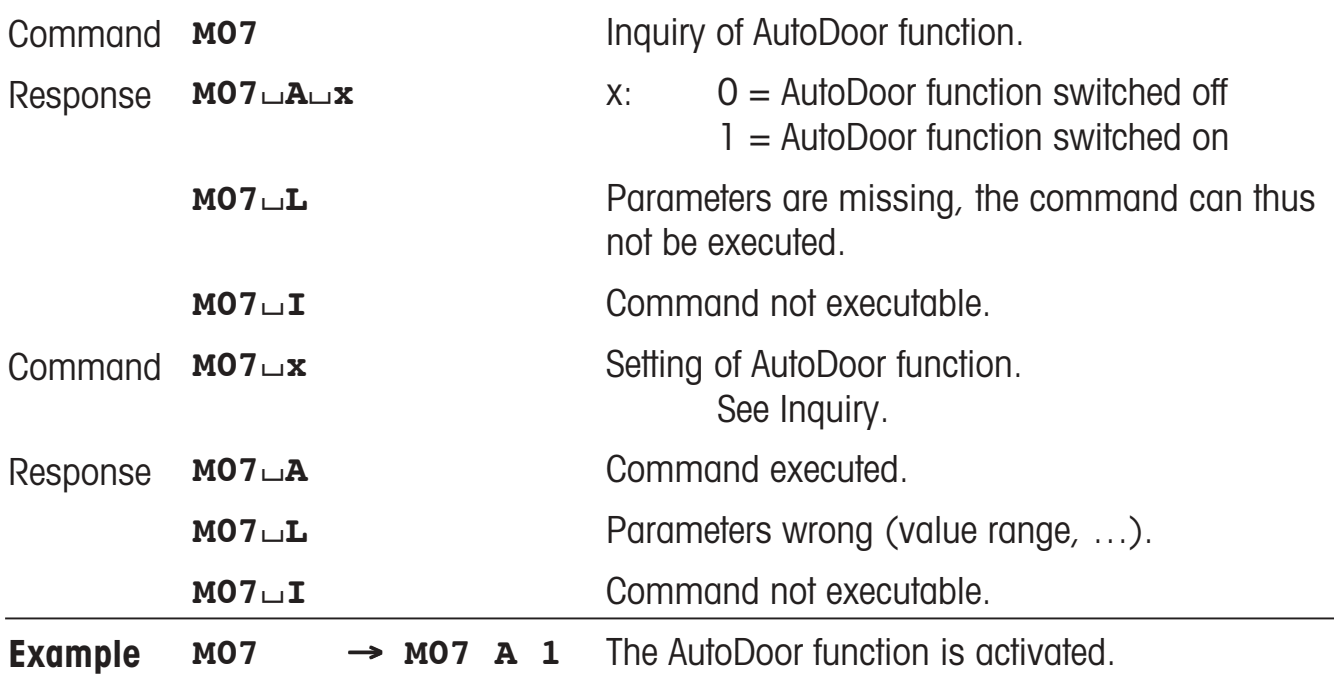

## **M08 – Inquiry/setting of display brightness**

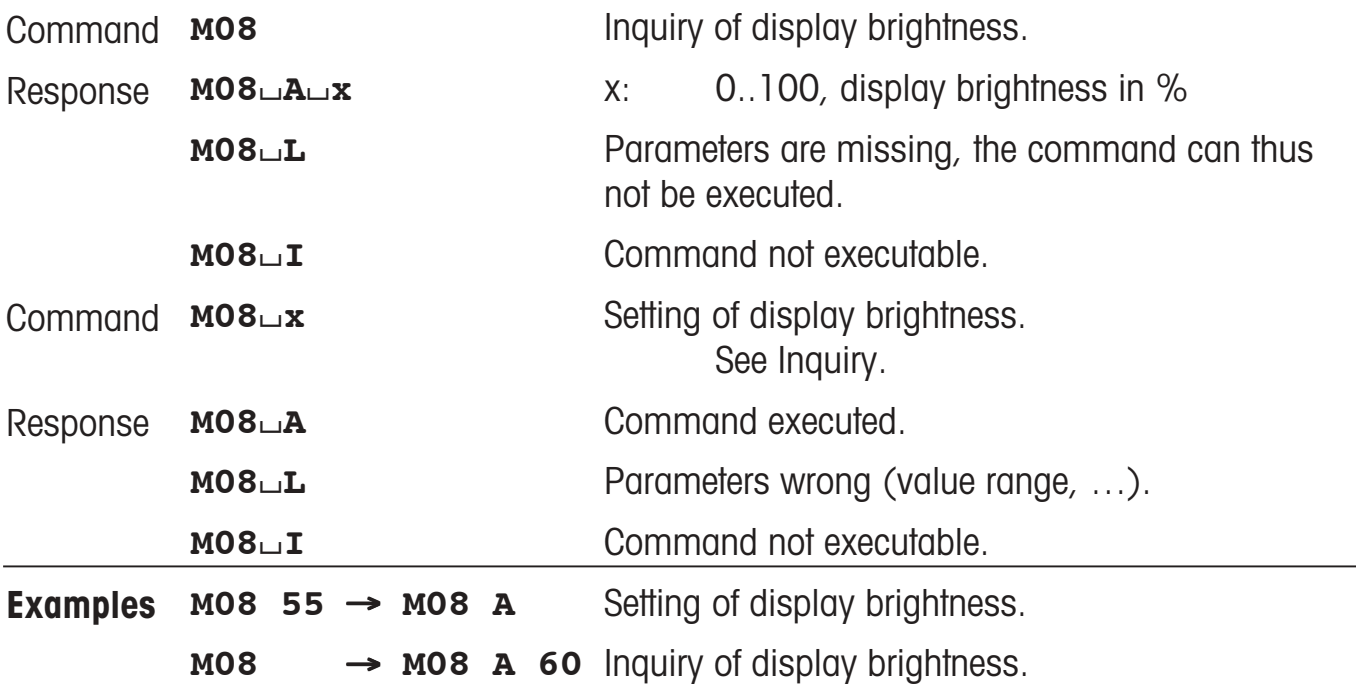

## **M09 – Inquiry/setting of display contrast**

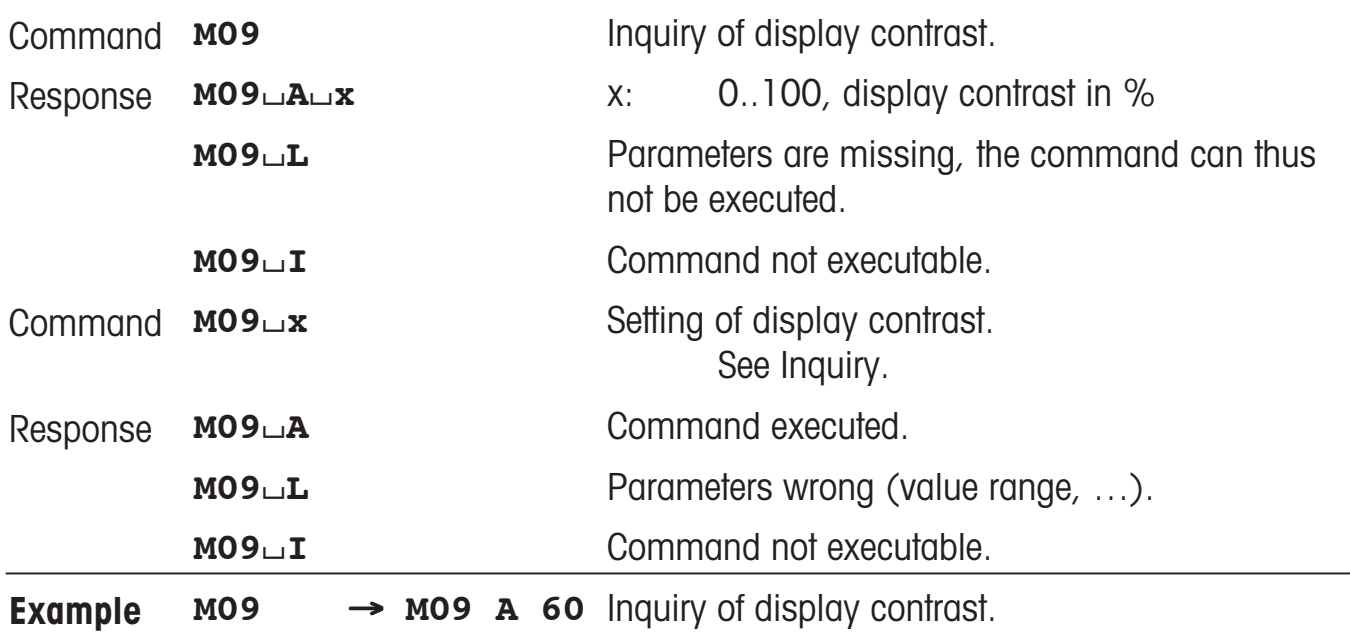

## **M10 – Inquiry/setting of main display font**

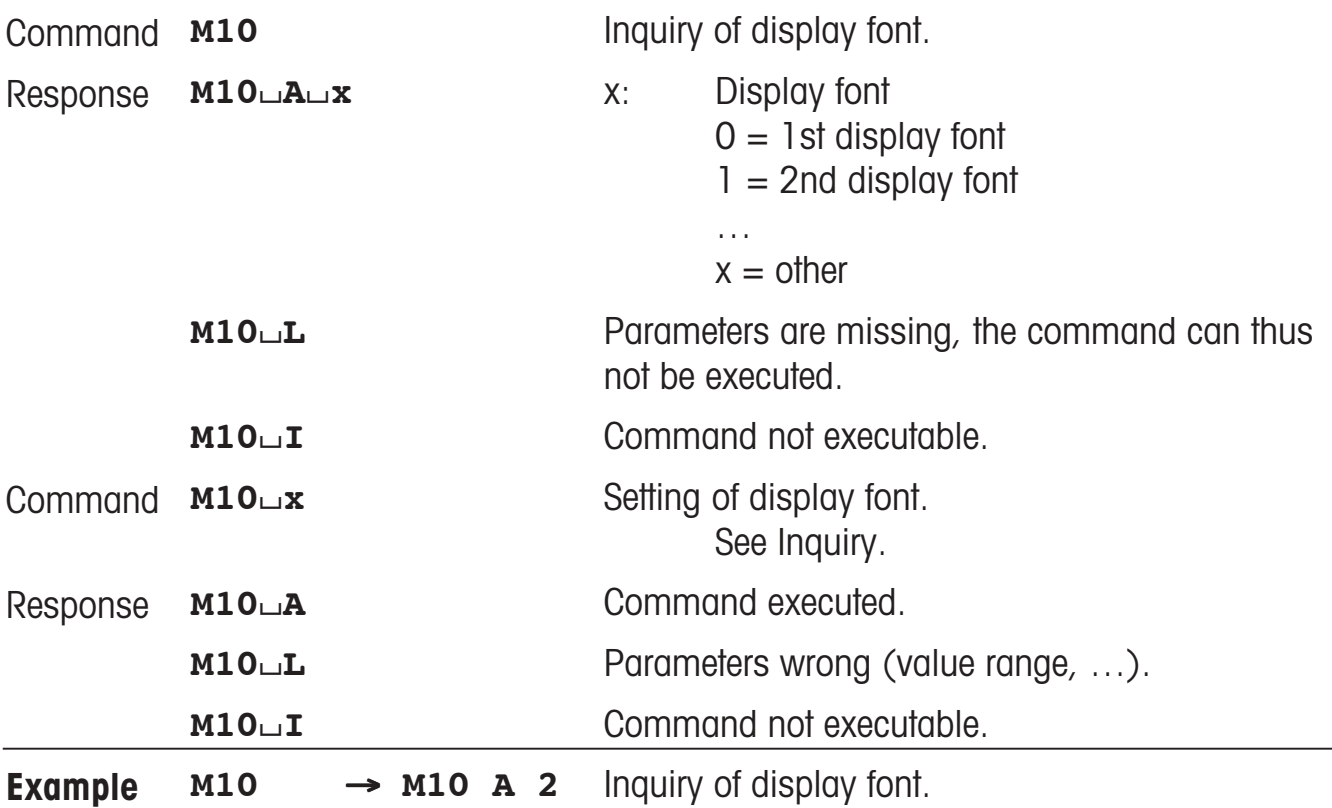

## **M11 – Inquiry/setting of beeper volume**

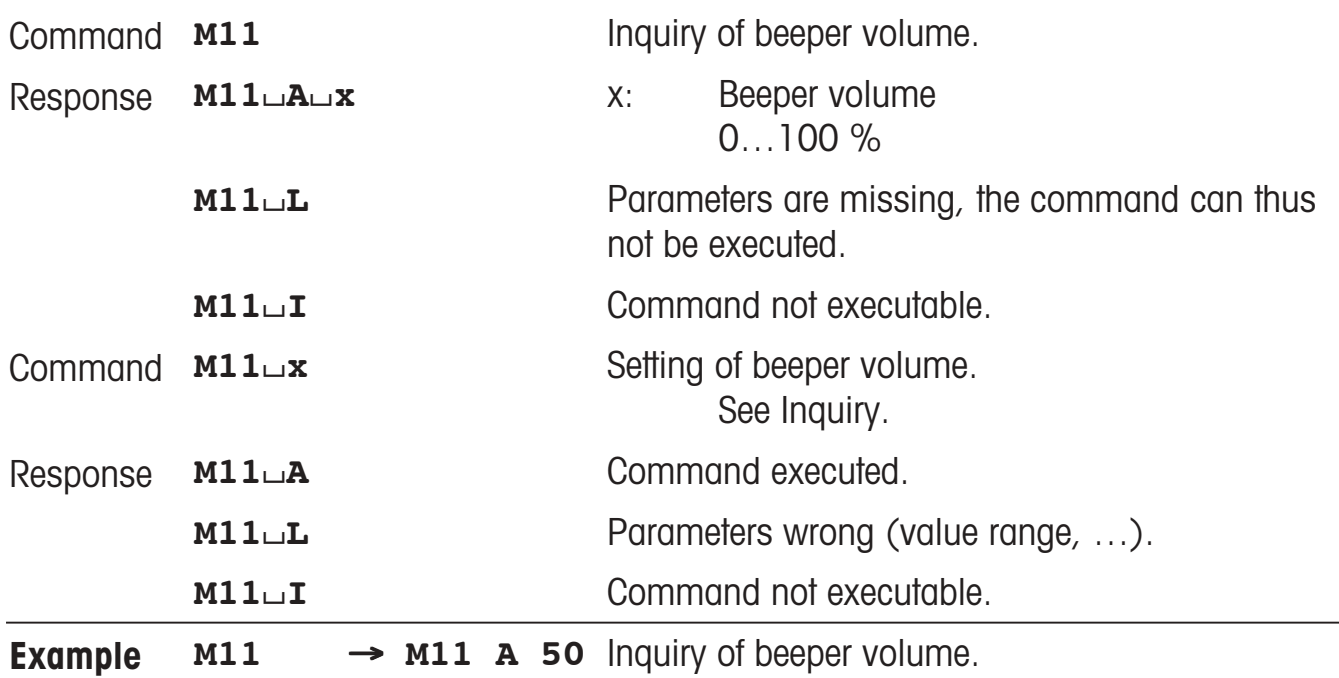

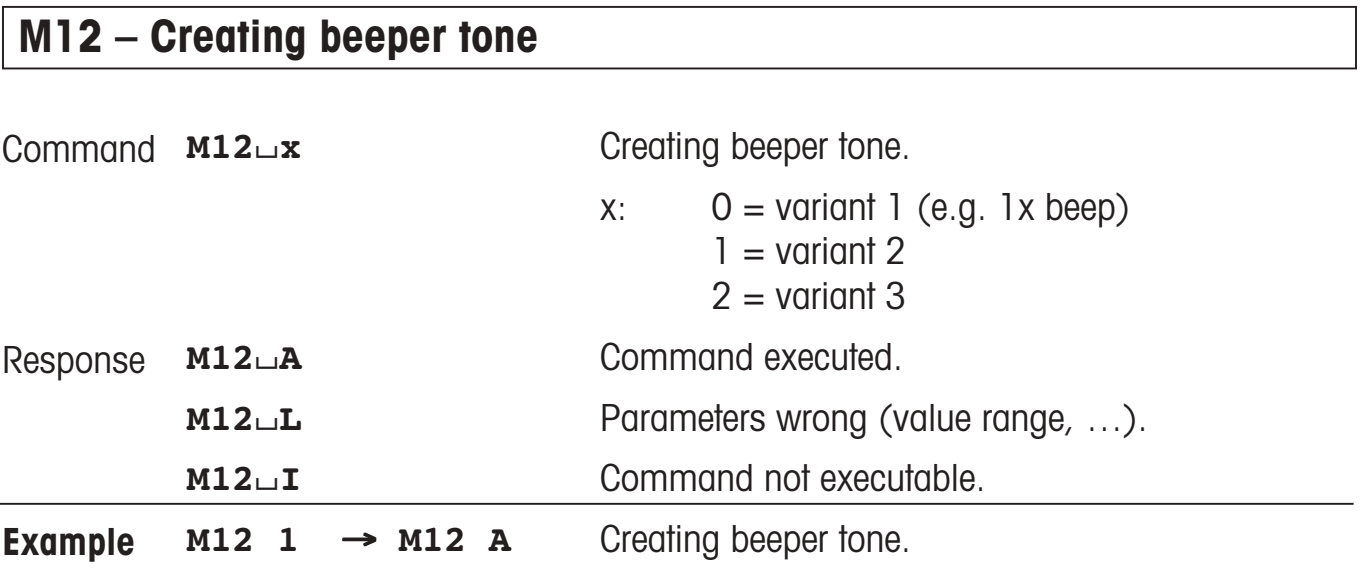

### **Comment**

• This command creates an acoustic signal independent of the beeper volume setting (M11 command).

## **M13 – Inquiry/setting of Touch function**

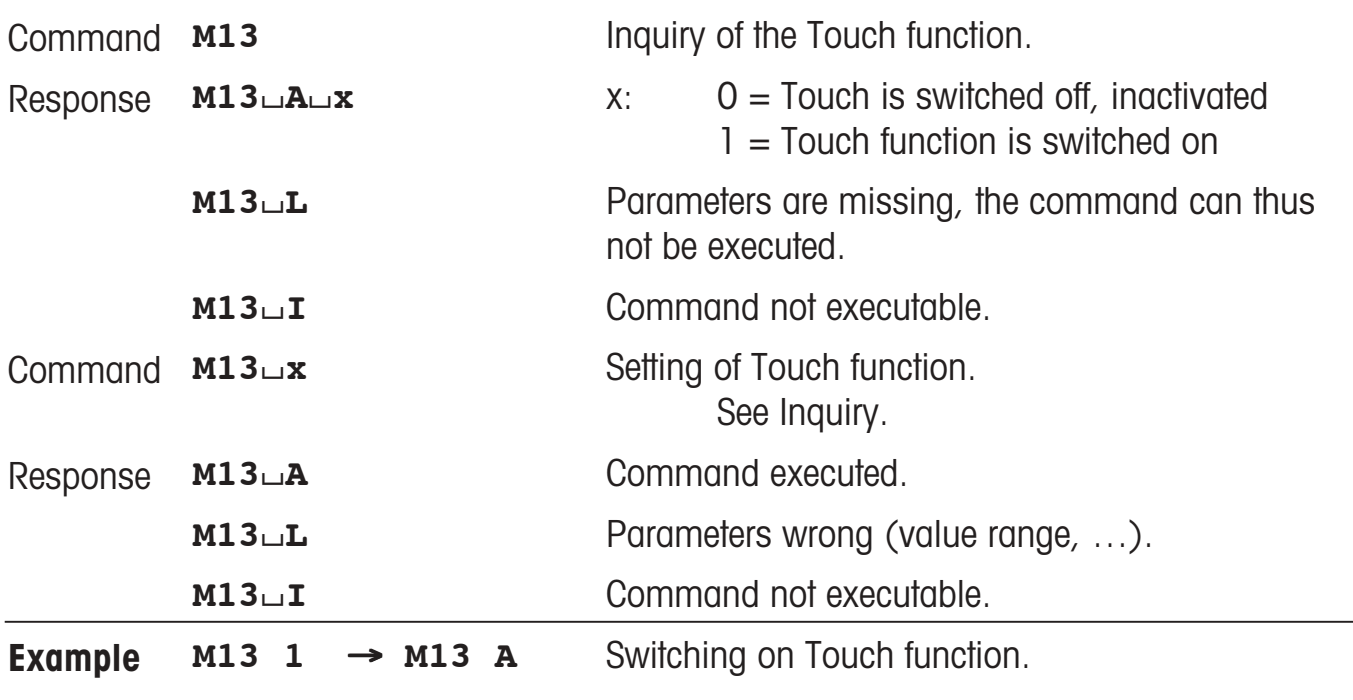

### **Comment**

• The functions of all other keys (hot keys, etc.) are unaffected.

## **M14 – Inquiry of available languages**

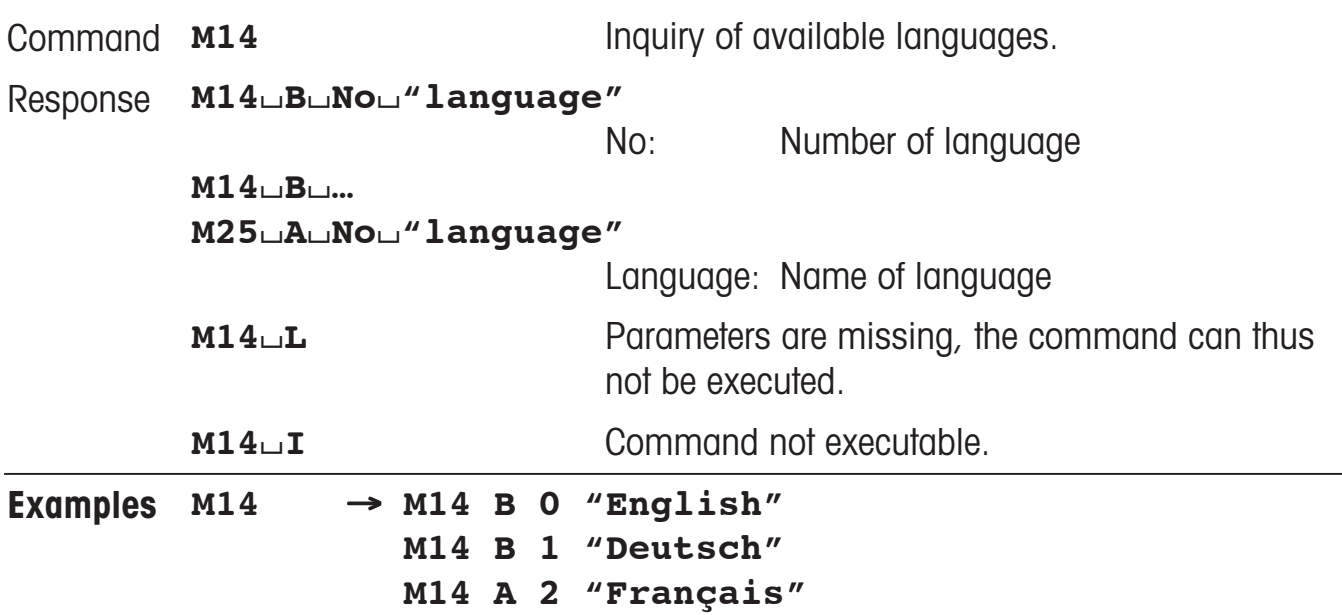

## **M15 – Inquiry/setting of language**

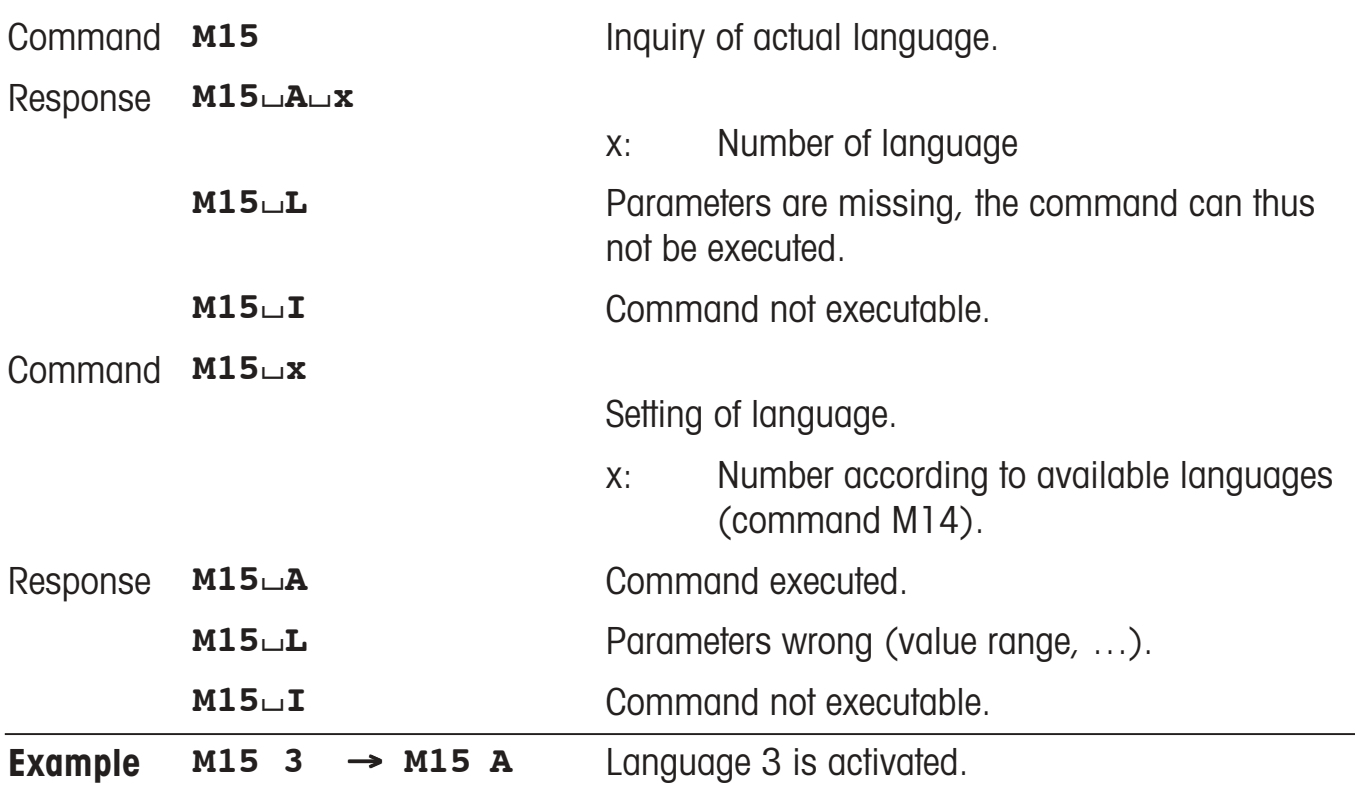

### **Comment**

Language number: Number of the language according to the available languages (command M14).

## **M16 – Inquiry/setting of standby mode**

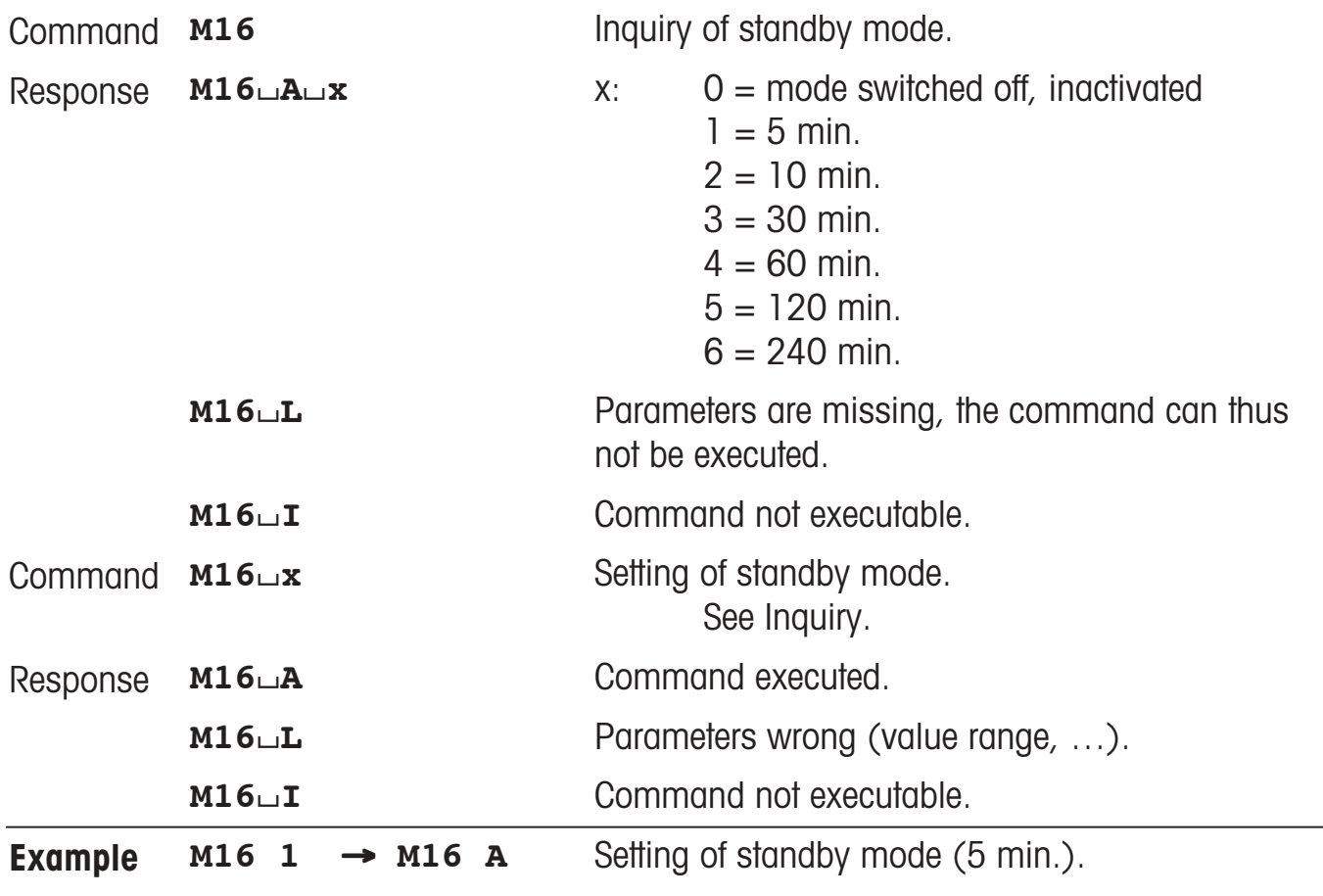

### **Comments**

- The balance switches to standby mode if it is not operated within 5 min.
- Operating the balance includes pressing a key, significant changes in weight, item counter > 0 or interface commands.

# **M17 – Inquiry/setting of ProFACT time criteria**

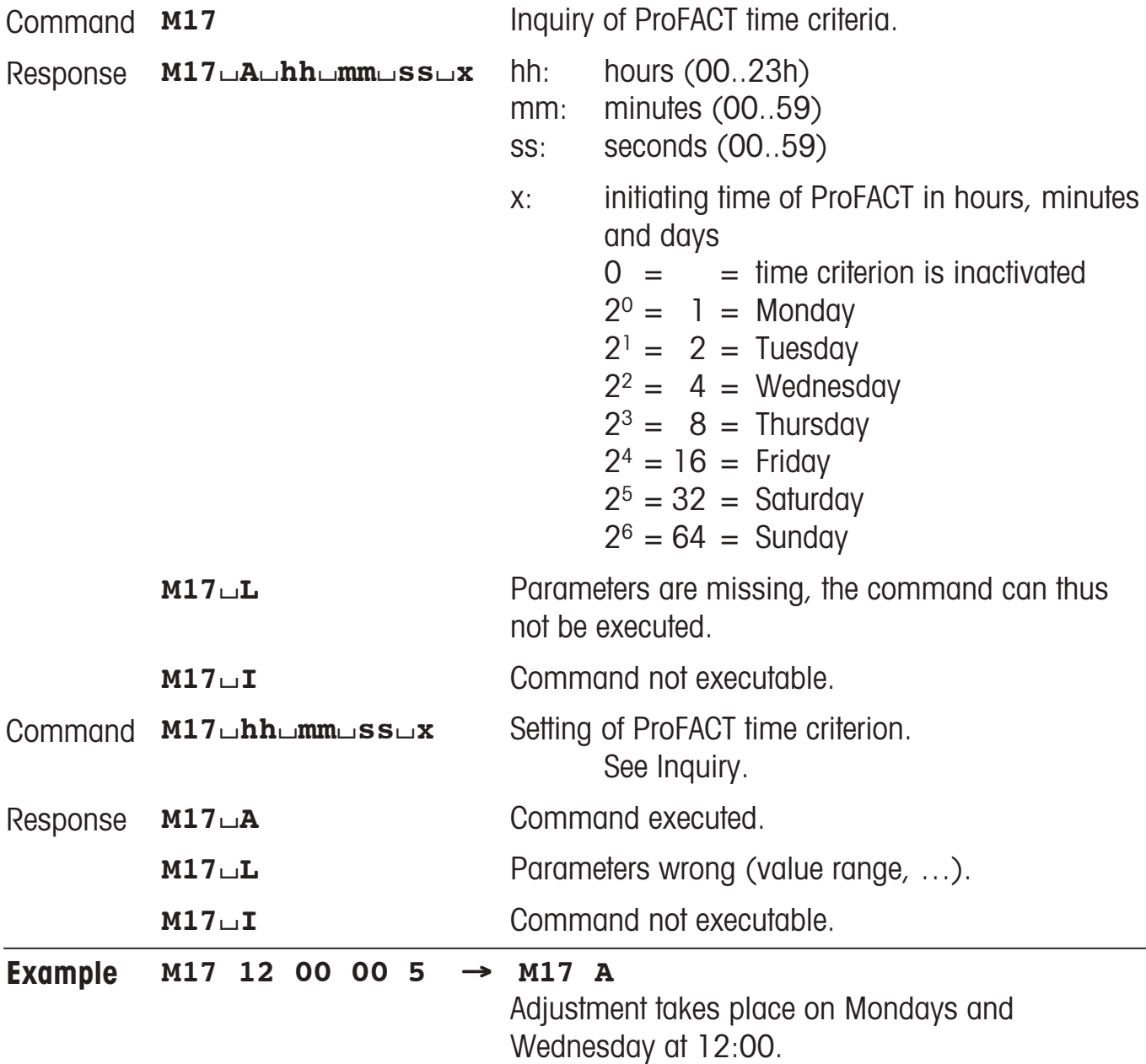

## **M18 – Inquiry/setting of ProFACT temperature criterion (**∆ **temp.)**

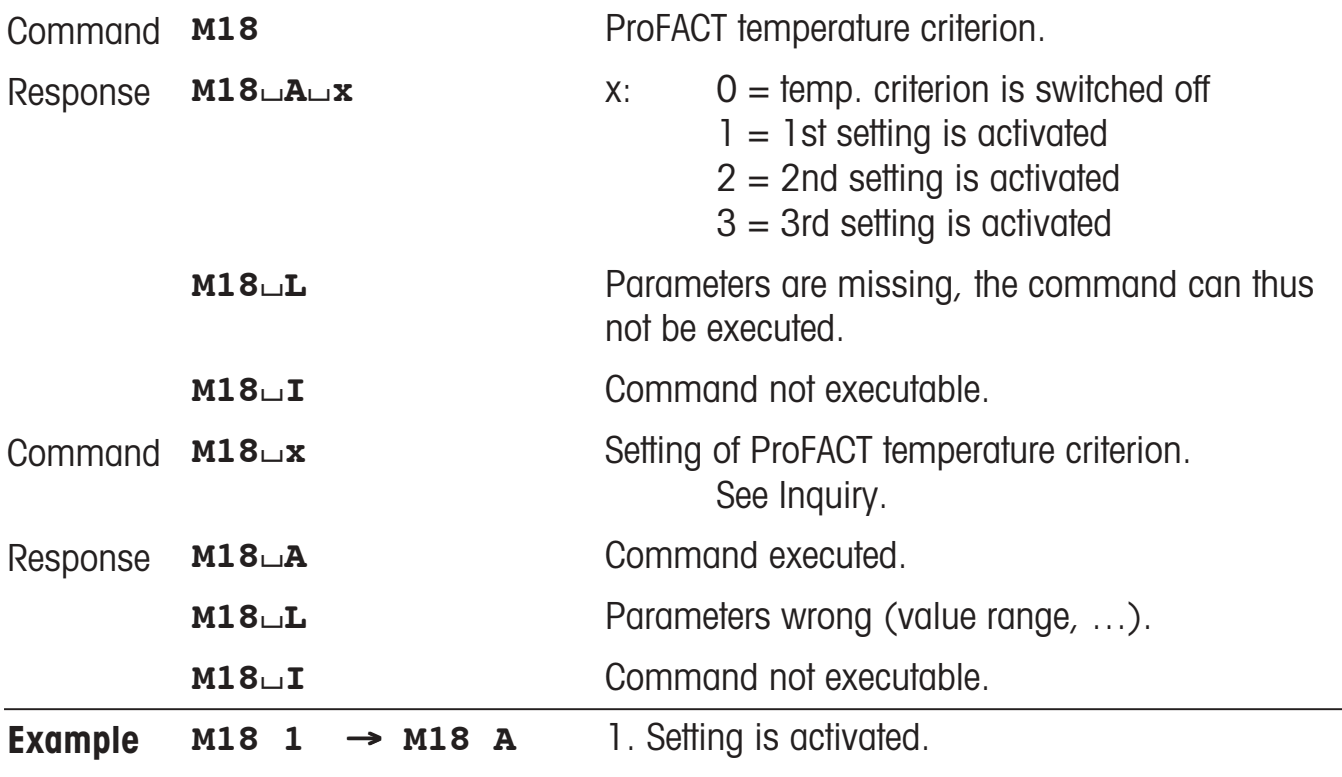

#### **Comments**

Temperature difference is defined as the criterion. The balance is automatically adjusted if the temperature of the balance increases by the defined temperature difference.

## **M19 – Inquiry/setting of adjustment weight**

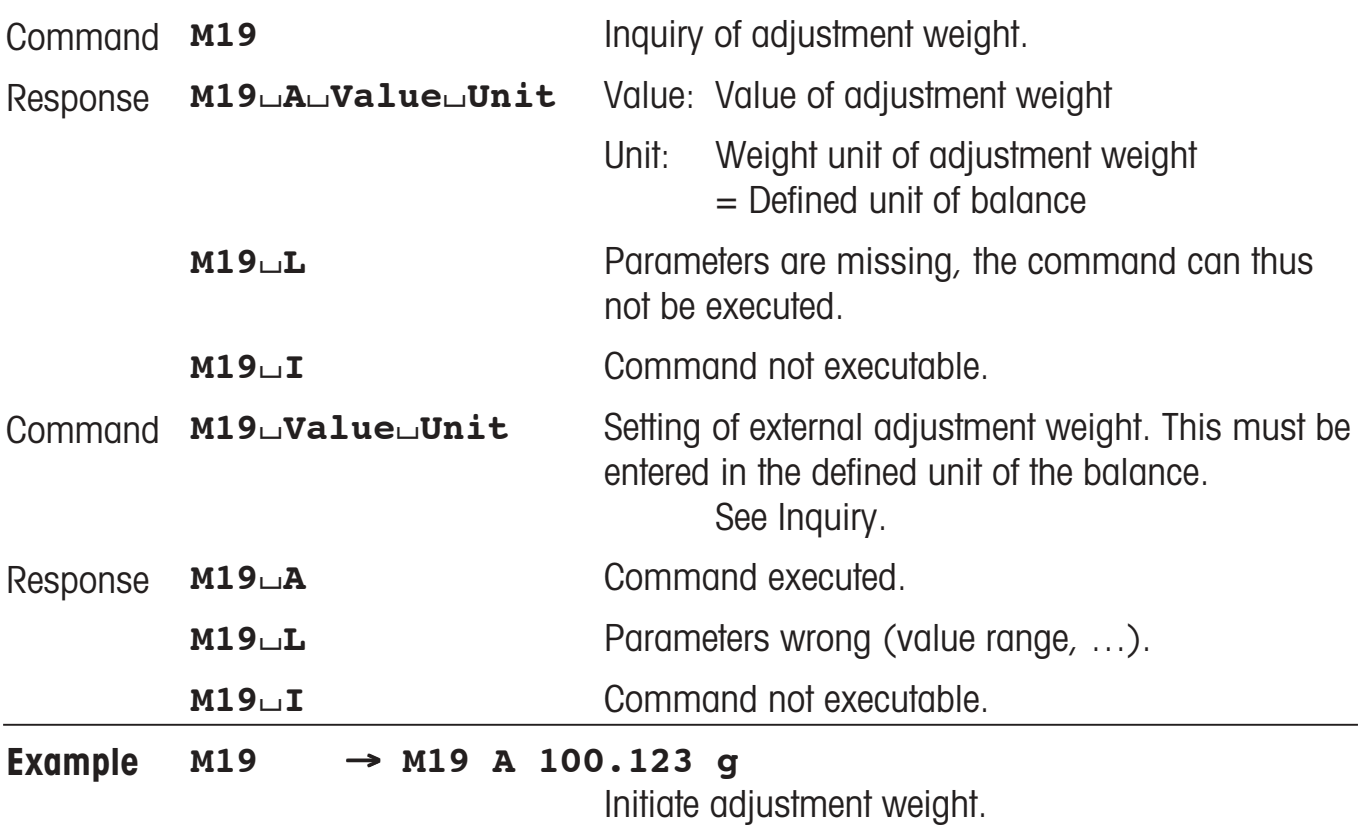

### **Comments**

The adjustment weight must be entered in the defined unit of the balance. This unit can be found by entering an inquiry command.

# **M20 – Inquiry/setting of test weight**

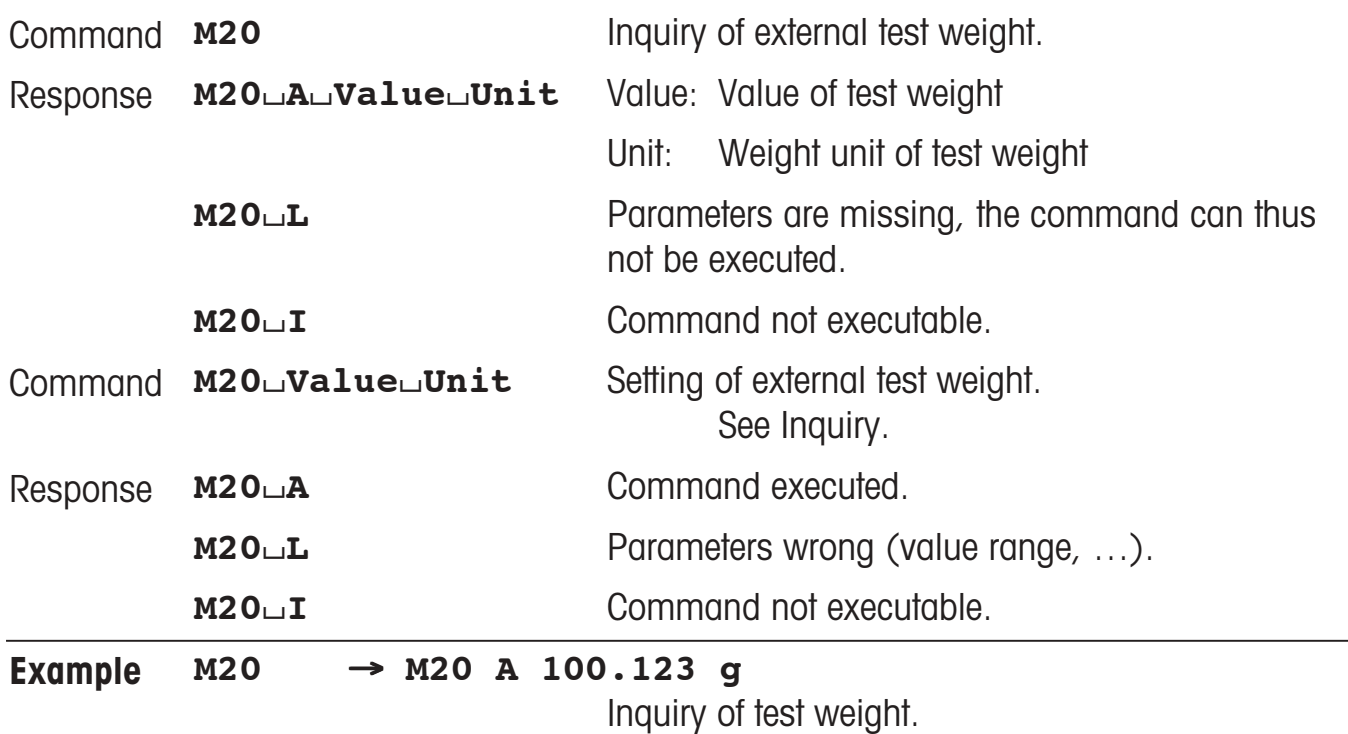
# **M21 – Inquiry/setting of unit**

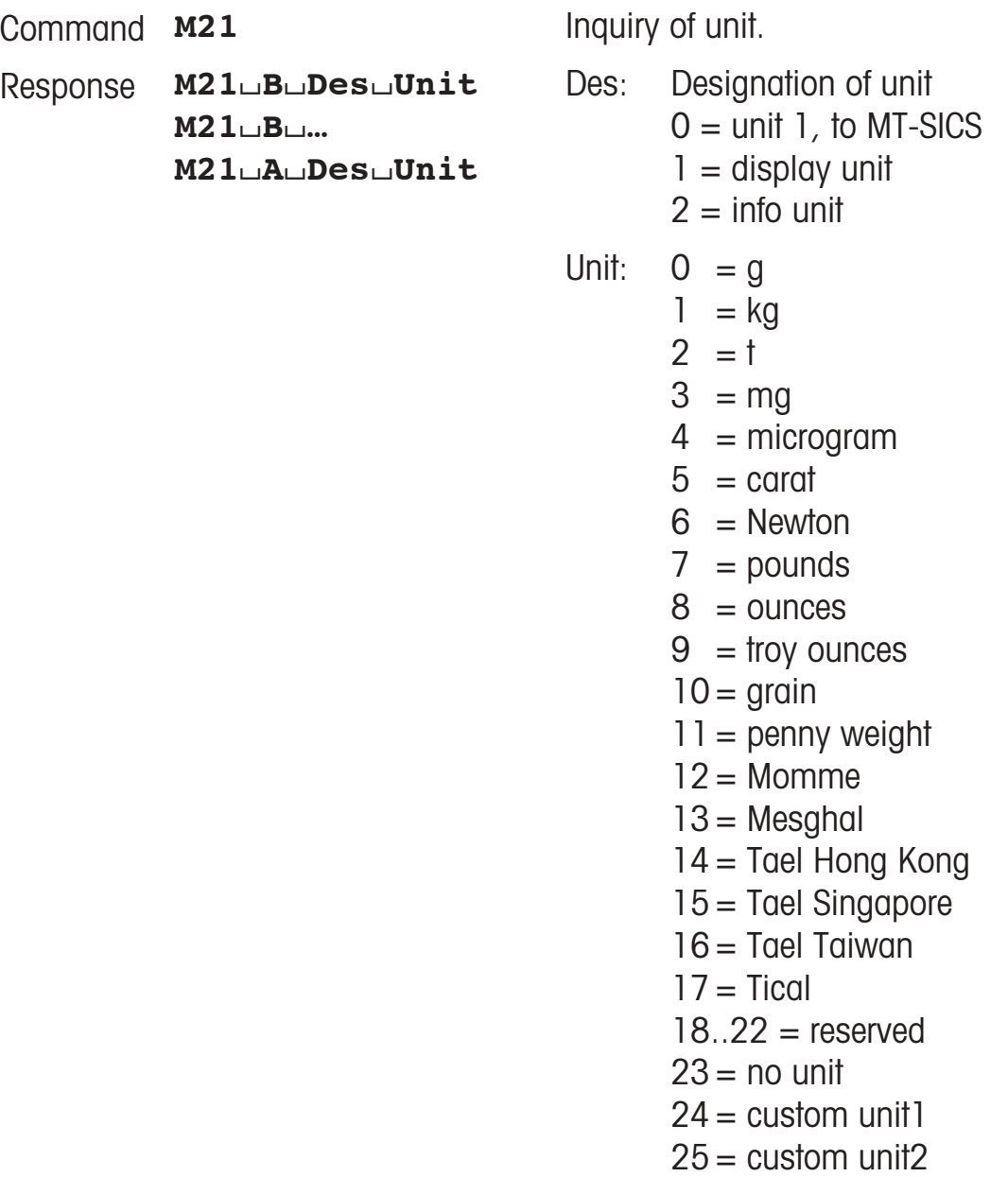

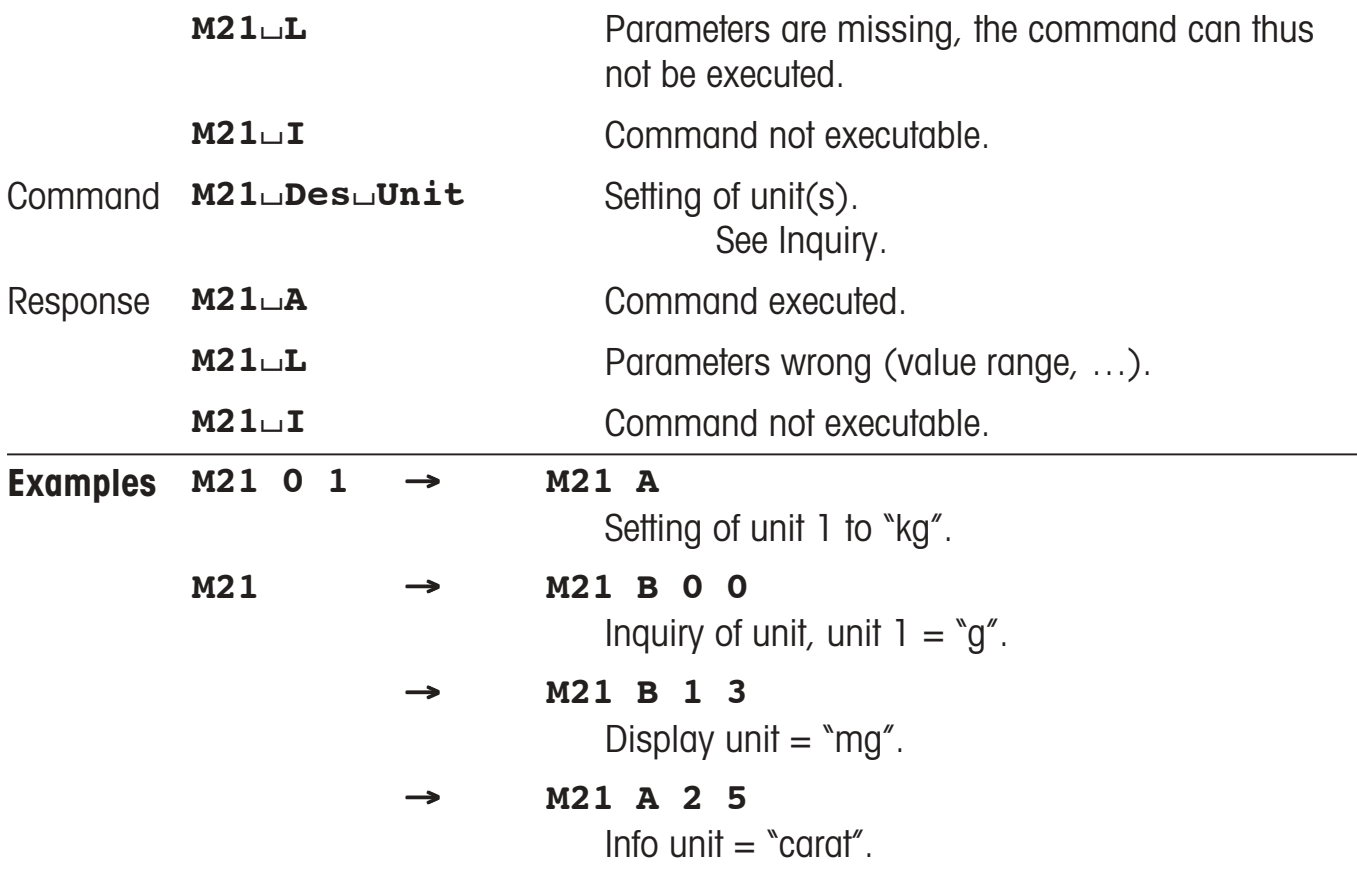

### **Comments**

• All S commands are given in Unit 1 according to the definition of the MT-SICS. Only weight units are accepted as Unit 1.

# **M22 – Inquiry/setting of custom unit definitions**

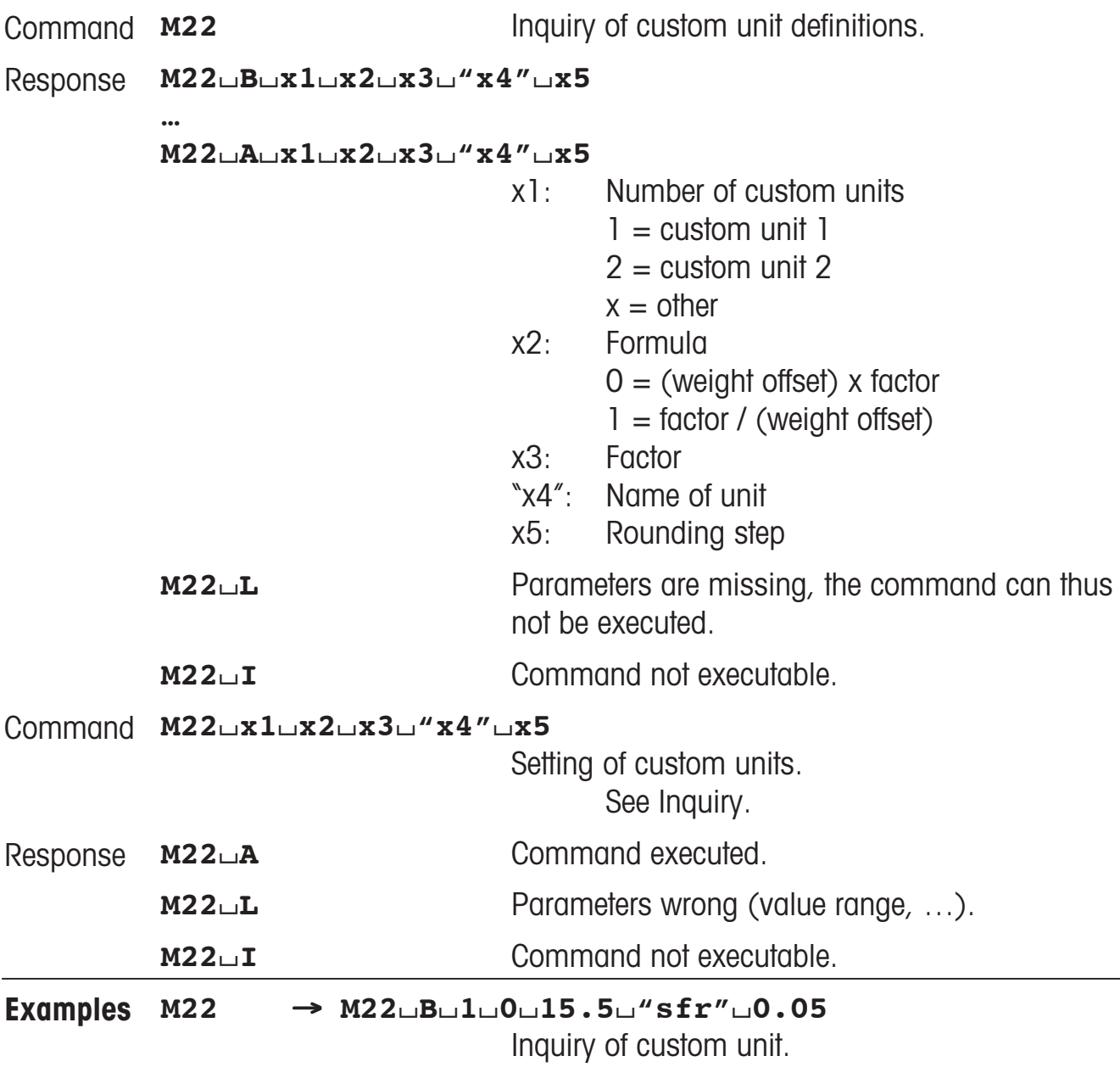

**M22**/**A**/**2**/**1**/**25.4**/**ìhlî**/**0.1**

# **M23 – Inquiry/setting of readability, 1d/xd**

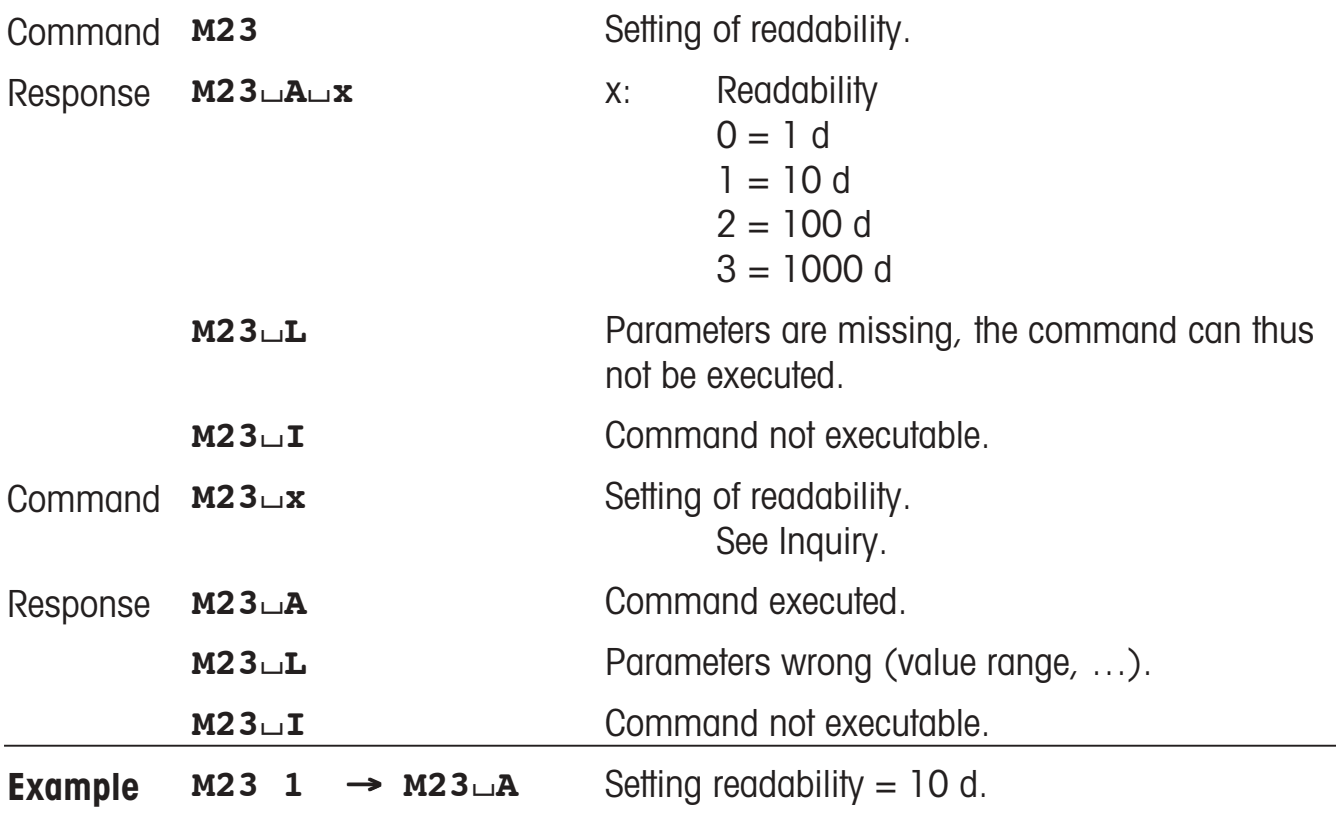

# **M24 – Inquiry/setting of print key function**

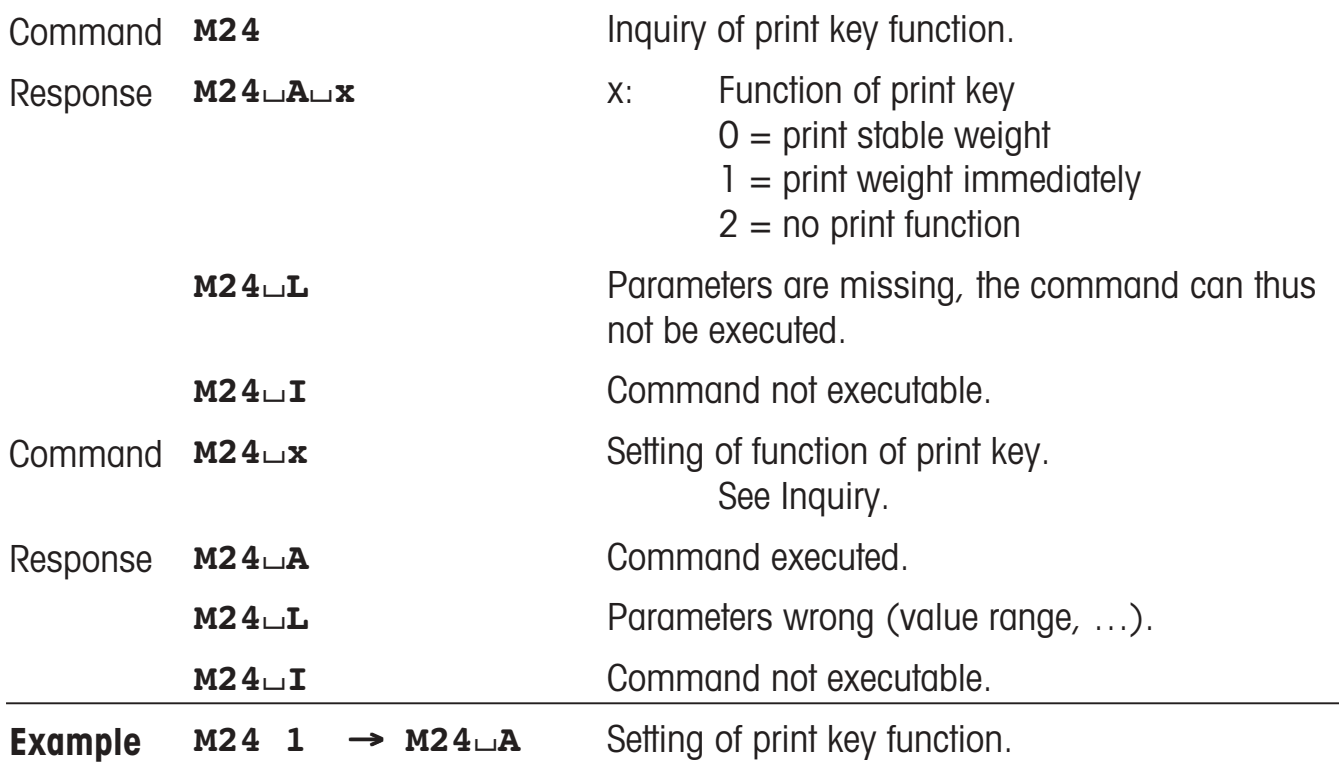

### **M25 – Inquiry of application selection**

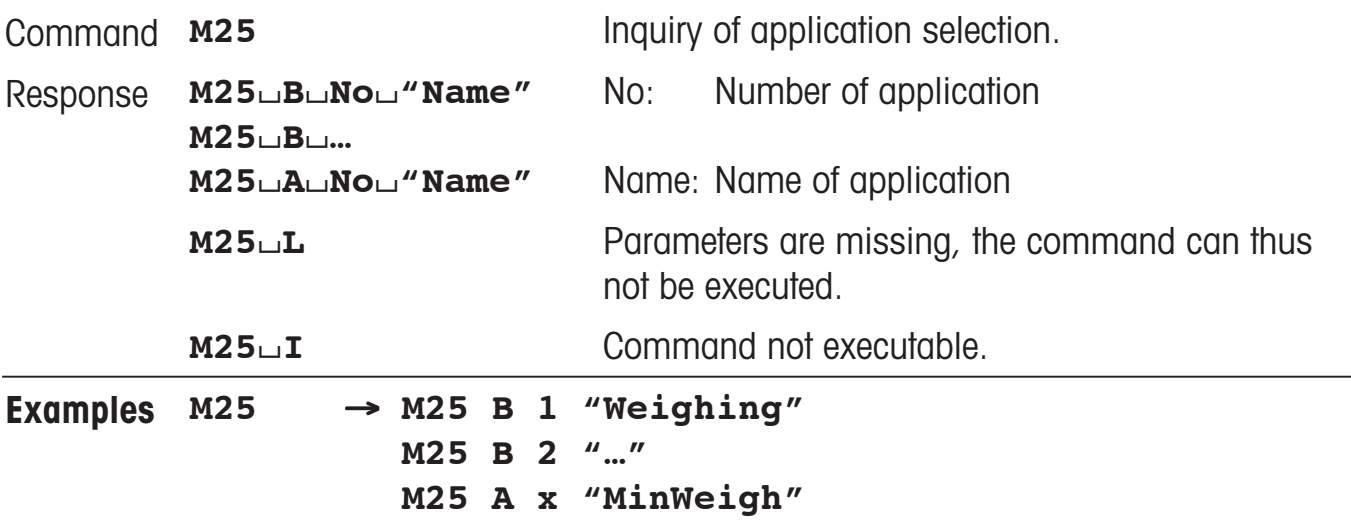

### **M26 – Inquiry/setting of current application**

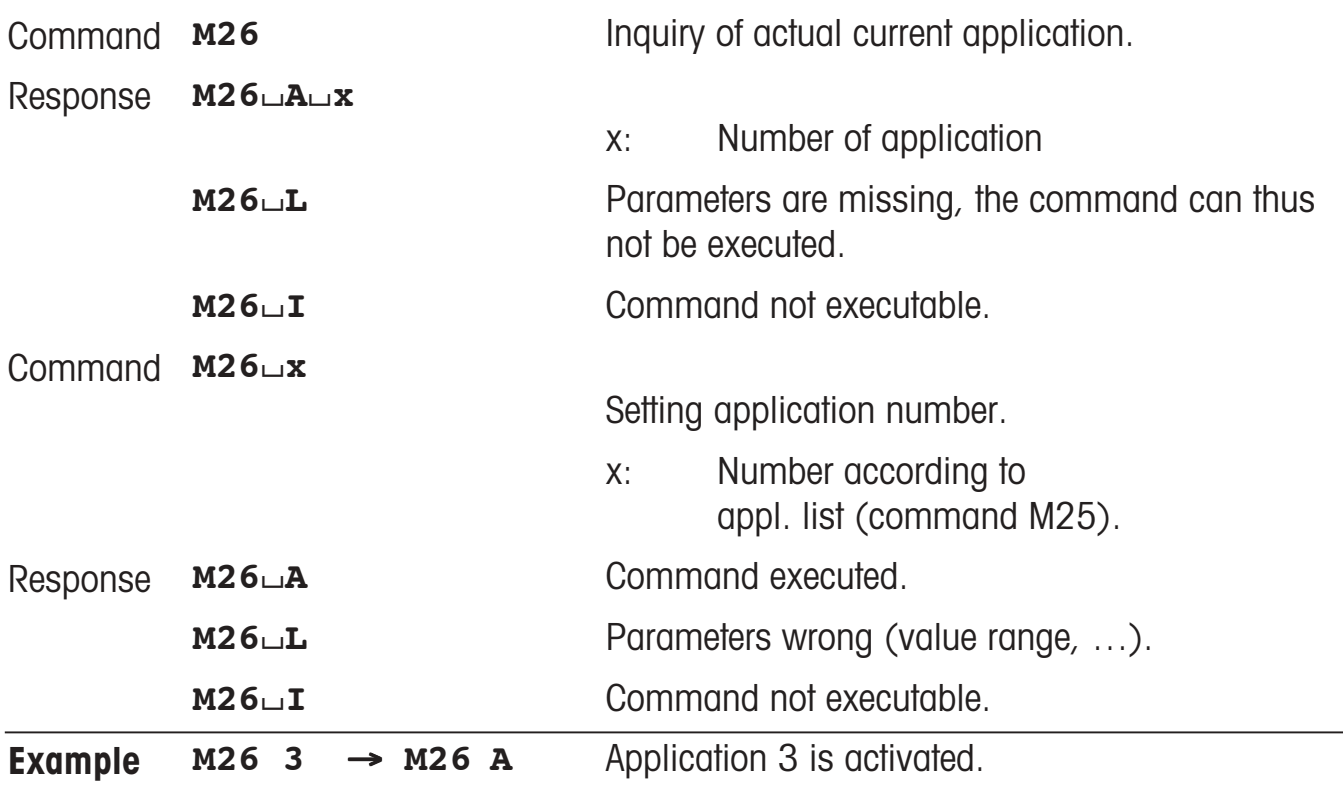

### **Comment**

Application number: Number of the application according to the application list (command M25).

# **M27 – Inquiry of adjustment history**

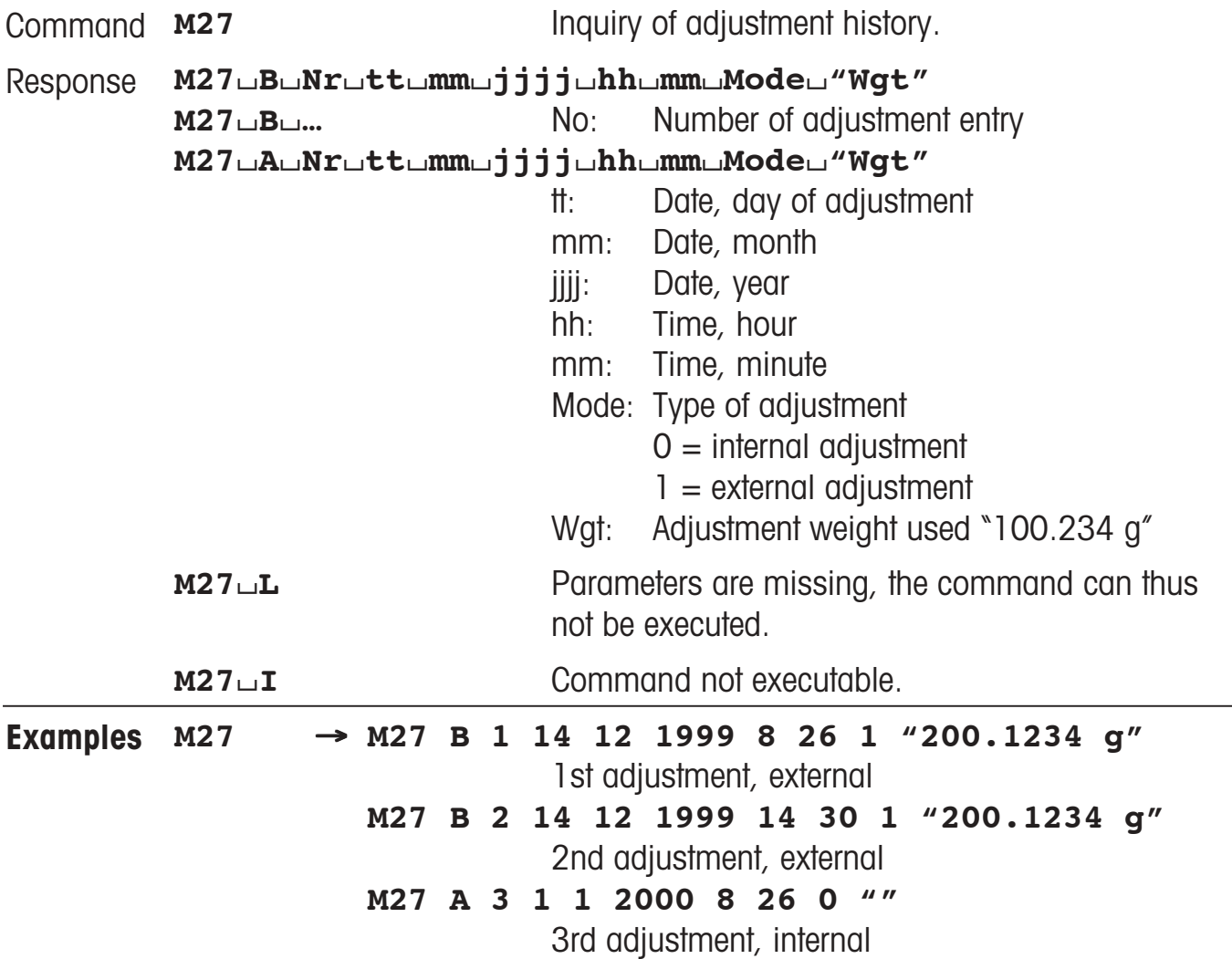

# **M28 – Inquiry of temperature probe**

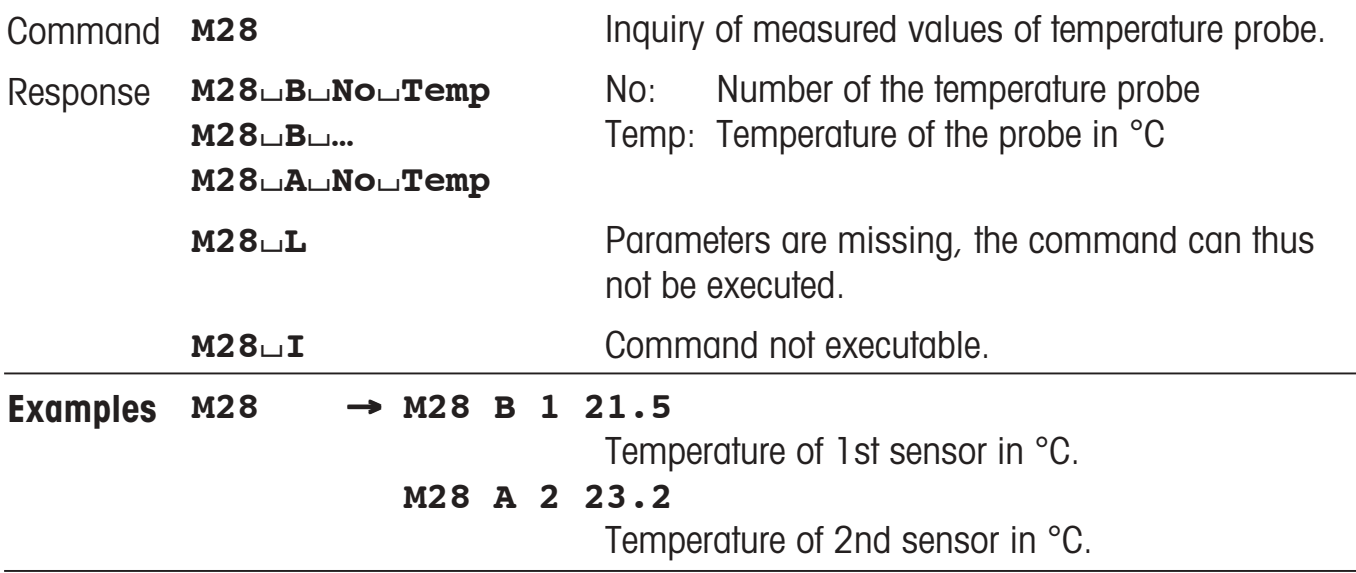

### **Comment**

No information is available on the location, accuracy or correct temperature offset of the probe.

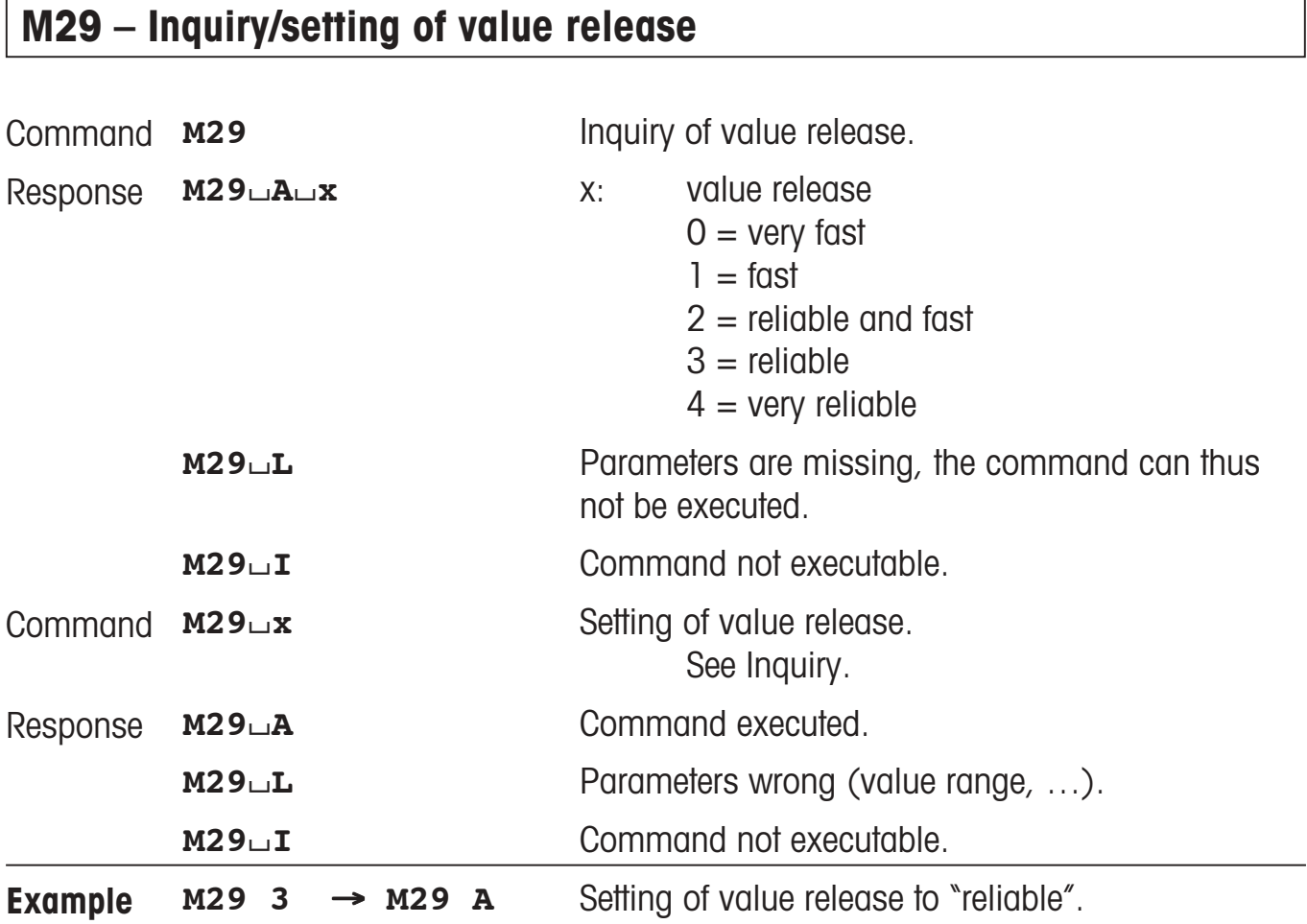

### **3.4 Commands and responses MT-SICS level 3 for AX/MX/UMX**

The commands of MT-SICS level 3 are supported by the standard version of all AX/MX/UMX balances, see also response to the I2 command from MT-SICS level 0.

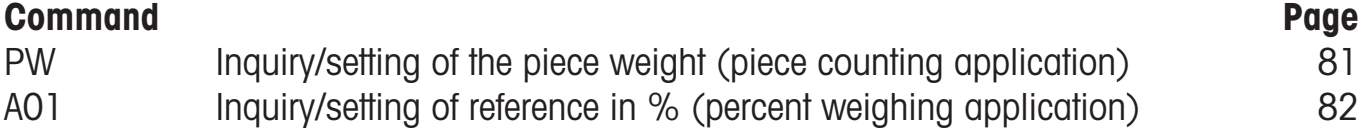

# <span id="page-80-0"></span>**PW – Inquiry/setting of the piece weight**

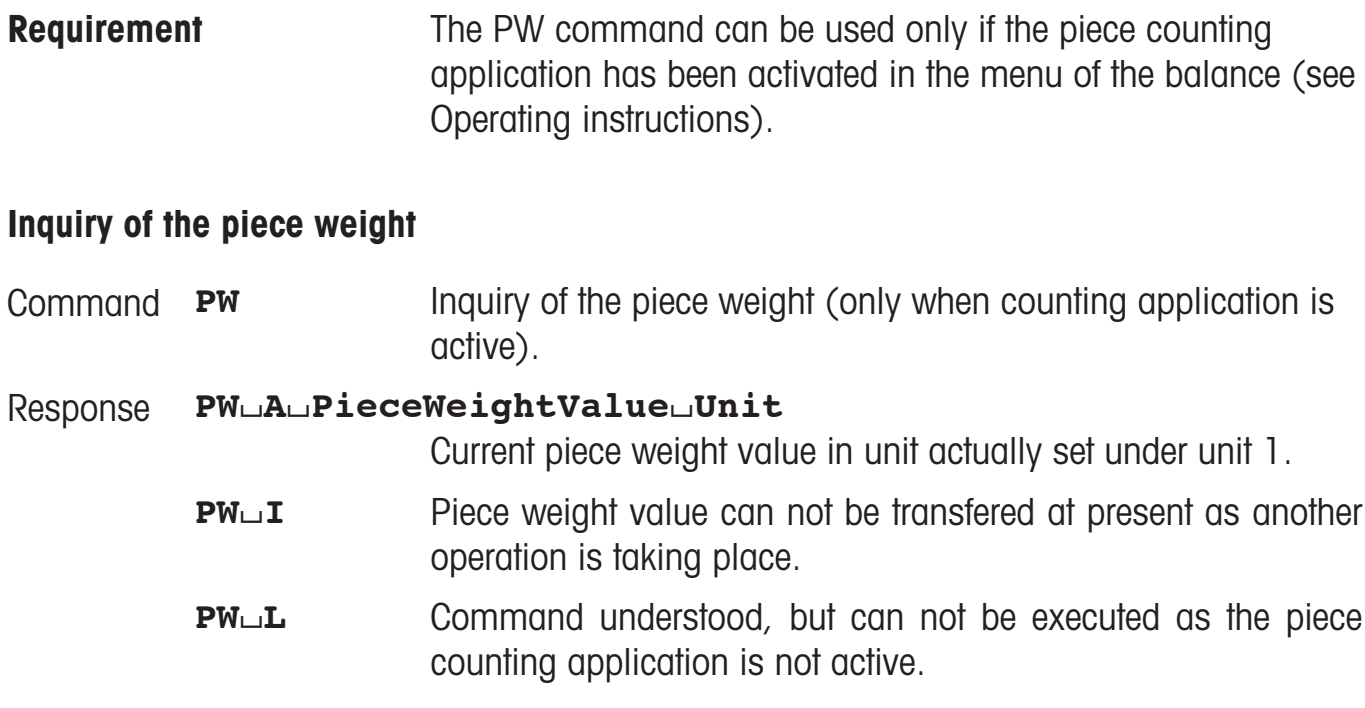

### **Setting of the piece weight**

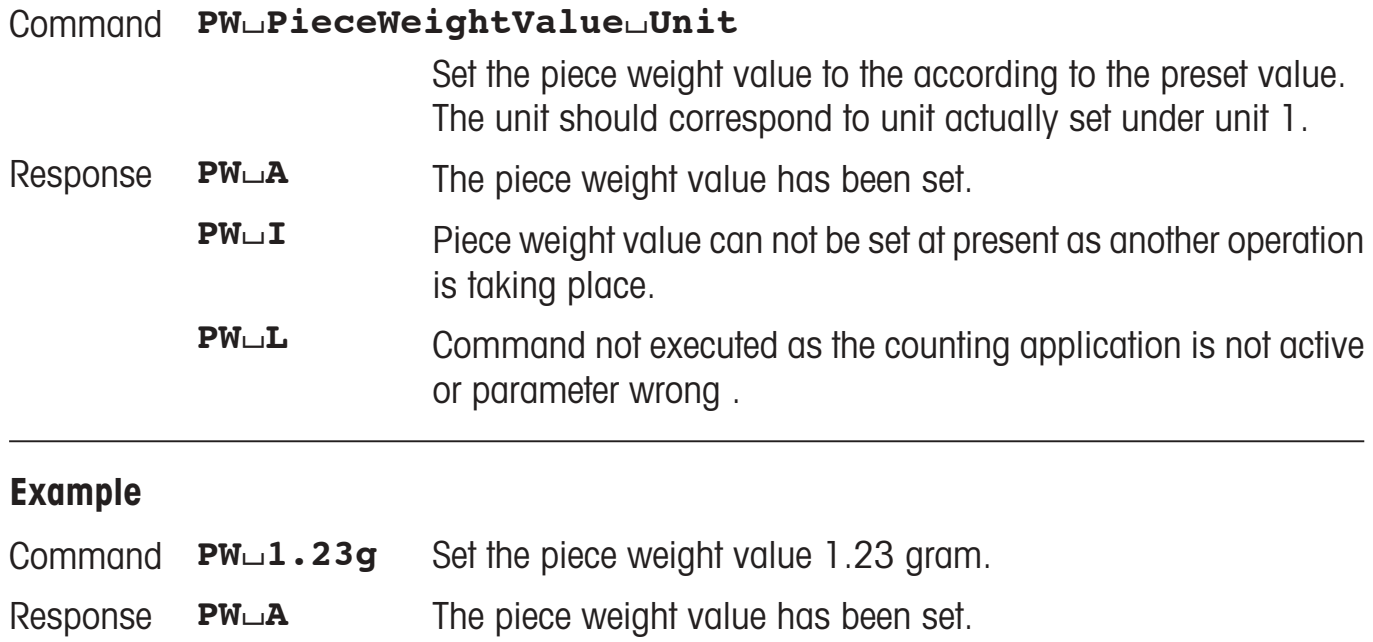

### **Comment**

The range of the piece weight value is specified to the balance type.

# <span id="page-81-0"></span>**A01 – Inquiry/setting of reference in %**

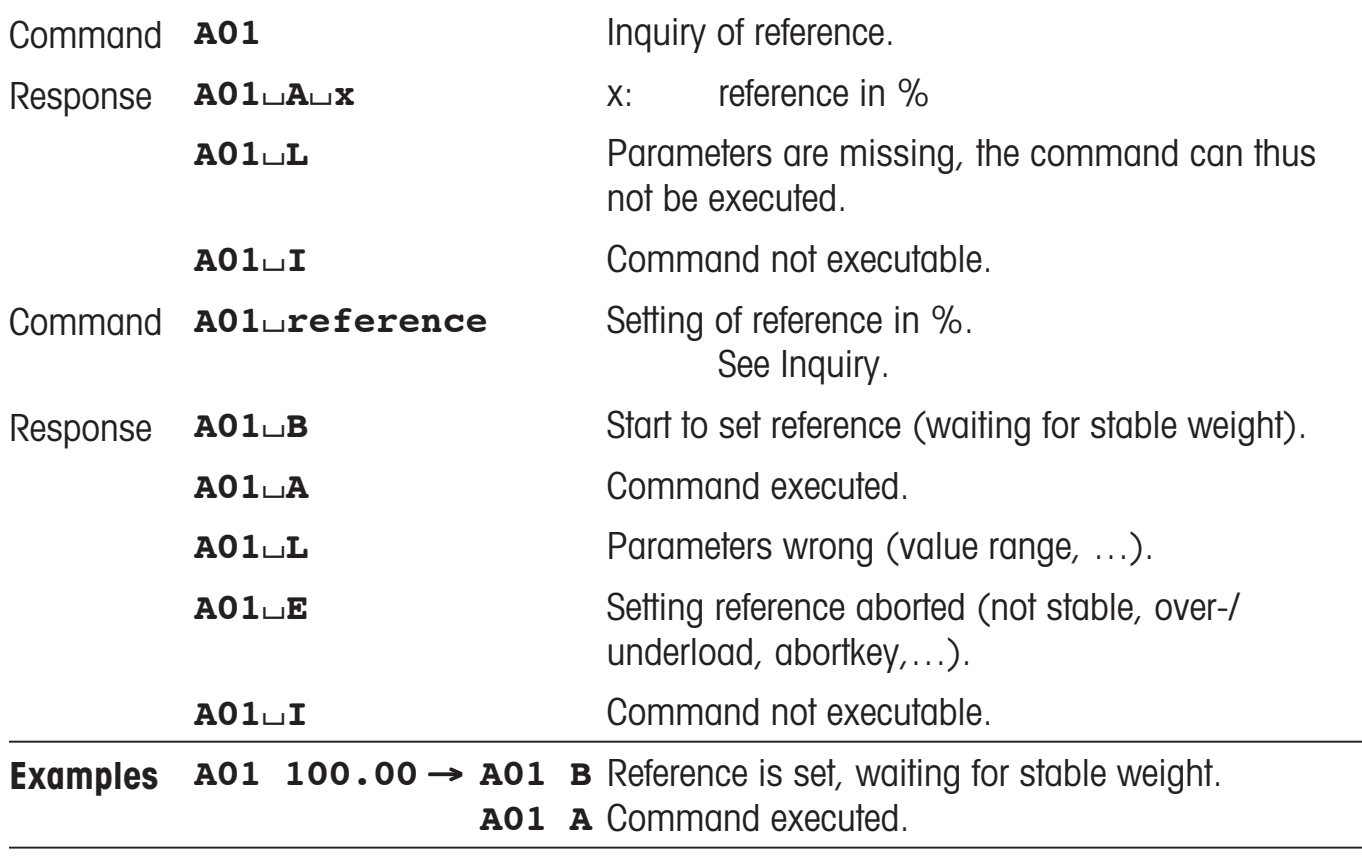

### **Comment**

This command can only be used with the application percent weighing.

### **4. Special features**

### **Parameter values after switching balance off/on**

The commands of the standard command are seved on the permanent memory of the balance. This means that all values changed via the interface are saved when the balance is switched off.

#### **Several commands in succession**

If several commands are sent in succession without waiting for the corresponding responses, it is possible that the balance confuses the sequence of command processing or ignores entire commands.

#### **Weight unit of weight value**

In response strings with a weight value, unit always signifies the unit actually set under unit 1 in the menu of the balance (exeptions see SU, SIU, SIRU and SRU commands (MT-SICS level 2)).

### **METTLER TOLEDO DeltaRange balances**

If the fine range of DeltaRange balances has been exceeded at the time of transmission, the balance sends a weight value as response in which the tenth character is a space.

#### **Repeat rate and timeout**

The repeat rate with repeat commands and the duration of the timeout (time-limit function) depend on the balance type, see technical data of the balance in question.

### **5. An example**

The following simple formula weighing application shows the data interchange between the computer with the formula weighing program and the balance.

A substance  $(S = 55 g)$  comprising components  $K1 = 100 g$  and  $K2 = 21 g$  needs to be weighed into a beaker.

If too much or too little of the first component is weighed in, the target weight of the second component should be adjusted so that the ratio of the two components remains the same. The user is guided by the balance display and acknowledges his actions with the tare key.

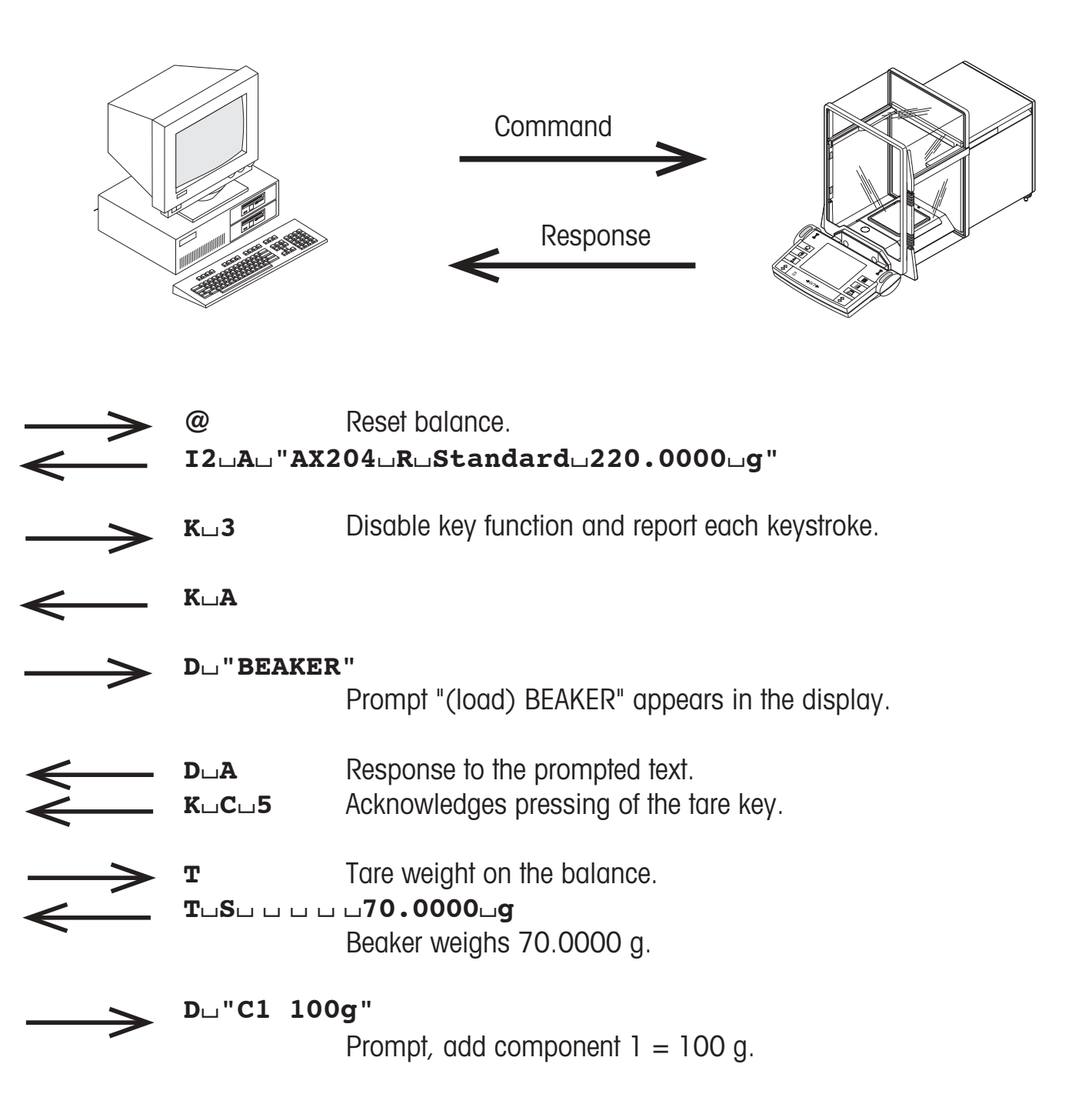

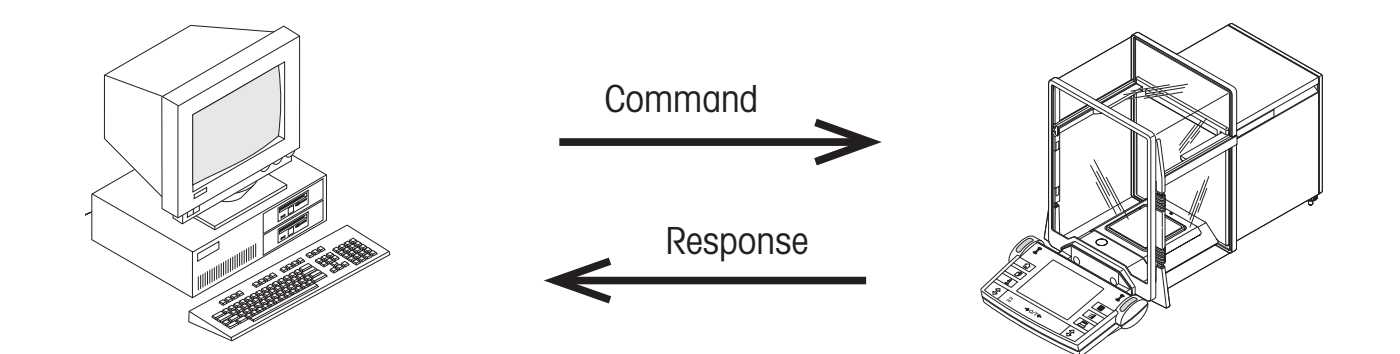

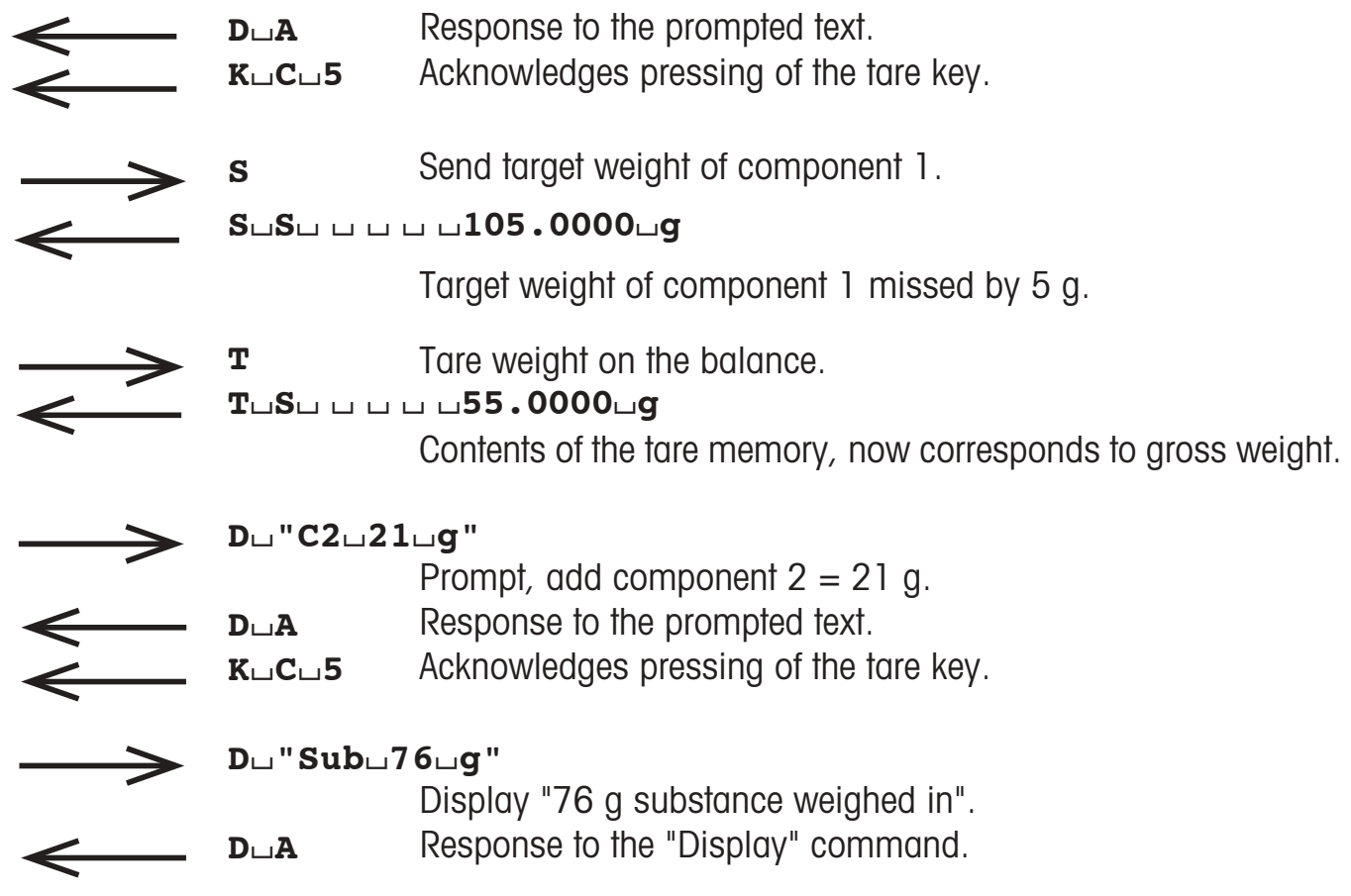

### **6. What if...?**

Tips from actual practice when the communication between the system (computer) and the balance does not function.

### **Establishing the communication**

Switch the balance off with the corresponding "off" key and then on again with the "on" key. The balance must now send identification string  $14$ , e.g.  $14\mu\text{A}$  $\mu$ "0123456789". If this is not the case, check the following points.

#### **Connection**

For bidirectional communication, at least three connecting lines are needed:

- Data line from the balance (TxD signal with RS232 interface).
- Data line to the balance (RxD signal with RS232 interface).
- Signal ground line (SG with RS232 interface).

Make sure that all these connections are in order. Check the connector pin assignment of the connection cables.

#### **Interface parameters**

For the transmission to function properly, the settings of the following parameters must match at both the computer and the balance:

- Baud rate (send/receive rate)
- Number of data bits
- Parity bit

Check the settings at both devices.

#### **Handshake**

For control of the transmission, in part separate connection lines are used (CTS/DTR). If these lines are missing or wrongly connected, the computer or balance can not send or receive data. Check whether the balance is prevented from transmitting by handshake lines (CTS or DTR). Set the parameter "protocol" for the balance and the peripheral device to "No Handshake" or "none". The handshake lines now have no influence on the communication.

**For the future benefit of your METTLER TOLEDO product, and to preserve its value, METTLER TOLEDO service assures you of its quality and measuring accuracy for years to come. Please request full details of our attractive terms of service. Thank you.**

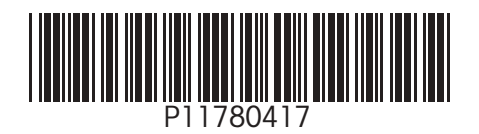

Subject to technical changes. Printed on 100 % chlorine-free paper. For the sake of our environment.

© Mettler-Toledo GmbH 2002 11780417A Printed in Switzerland 0207/2.12

**Mettler-Toledo GmbH, Laboratory & Weighing Technologies,** CH-8606 Greifensee, Switzerland Phone +41-1- 944 22 11, Fax +41-1-944 30 60, Internet: http://www.mt.com